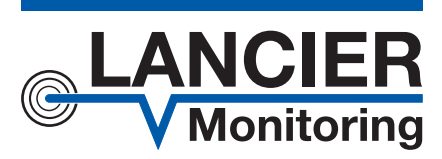

# *Originalbetriebsanleitung*

# *Modernisierte Druckluftanlage Dielectric DIE360-PSC mit Steuergerät PSC*

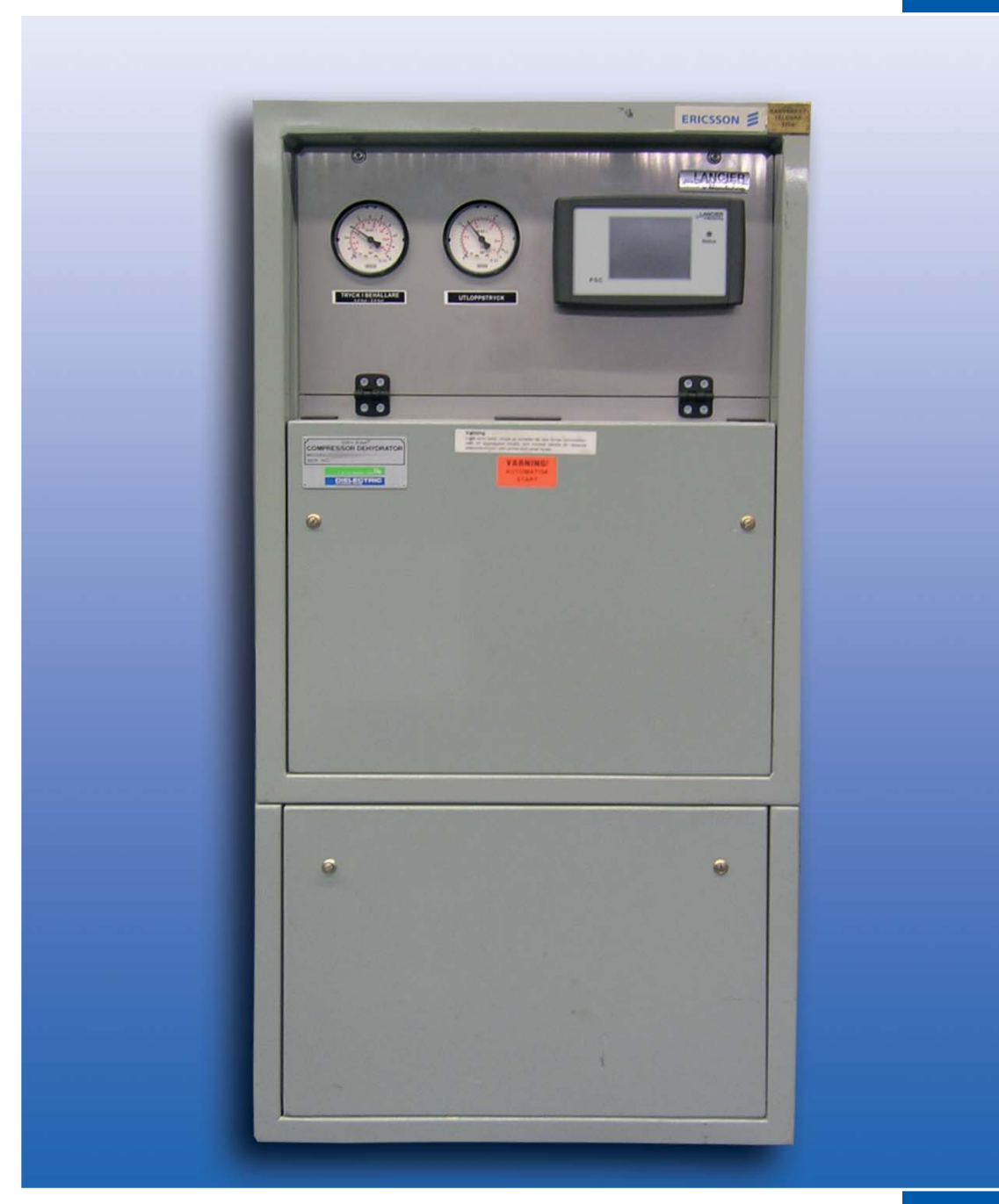

BA 075664.000/12.16

# Inhaltsverzeichnis

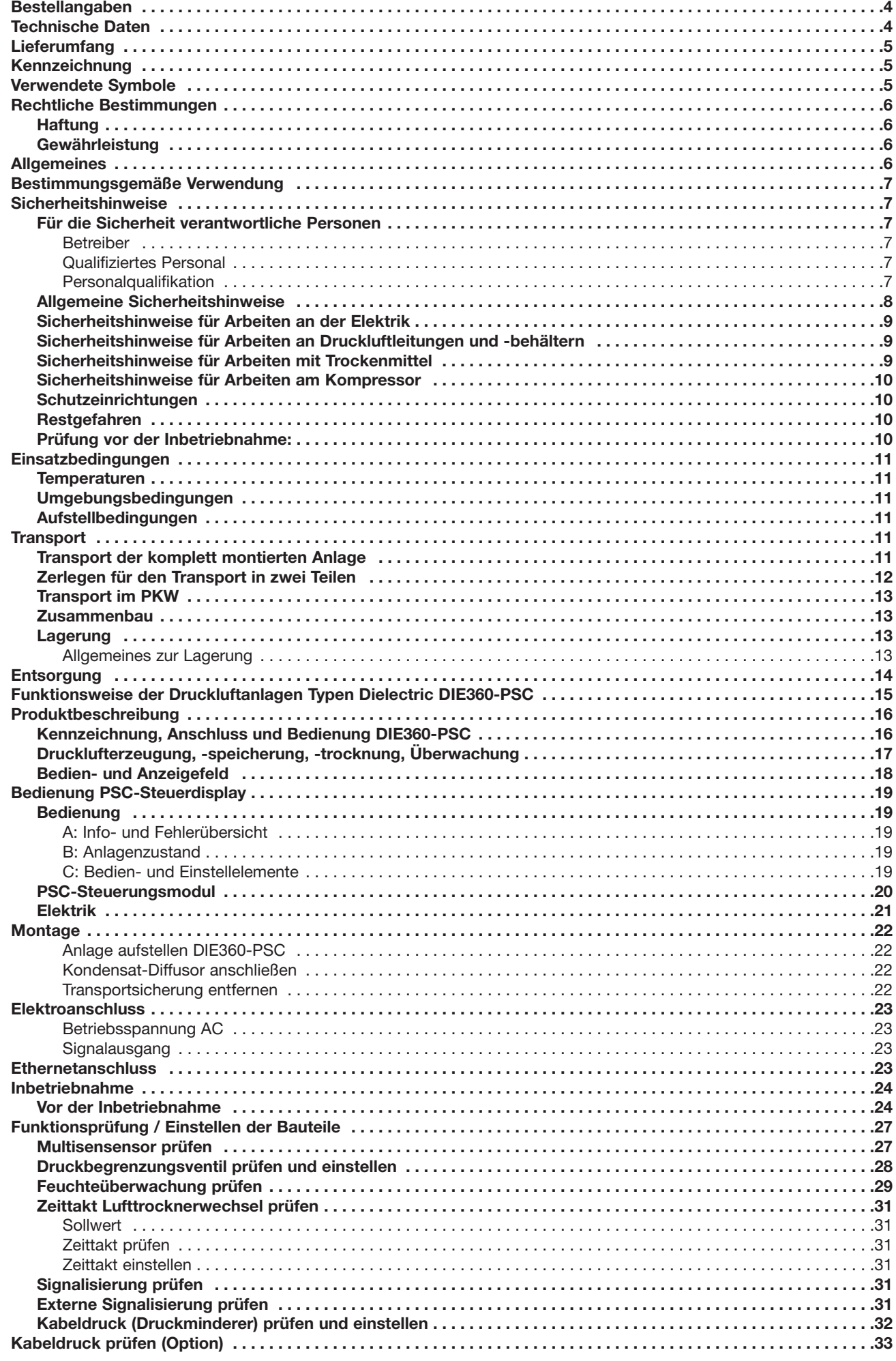

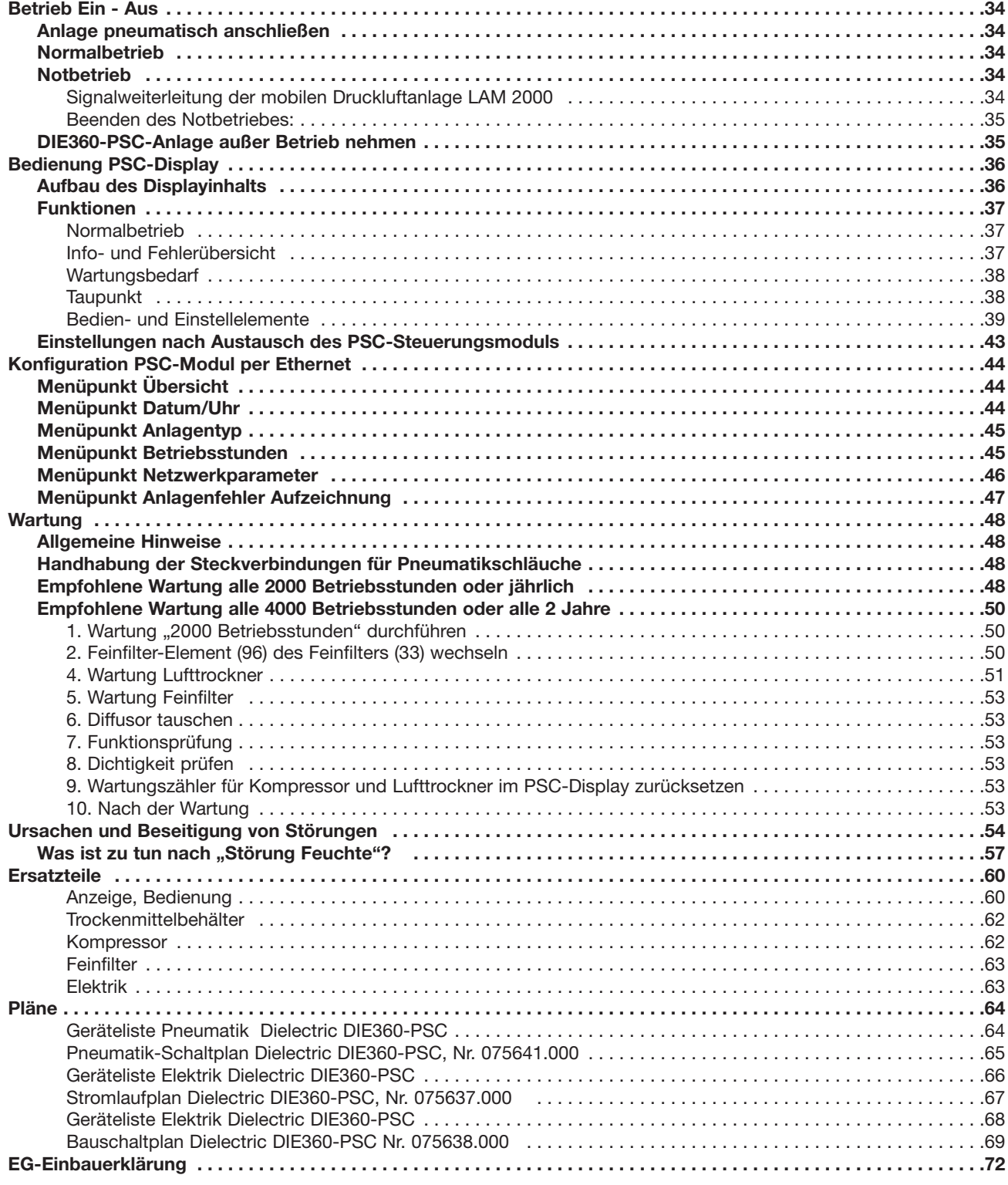

4

# **Technische Daten**

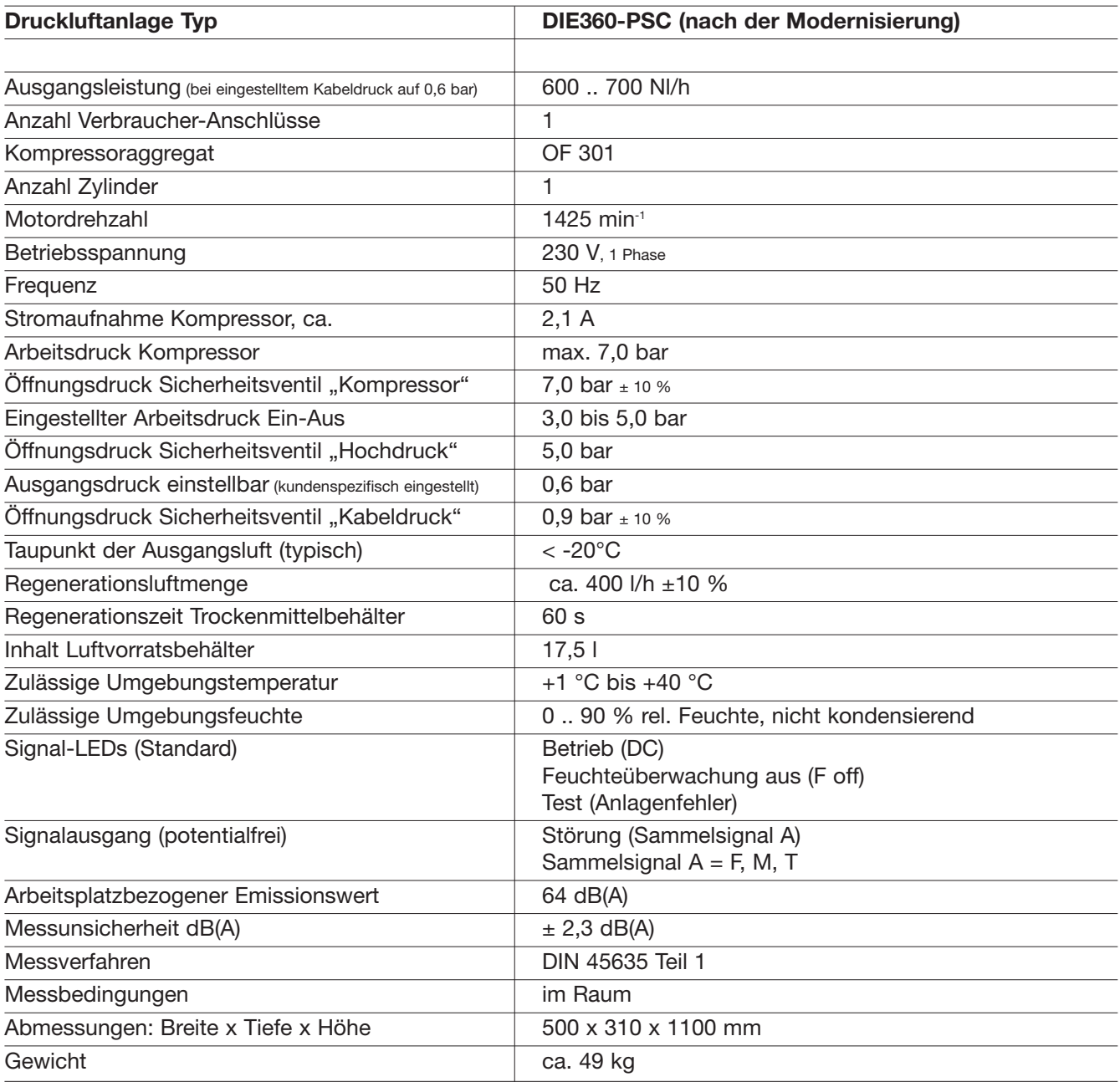

Alle Druckangaben verstehen sich als Überdruckangaben.

# **Bestellangaben**

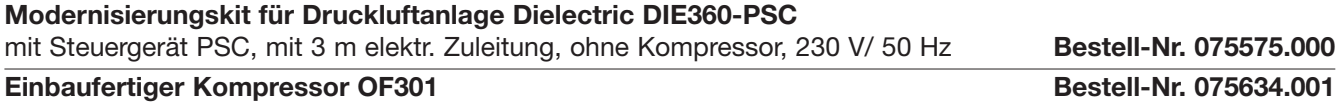

**© 2016 LANCIER Monitoring GmbH** Ohne besondere Genehmigung der LANCIER Monitoring GmbH darf diese Betriebsanleitung weder als Gesamtes noch auszugsweise vervielfältigt oder Dritten zugänglich gemacht werden.

# **Lieferumfang**

- Modernisierungs-Kit für die vorhandene Anlagen vom Typ Dielectric ER360B, bestehend aus
	- 1 Schaltkasten inkl. Steuerungsmodul PSC, Netzteil, Sicherungsautomaten, Schütz und Hauptschalter
	- Armaturenblech inkl. Manometer und PSC-Anzeigemodul
	- Armaturentafel inkl. Trockner, Magnetventile, Feinfilter und Drucksensor
	- Kompressor-Konsole zur Aufnahme eines Kompressors OF301 mit Multisensor und Sicherheitsventil
	- Kleinmaterial, wie Ventilator, Schrauben etc.
	- Einbauerklärung und Betriebsanleitung
	- Betriebsanleitung und CE-Konformitätserklärung für das Sicherheitsventil "Hochdruck"

#### **Optional:**

- Einbaufertiger Kompressor Typ OF301

# **Kennzeichnung**

Das Modernisierungs-Kit ist eindeutig durch den Inhalt des Typenschilds mit technischen Daten und Herstellerangaben gekennzeichnet. Das Typenschild befindet sich links oben auf der Armaturentafel (siehe Seiten 14/15).

Die Übereinstimmung mit den geltenden Richtlinien wird durch die beigefügte EG-Einbauerklärung (siehe Rückseite dieser Betriebsanleitung) bestätigt.

**Der Betreiber bzw. der Umrüster der DL-Anlage ist für die Erstellung der CE-Erklärung der modernisierten Druckluftanlage verantwortlich.**

Name : Modernisation Kit For type : Dielectric DIE360-PSC<br>Serial number : as delivery note : as delivery note Year of manufacture : 20xx Operating voltage : 230 V, 50 Hz Power consumption : max. 2,1 A

**LANCIER Monitoring GmbH,** Gustav-Stresemann-Weg 11, D-48155 Münster

**Die modernisierte Druckluftanlage darf erst dann in Betrieb genommen werden, wenn der Anwender die Betriebsanleitung und die Sicherheitshinweise gelesen und verstanden hat.**

# **Verwendete Symbole**

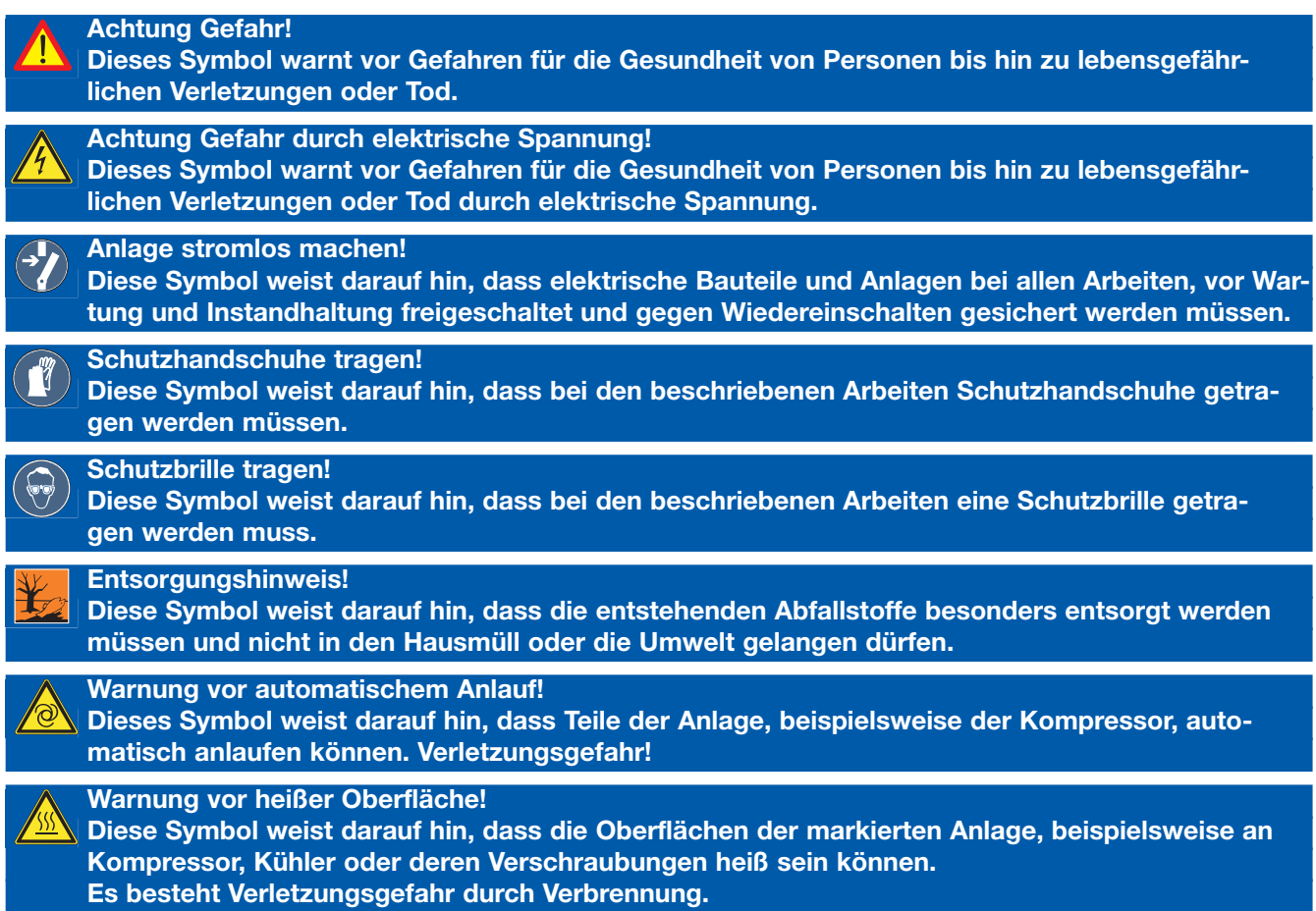

# **Rechtliche Bestimmungen**

### **Haftung**

Die in dieser Betriebsanleitung angegebenen Informationen, Daten und Hinweise waren zum Zeitpunkt der Drucklegung auf dem neusten Stand.

Aus Angaben, Abbildungen und Beschreibungen können nur bedingt Ansprüche auf bereits gelieferte Anlagen geltend gemacht werden.

Die LANCIER Monitoring GmbH übernimmt keine Haftung für Schäden und Betriebsstörungen, die entstehen durch:

- sachwidrige Verwendung
- eigenmächtige Veränderung der Anlage
- unsachgemäßes Arbeiten an und mit der Anlage
- Bedienungs- und Einstellfehler an der Anlage
- Missachtung bestehender Normen, Richtlinien und Unfallverhütungsvorschriften
- Missachtung der Betriebsanleitung

#### **Gewährleistung**

- Gewährleistung erfolgt gemäß den allgemeinen Geschäftsbedingungen der LANCIER Monitoring GmbH.
- Gewährleistungsansprüche müssen sofort nach Feststellen eines Mangels oder Fehlers bei der LANCIER Monitoring GmbH geltend gemacht werden.
- Die Gewährleistung erlischt in allen Fällen, in denen auch keine Haftungsansprüche geltend gemacht werden können.

# **Allgemeines**

Diese Betriebsanleitung ist gültig für die Druckluftanlagen Typ Dielectric DIE360-PSC und ihre Varianten.

Sie soll das Kennenlernen des Produktes erleichtern und enthält wichtige Hinweise, die Anlage sicher, sachgerecht und wirtschaftlich zu betreiben, den vollen Funktionsumfang zu nutzen, Reparaturkosten und Ausfallzeiten zu vermindern, sowie die Zuverlässigkeit und die Lebensdauer des Gerätes zu erhöhen.

Darüber hinaus soll es diese Betriebsanleitung ermöglichen, Wartungs- und Reparaturarbeiten an der Druckluftanlage für den täglichen Gebrauch selbst vorzunehmen.

Sie enthält Sicherheitshinweise, die beachtet werden müssen.

Beim Betrieb müssen ggf. weitere Anleitungen für optional einzubauende Komponenten, wie Strömungswächter, Verteileinrichtungen usw. beachtet werden.

Die Betriebsanleitung ist mit Anweisungen aufgrund bestehender nationaler Vorschriften zur Unfallverhütung und zum Umweltschutz zu ergänzen.

Die Betriebsanleitung muss ständig am Einsatzort des Gerätes verfügbar, komplett und in lesbarem Zustand sein.

 **Die Betriebsanleitung ist von jeder Person zu lesen und anzuwenden, die mit Arbeiten mit/an der Anlage beauftragt ist, z. B. während**

- **Bedienung, einschließlich Montage, Rüsten, Störungsbehebung im Arbeitsablauf, Beseitigung von Produktionsabfällen, Pflege, Entsorgung von Betriebs- und Hilfsstoffen,**
- **Instandhaltung (Wartung, Inspektion, Instandsetzung),**
- **Transport.**

Neben der Betriebsanleitung und den im Verwenderland und an der Einsatzstelle geltenden verbindlichen Regelungen zur Unfallverhütung sind auch die anerkannten fachtechnischen Regeln für sicherheits- und fachgerechtes Arbeiten zu beachten.

Diese Dokumentation wurde mit größter Sorgfalt und unter Berücksichtung bestehender Vorschriften zusammengestellt. Dennoch können Abweichungen nicht ausgeschlossen werden. LANCIER Monitoring behält sich technische Änderungen der Druckluftanlage ohne vorherige Ankündigung vor und übernimmt keine juristische Verantwortung oder Haftung für Schäden, die dadurch eventuell entstehen.

Notwendige Änderungen werden in aktuelle Ausgaben dieser Betriebsanleitung umgehend eingearbeitet.

# **Bestimmungsgemäße Verwendung**

Die Druckluftanlagen Dielectric DIE360-PSC sind

- ausschließlich zum Einsatz als Anlagen zum Verdichten und Trocknen gereinigter Luft vorgesehen, um diese dann in Kabel oder Hohlleiter einzuspeisen.
- ausschließlich zum Verdichten und Trocknen gereinigter Luft und deren Einspeisung in Kabel oder Hohlleiter geeignet.
- nur für die von LANCIER Monitoring bestätigten Zwecke einzusetzen.
- nur unter den in dieser Betriebsanleitung vorgeschriebenen Einsatzbedingungen zu betreiben.
- nur mit den in dieser Betriebsanleitung vorgeschriebenen Einstellungen und Varianten zu betreiben.
- Die automatische Arbeitsweise der Anlagen erlaubt einen unbeaufsichtigten stationären Einsatz.

#### **Jede andere Verwendung gilt als nicht bestimmungsgemäß. Für dabei entstehende Schäden haftet der Hersteller nicht. Das Risiko trägt allein der Betreiber!**

Eigenmächtige bauliche Veränderungen, An- oder Umbauten an den Anlagen ohne schriftliche Genehmigung des Herstellers sowie Änderungen und Eingriffe in das Programm der Steuerung, des Kompressors und der Einstellungen des Trockenvorgangs sowie der verwendeten Drücke sind verboten.

Zur bestimmungsgemäßen Verwendung gehört auch die Einhaltung der vorgeschriebenen Betriebs-, Wartungs- und Reparaturbedingungen.

# **Sicherheitshinweise**

 **Wichtig! Sicherheitshinweise vor der Inbetriebnahme unbedingt lesen und beachten! Die Betriebsanleitung muss ständig griffbereit an den Anlagen aufbewahrt werden!**

### **Für die Sicherheit verantwortliche Personen**

#### **Betreiber**

Betreiber ist jede natürliche oder juristische Person, welche die Anlagen verwendet oder in deren Auftrag die Anlagen verwendet werden.

Der Betreiber bzw. sein Sicherheitsbeauftragter muss gewährleisten, dass

- alle relevanten Vorschriften, Hinweise und Gesetze eingehalten werden.
- nur qualifiziertes Personal an und mit den Anlagen arbeitet.
- das Personal die Betriebsanleitung bei allen Arbeiten verfügbar hat und sich an diese hält.
- nicht qualifiziertem Personal das Arbeiten an und mit den Anlagen untersagt wird.
- bei Arbeiten an und mit den Anlagen sowie Montage und Wartung die notwendigen Unfallverhütungs- und Sicherheitsvorschriften eingehalten werden.

#### **Qualifiziertes Personal**

Qualifiziertes Personal sind Personen, die aufgrund ihrer Ausbildung, Erfahrung, Unterweisung sowie Kenntnisse über einschlägige Normen und Bestimmungen, Unfallverhütungsvorschriften und Betriebsverhältnisse von dem für die Sicherheit der Anlagen Verantwortlichen berechtigt worden sind, die jeweils erforderlichen Tätigkeiten auszuführen und dabei mögliche Gefahren erkennen und vermeiden können.

#### **Personalqualifikation**

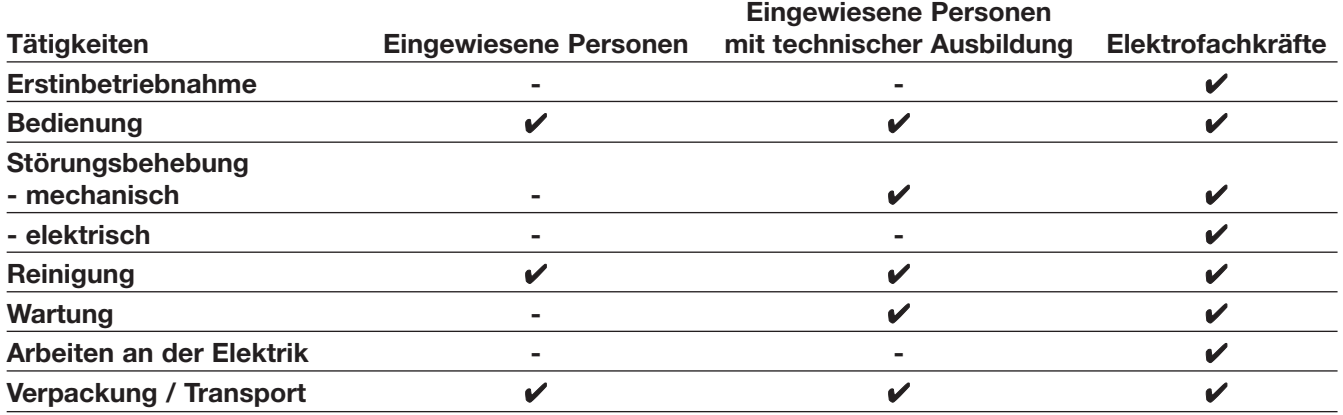

# **Allgemeine Sicherheitshinweise**

Mit diesen Sicherheitshinweisen wird kein Anspruch auf Vollständigkeit erhoben. Bei Fragen und Problemen wenden Sie sich bitte an den Kundendienst von LANCIER Monitoring.

• Die Betriebsanleitung ständig griffbereit aufbewahren!

### **Unfallverhütung! Sachschadengefahr!**

- Die Anlagen entsprechen zum Zeitpunkt der Inbetriebnahme dem Stand der Technik und gelten grundsätzlich als betriebssicher.
- Die Anlagen dürfen nur in technisch einwandfreiem Zustand, mit aktivierten Schutzeinrichtungen sowie bestimmungsgemäß, sicherheits- und gefahrenbewusst unter Beachtung der Betriebsanleitung betrieben werden.
- Die Umgebung der Anlagen ist sauber und ordentlich zu halten. Verschmutzungen und Behinderungen der Funktion der Anlagen sowie Einschränkungen in der Bewegungsfreiheit des Bedienpersonals kann zu Störungen und Unfällen führen.
- Das Bedienpersonal ist verpflichtet, die Anlagen und deren Funktionsgruppen regelmäßig auf äußerlich erkennbare Schäden und Mängel zu prüfen. Eingetretene Veränderungen einschließlich des Betriebsverhaltens, welche die Sicherheit beeinträchtigen, sind sofort zu melden und zu beheben.
- Von den Anlagen gehen Gefahren für Personen, die Anlagen selbst und für andere Sachwerte aus, wenn - nicht qualifiziertes Personal an und mit den Anlagen arbeitet.
	- die Anlagen sachwidrig und nicht bestimmungsgemäß verwendet werden.
	- die Anlagen falsch eingestellt oder angeschlossen werden.
- Die Anlagen müssen so eingestellt und bestückt sein, dass sie bei ordnungs- und bestimmungsgemäßer Verwendung im fehlerfreien Betrieb ihre Funktion erfüllen und keine Gefahr für Personen darstellen.
- Es müssen geeignete Maßnahmen getroffen werden, dass bei Versagen der Anlagen keine Sach- oder Personenschäden entstehen können.
- Insbesondere Störungen, welche die Sicherheit beeinträchtigen können, müssen umgehend beseitigt werden!
- Die Druckluftanlagen Dielectric DIE360-PSC dürfen nur von Personen montiert, bedient, repariert und gewartet werden, die damit vertraut und über mögliche Gefahren unterrichtet sind.
- Nachrüstungen, Veränderungen oder Umbauten der Anlagen sind grundsätzlich verboten! Sie bedürfen in jedem Fall der Rücksprache mit LANCIER Monitoring.
- Der Elektroanschluss und sonstige Arbeiten/Reparaturen an der elektrischen Ausrüstung der Anlagen dürfen nur von Elektrofachkräften durchgeführt werden!
- Halten Sie alle Sicherheits- und Gefahrenhinweise an den Anlagen in lesbarem Zustand!
- Lösen oder öffnen Sie Verschraubungen und Behälter nicht, bevor die Anlagen drucklos sind! Öffnen Sie zum Entlüften das Sicherheitsventil "Hochdruck" (25).

### **Verletzungsgefahr!**

Beim Öffnen des Sicherheitsventils "Hochdruck" (25) Schutzbrille tragen!

- Bedienen, warten oder reparieren Sie die Anlagen nicht mit feuchten Händen!
- Berühren Sie Trockenmittel nicht mit nassen Händen Wärmeentwicklung!
- Öffnen Sie den Trockenmittelbehälter nicht, bevor er drucklos ist!
- Halten Sie die vorgeschriebenen oder in der Betriebsanleitung angegebenen Fristen für wiederkehrende Prüfungen/Wartungen ein!
- Kontrollieren Sie nach Wartungs- und Reparaturarbeiten alle gelösten Schraubverbindungen auf ihren einwandfreien Sitz.
- Schalten Sie für Wartungs- oder Reparaturarbeiten vor dem Öffnen des Anlagenschrankes den Hauptschalter aus.
- Nach Anschluss der Elektroleitungen: Vorsicht bei Arbeiten in der Nähe von unter Spannung stehenden Teilen!
- Bei Arbeiten an geöffneten Anlagen: Vorsicht an erhitzten Bauteilen!
- Verwenden Sie nur original LANCIER Monitoring Ersatzteile!

# **Unfallverhütung!**

- **Persönliche Schutzausrüstung (PSA), eng anliegende Arbeitskleidung und Arbeitssicherheits schuhe sind zu benutzen!**
	- **Beim Umgang mit Trockenmittel Arbeitshandschuhe und Schutzbrille tragen!**
	- **Keine offenen, langen Haare, lose Kleidung oder Schmuck einschließlich Ringe tragen!**

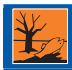

 **Entsorgen Sie verbrauchtes Trockenmittel gemäß den im Verwenderland und an der Einsatzstelle geltenden verbindlichen Regelungen.**

### **Sicherheitshinweise für Arbeiten an der Elektrik**

#### **Lebensgefahr!**

 **Die für die Anlagen erforderliche Betriebsspannung kann bei Berührung unter Spannung stehen der Teile tödliche Folgen haben!**

- Bei Auftreten eines Kurzschlusses besteht die Gefahr der Funkenbildung und der Brandentstehung.
- Der Anschluss der Anlagen ist ausreichend zu dimensionieren, um Überlastungen zu verhindern.
- Die elektrische Zuleitung ist kundenseitig mit einem Hauptschalter mit Not-Aus-Funktion nach IEC/EN60204-1, VDE 0113 Teil 1 sowie 16 A Sicherungen und einer Fehlerstromschutzeinrichtung (FI/RCD) auszurüsten.
- Bei Störungen in der elektrischen Energieversorgung müssen die Anlagen sofort abgeschaltet werden.
- An unter Spannung stehenden aktiven Teilen der elektrischen Anlage darf nicht gearbeitet werden.

#### **Lebensgefahr!**

 **Vor Beginn der Arbeiten mit Teilen der Anlagen, die mit elektrischer Energie versorgt werden, Anlagen am Hauptschalter spannungsfrei schalten und gegen unerwartetes Wiedereinschalten absichern! Andernfalls besteht Gefahr durch elektrische Spannung!**

- Nur Originalsicherungen mit vorgeschriebener Stromstärke verwenden.
- Die elektrische Anlage muss sich in sicherem Zustand befinden und ist in diesem Zustand zu erhalten. Sie muss regelmäßig geprüft werden. Defekte, wie lose Verbindungen usw., sind unverzüglich zu melden und zu beseitigen.
- Der Schaltschrank sowie alle Klemm- und Anschlusskästen sind stets verschlossen zu halten. Der Zugang für Inspektion und Instandhaltung der elektrischen Anlage ist nur autorisiertem Personal erlaubt (siehe Kapitel "Qualifiziertes Personal").
- Die aktiven Teile der elektrischen Anlage müssen entsprechend ihrer Spannung, Frequenz, Verwendungsart und ihrem Betriebsort durch Isolierung, Lage, Anordnung oder fest angebrachte Einrichtungen gegen direktes Berühren geschützt sein.
- Die elektrische Anlage muss entsprechend ihrer Spannung, Frequenz, Verwendungsart und ihrem Betriebsort Schutz bei direktem Berühren aufweisen, so dass im Fall eines Fehlers in der elektrischen Anlage Schutz gegen gefährliche Berührungsspannung vorhanden ist.

### **Sicherheitshinweise für Arbeiten an Druckluftleitungen und -behältern**

#### **Lebensgefahr!**

 **Die für die Anlagen erforderlichen Drücke können zu Verletzungen von Personen führen. Bei Reparaturarbeiten an den Druckluftbauteilen sind zu öffnende Druckleitungen und -behälter drucklos zu machen.**

 **Der Luftvorratsbehälter muss in regelmäßigen Abständen geprüft werden. Diese Überprüfung muss nach landesüblichen Vorschriften und Regeln stattfinden. In Deutschland sind dafür die Betriebssicherheitsverordnung und die Druckbehälterverordnung maßgebend.**

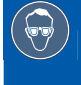

 **Verletzungsgefahr!** 

 **Beim Arbeiten an unter Druck stehenden Bauteilen bzw. beim Entlüften und Ausblasen Schutzbrille tragen.**

#### **Sicherheitshinweise für Arbeiten mit Trockenmittel**

### **Lebensgefahr!**

 **Die für die Anlagen erforderlichen Drücke können zu Verletzungen von Personen führen. Bei Reparaturarbeiten an den Druckluftbauteilen bzw. den Trockenmittelbehältern sind zu öffnende Druckleitungen und -behälter drucklos zu machen.**

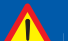

#### **Verletzungsgefahr!**

- **Das Trockenmittel hat adsorbierende Wirkung und kann bei längerem Hautkontakt zu Aus trocknung führen.**
	- **Bei Kontakt mit Wasser entwickelt das Trockenmittel Hitze, die zu Verbrennungen von Haut und Schleimhäuten führen kann.**

# **Verletzungsgefahr!**

 **Beim Arbeiten mit Trockenmittel Schutzhandschuhe tragen.**

#### **Sicherheitshinweise für Arbeiten am Kompressor**

 **Verletzungsgefahr! Vorsicht an stark erhitzten Bauteilen - z. B. Kompressor, Kühler, Verschraubungen!**

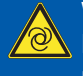

 **Warnung vor automatischem Anlauf!**

 **Dieses Symbol weist darauf hin, dass Teile der Anlage, beispielsweise der Kompressor, auto matisch anlaufen können. Verletzungsgefahr!**

#### **Schutzeinrichtungen**

 **Schutzeinrichtungen dienen der Sicherheit und Gesundheit des an den Anlagen tätig werdenden Personals und schützt die Anlagen vor Schäden. Sie müssen regelmäßig überprüft werden.**

- Die Anlagen dürfen nur mit funktionierenden Schutzvorrichtungen in Betrieb genommen werden.
- Die elektrischen Bauteile der Anlagen sind mit einer angeschraubten Abdeckung versehen. Diese muss während des Betriebs montiert sein.
- Die Schutzeinrichtungen müssen alle beweglichen und elektrischen Teile vom Bedienpersonal abschirmen und dürfen nicht umgangen oder außer Kraft gesetzt werden.

 **Vor der Inbetriebnahme der Anlagen ist sicherzustellen, dass die Schutzeinrichtungen angebracht und funktionstüchtig sind.** 

Die Schutzeinrichtungen dürfen nur entfernt werden

- nach vollständigem Stillstand der Anlagen,
- mit Absicherung gegen Wiederanlauf der Anlagen.

#### **Restgefahren**

 **Die Gefahren, die von den Anlagen ausgehen, treten bei Arbeiten innerhalb des Metallschrankes und innerhalb der eigentlichen Grenzen der Anlagen auf, wenn die Anlagen in Betrieb genommen werden müssen, z.B. bei**

- der Wartung,
- der Umrüstung,
- der Fehlersuche und Beseitigung.

 **Bei Wartungs-, Umrüstungs- oder Instandhaltungsarbeiten, bei denen die Anlagen in Betrieb genommen werden müssen, sollte immer eine zweite Person anwesend sein, welche die Anlagen im Notfall außer Betrieb nehmen kann. Arbeiten immer mit größter Vorsicht und Aufmerksamkeit ausführen!**

#### Folgende Gefahren sind zu beachten:

- Verletzungsgefahr durch Einziehen und Hängenbleiben im gesamten Bewegungsbereich des Kompressors.
- Verletzungsgefahr durch Quetschen und Einklemmen der oberen und unteren Gliedmaßen beim Auf- und Abbau der Anlagen.
- Verletzungsgefahr durch Quetschen und Einklemmen der oberen und unteren Gliedmaßen beim Transport der Anlagen.
- Verletzungsgefahr durch falsches Heben.
- Verletzungsgefahr durch heiße Oberflächen.
- Verletzungsgefahr beim Öffnen von unter Druckluft stehenden Bauteilen.
- Verletzungsgefahr durch einen fehlerhaften Eingriff in die elektrischen Bauteile der Anlage.

#### **Prüfung vor der Inbetriebnahme:**

Der Betreiber veranlasst, dass die Aufstellung und Ausrüstung der Anlage geprüft wird:

- Prüfung durch befähigte Personen wenn Druck PS (bar) x Volumen V (l) <= 200
- Prüfung durch zugelassene Überwachungsstelle (z. B. TÜV) wenn Druck PS (bar) x Volumen V (l) > 200 (PS = max. zul. Kesseldruck; Volumen = Kesselvolumen)

# **Einsatzbedingungen**

### **Temperaturen**

- Zulässige Umgebungstemperatur: +1 °C bis + 40 °C In diesem Temperaturbereich wird eine einwandfreie Funktion der Anlagen gewährleistet.
- Bei Temperaturen außerhalb dieses Bereiches kann die Funktionsweise der Anlagen nicht gewährleistet werden.

### **Umgebungsbedingungen**

- Zulässige Umgebungsfeuchte: 0 .. 90 % rel. Feuchte, nicht kondensierend.
- Umgebungsmedien, insbesondere chemisch aggressive, können Dichtungen, Schläuche, Kabel und Kunststoffe angreifen.

# **Aufstellbedingungen**

- Die Anlagen sollte in einem trockenen, staub- und frostfreien Raum unter Einhaltung der allgemeinen Richtlinien für Arbeitsstätten aufgestellt werden.
- Des Weiteren müssen die Anlagen auf einem festen, tragfähigen und ebenen Untergrund aufgestellt werden.
- Bei der hängenden Wandmontage muss die Wand für die Aufnahme der entstehenden dynamischen Belastungen ausgelegt sein.

#### **Unfallverhütung - Explosionsgefahr!**

 **Die Anlage darf nicht in explosionsgefährdeten Bereichen (z. B. Batterrieräumen) aufgestellt und betrieben werden (beim Batterieladen kann explosiver Wasserstoff entstehen). Die Anlage darf nicht in Bereichen aufgestellt und betrieben werden, wo sie brennbare, ätzende oder giftige Gase ansaugen könnte.**

# **Transport**

### **Transport der komplett montierten Anlage**

 **Unfallverhütung!** 

 **Die Anlagen dürfen nur mit ausreichend belastbaren Transportmitteln transportiert werden. Sie müssen beim Transport sicher befestigt sein. Stöße sind zu vermeiden.** 

Die Anlagen können zum innerbetrieblichen Transport mit einem Hubwagen oder Gabelstapler auf einer Palette verfahren werden.

Beim Verfahren ist auf den Schwerpunkt zu achten, damit die Anlagen nicht kippen oder wanken können.

- Beim Verfahren der Anlagen die Hubhöhe des Hubmittels so gering wie möglich halten.
- Beim Verfahren der Anlagen darauf achten, dass alle Verbindungen der elektrischen und pneumatischen Anschlüsse (auch zum Kabelnetz und ggf. Reserveluftvorratsbehälter) gelöst wurden.
- Beim Verfahren der Anlagen die Sicherheitsvorschriften für den Umgang mit Hubwagen bzw. Gabelstaplern beachten.

### **Zerlegen für den Transport in zwei Teilen**

Um den Transport der Anlage zu erleichtern, kann sie in zwei Teile zerlegt werden.

 **Unfallverhütung! Unbedingt Netzstecker ziehen und die Anlage durch Öffnen des Sicherheitsventils "Hochdruck" (25) entlüften. Hierbei Schutzbrille tragen!** 

Bevor die Baugruppen voneinander getrennt werden können müssen unbedingt folgenden Verbindungen gelöst werden:

- 1. Doppelnippel Kompressor-Druckluftabgang (**A**)
- 2. Anschlussstecker (**B**) des Multisensors
- 3. Steckverbindung der Kompressor-Stromzuleitung (**C**)
- 4. Verbindungsschlauch Tank-Drucklufteingang (**D**)
- 5. Zuletzt Anlagenverriegelungen (**107**) durch Verdrehen öffnen und nach unten wegklappen

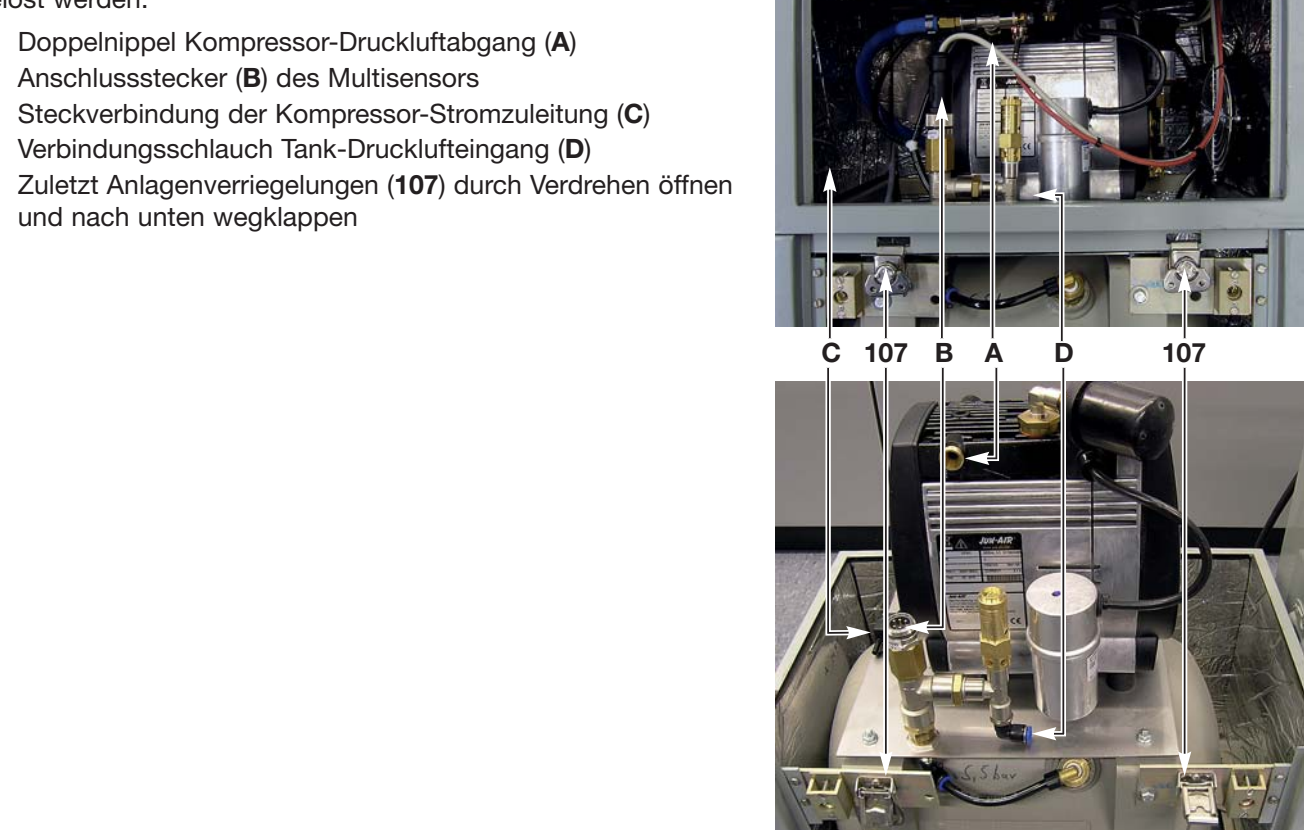

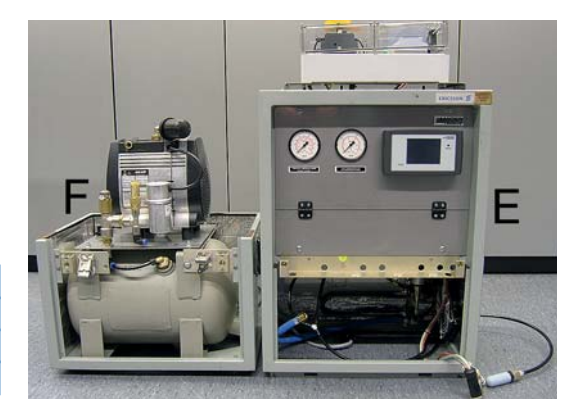

 **Gefahr gesundheitlicher Schäden! Das Gewicht der beiden Anlagenteile beträgt ca. 24 kg (Oberteil A1) und ca. 25 kg (Unterteil A2). Richtige Hebetechniken beachten!**

- Richtiges Heben belastet die Bandscheiben gleichmäßig.
- Falsches Heben belastet die Bandscheiben einseitig und stärker und kann zu gesundheitlichen Schäden führen.

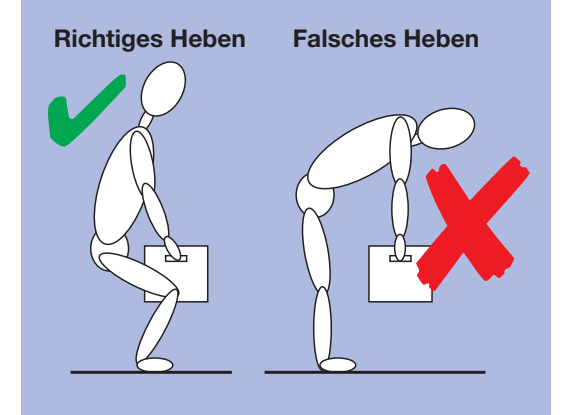

## **Transport im PKW**

Für den Transport in PKWs kann es sinnvoll sein, die Druckluftanlage DIE360-PSC in ihre beiden Hauptbestandteile, wie zuvor beschrieben, zu zerlegen.

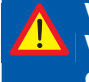

### **Verletzungsgefahr!**

**Vor dem Transport in Fahrzeugen Anlage durch Öffnen des Sicherheitsventils "Hochdruck" (25) entlüften!**

### **Verletzungsgefahr!**

Beim Öffnen des Sicherheitsventils "Hochdruck" (25) Schutzbrille tragen!

# **Unfallverhütung!**

 **Alle Anlagenteile im Fahrzeug mit Spanngurten o. ä. gegen Verrutschen und Umherfliegen sichern.** 

 **Anlage nur in drucklosem Zustand transportieren.**

### **Zusammenbau**

Nach dem Transport der zerlegten Anlage müssen die beiden Teile wieder zusammenmontiert werden.

- 1. Das Oberteil (**E**) auf das Anlagenunterteil (**F**) setzen. Leicht schräg halten und nach hinten schieben. **Hierbei darauf achten, dass keine Schläuche oder Kabel eingeklemmt werden.**
- 2. Die Anlagenverriegelungen (**107**) nach oben klappen und durch Verdrehen verriegeln
- 3. Verbindungsschlauch am Tank-Drucklufteingang (**D**) befestigen
- 4. Steckverbinder der Kompressor-Stromzuleitung (**C**) auf stecken bis er einrastet
- 5. Anschlussstecker (**B**) des Multisensors an der Überwurfmutter festschrauben
- 6. Doppelnippel des Kompressorschlauchs am Kompressor-Abgang (**A**) festschrauben

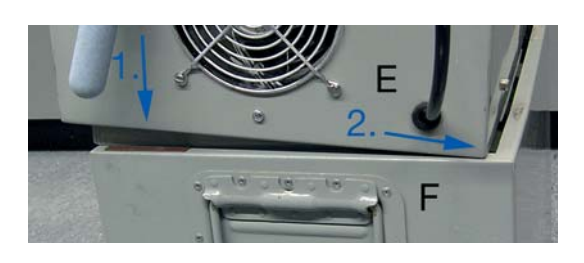

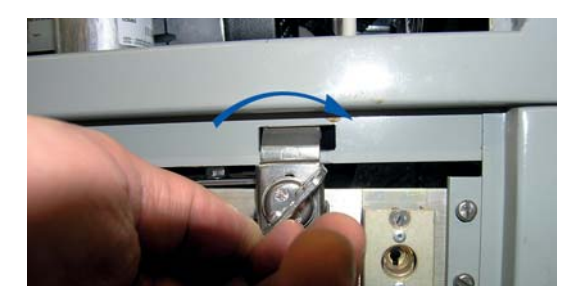

## **Lagerung**

#### **Allgemeines zur Lagerung**

- Falls eine Anlage nicht sofort installiert und in Betrieb genommen wird, muss sie unter geeigneten Lagerbedingungen in trockenen, staub- und frostfreien und sonnenlichtgeschützten Innenräumen aufbewahrt werden.
- Bei längerer Einlagerung sollte der Kühler von etwaigen Kondenswasserresten durch Ausblasen befreit und die Anlage in Kunststoff- oder Folienverpackung gehüllt werden.

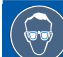

# **Verletzungsgefahr!**

 **Beim Ausblasen des Kühlers (23) Schutzbrille tragen!**

• Die Einlagerungszeit sollte ein Jahr nicht überschreiten.

# **Entsorgung**

Ausgediente LANCIER Monitoring Druckluftanlagen NICHT in die Umwelt oder den normalen Müll entsorgen. Senden Sie die Altanlage bitte drucklos an die LANCIER-Monitoring GmbH zur fachgerechten Wiederverwertung / Entsorgung zurück.

#### **Kontakt:**

LANCIER MONITORING GmbH Telefon: +49 (0) 251 674 999-0 Telefax: +49 (0) 251 674 999-99 E-Mail: mail@lancier-monitoring.de

#### **Lieferadresse:**

LANCIER MONITORING GmbH Gustav-Stresemann-Weg 11 48155 Münster

# **Funktionsweise der Druckluftanlagen Typen Dielectric DIE360-PSC**

Die Anlage arbeitet nach der Inbetriebnahme vollautomatisch. Dabei werden auftretende Betriebsstörungen auf dem Display durch Klartext und Farbumschläge sowie zusätzlich im Steuermodul "Pressurisation System Controller" (PSC) durch LEDs angezeigt. Zusätzlich können diese Störungssignale an eine externe Zentrale weitergeleitet werden.

Der Kompressor saugt die Außenluft an und verdichtet diese auf ca. 7 bar. Danach wird die komprimierte Luft im Lufttrockner wechselweise durch zwei Trockenmittelbehälter geleitet, wobei der Luft die Feuchtigkeit entzogen wird. Dabei wird immer nur in einem Trockenmittelbehälter die Luft getrocknet während gleichzeitig in dem anderen Trockenmittelbehälter das vorhandene Trockenmittel durch einen Teilstrom der bereits getrockneten Luft regeneriert wird. Die dabei entstehende feuchte Regenerationsluft wird in dem Kondensatauffangbehälter gesammelt oder mittels eines angeschlossenen Diffusers verdunstet.

Die so getrocknete Luft wird im Luftvorratsbehälter mit einem Druck von 3,0 bis 5,0 bar gespeichert. Dabei sorgt ein Multisensor immer für ausreichend Druckluft im Luftvorratsbehälter in dem er den Kompressor einbzw. ausschaltet. Der vorhandene Luftdruck im Luftvorratsbehälter kann auf dem Manometer "Hochdruck" abgelesen werden.

Die abgenommene Luftmenge wird unter Zuhilfenahme des Druckabfalls in einer bestimmten Zeit berechnet und im Display des PSC angezeigt. Kleine Leckagen und der Eigenverbrauch des Druckminderers beeinträchtigen die Genauigkeit unwesentlich.

Ein eingebauter Druckminderer reduziert die gespeicherte Druckluft aus dem Luftvorratsbehälter auf den gewünschten Kabeldruck. Dieser kann auf dem Manometer "Kabeldruck" abgelesen werden.

Diese druckreduzierte Luft gelangt über eine Düse zur Verteileinrichtung des angeschlossenen Kabelnetzes. Um ein einwandfreies Arbeiten der Anlage zu gewährleisten wird die getrocknete Druckluft ständig auf ihren Feuchtigkeitsgehalt überprüft. Steigt dabei der vom PSC errechnete Taupunkt über -20°C, so wird der Kompressor ausgeschaltet. Das Anlagensignal "Fehler" wird erzeugt.

Der Druck im Luftvorratsbehälter wird ständig überwacht. Steigt dieser auf über 7,0 bar an, so wird der Druck über ein Sicherheitsventil abgeblasen.

Ebenso wird der Druck, der zu den Verteilereinrichtungen geleitet wird, ständig überwacht. Übersteigt dieser den eingestellten Kabeldruck um einen bestimmten Wert, so wird der Druck über ein Sicherheitsventil abgeblasen.

Das PSC steuert die Magnetventile der Lufttrockner so, dass Trocken- und Regeneriervorgang gleichmäßig auf beide Behälter verteilt werden. Hierdurch wird ein "Absaufen" des Trockners auch bei kleinsten Luftverbräuchen weitestgehend verhindert.

Darüber hinaus werden beide Magnetventile so geschaltet, dass ein druckloses Anlaufen des Kompressors gewährleistet ist.

Der Belüftungsventilator des Kompressor-Raumes wird temperaturabhängig geschaltet.

Die Kompressor-Temperatur und der Kompressor-Druck werden mittels entsprechender Sensoren kontinuierlich überwacht. Werden hierbei bestimmte Grenzwerte überschritten, so wird ein Hinweis auf dem PSC-Display angezeigt.

# **Produktbeschreibung**

# **Kennzeichnung, Anschluss und Bedienung DIE360-PSC**

#### **0 Produktkennzeichnung**

Das Typenschild befindet sich oben auf der Armaturentafel.

- **1 Bedien- und Anzeigefeld**
- **2 Tragegriffe**
- **3 Anschlusskabel AC**
- **4 Anschlussstutzen Anlagenausgang (G ¼")**
- **5 Hauptschalter [Q1]** für das manuelle Ein- und Ausschalten der Anlage.
- **10 Kondensat-Ablassschlauch**
- **11 Schaltkasten**
- **18 Kompressor [2.1]** verdichtet die angesaugte Luft auf ca. 7,0 bar.
- **22 Ventilator [E1]** belüftet den Kompressorraum.
- **24 Luftvorratsbehälter [9.1]** speichert die getrocknete Druckluft.
- **76 Kondensat-Diffusor**

Die in eckigen Klammern [ ] angegebenen Kurzbezeichnungen entsprechen den Pneumatik- und Elektroplänen im Anhang.

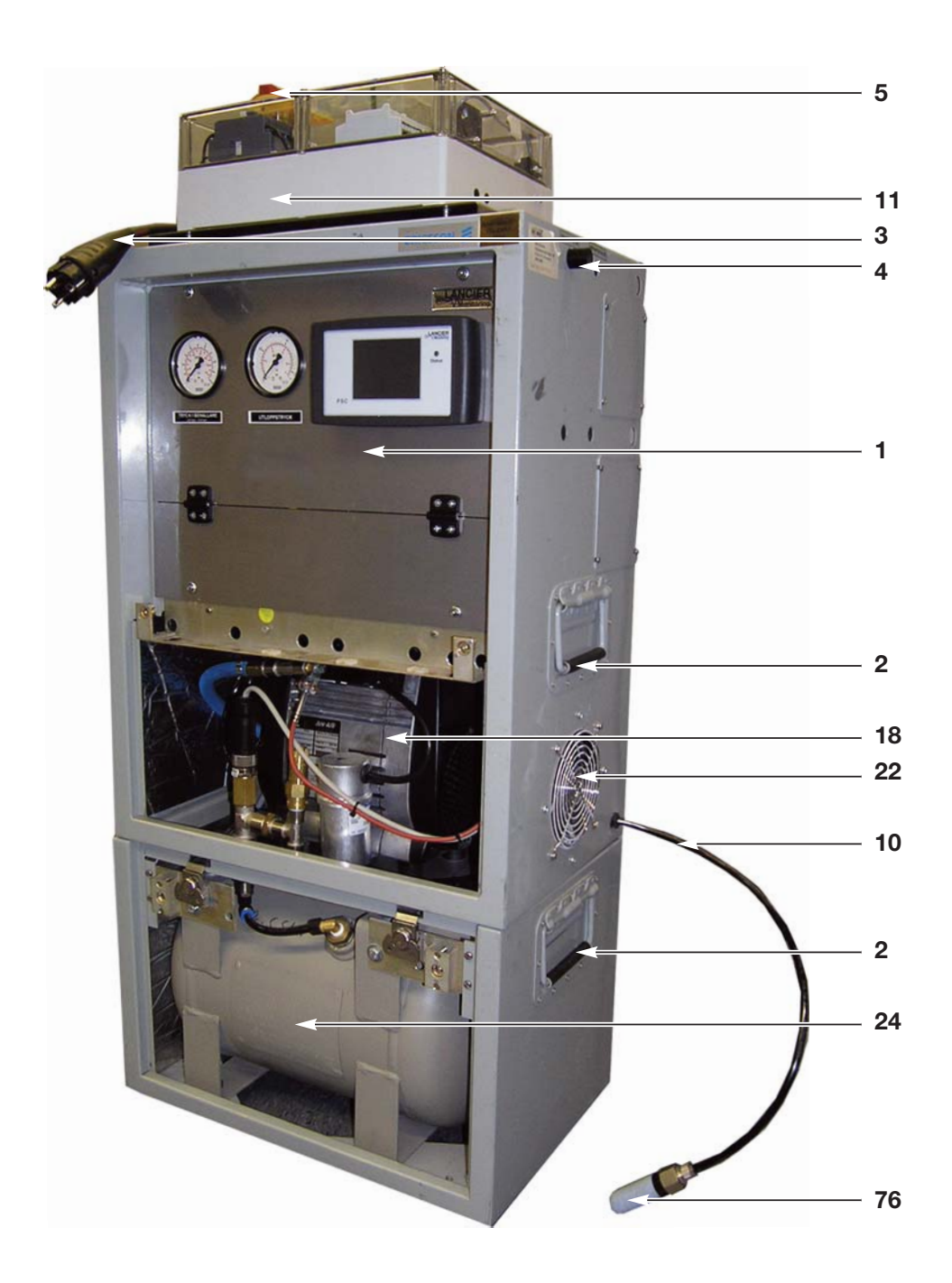

# **Drucklufterzeugung, -speicherung, -trocknung, Überwachung**

- **7 Druckminderer [12.1]**
- reduziert den Hochdruck auf den gewünschten Ausgangsdruck. Ist bereits eingestellt.
- **18 Kompressor [2.1]** verdichtet die angesaugte Luft auf ca. 7,0 bar.
- **19 Luftansaugfilter des Kompressors [1.1]**
- **20 Gummi-Metall-Schwingpuffer**
- 21 Sicherheitsventil "Kompressor" [10.1] schützt den Kompressor vor überhöhtem Druck.
- **23 Kühler [3.1]** für die komprimierte Luft (hinter dem Kompressor verbaut).
- **25 Sicherheitsventil "Hochdruck" [10.4]** schützt den Luftvorratsbehälter (**24**) [9.1] vor überhöhtem Druck.
- **26 Lufttrockner [5.1]** trocknet die komprimierte Luft wechselweise in einem der beiden Behälter, während im anderen Behälter das Trockenmittel regeneriert wird.
- **27 Düse Ausgangsluft "Kabeldruck" [14.1]**  begrenzt den Luftstrom zum Ausgang, damit die maximale Liefermenge der Anlage nicht überschritten wird.
- **28 Rückschlagventil [4.1]** verhindert eine Rückströmung der Druckluft aus der Verteilereinrichtung.
- **29 Sicherheitsventil "Kabeldruck" [10.5]** schützt den Druckluft-Verbraucher vor überhöhtem Druck.
- **32 Magnetventile für Lufttrockner [links: Y1, rechts: Y2]** steuern den Luftstrom wechselweise durch einen der beiden Trockenmittelbehälter und führen den Regenerationsluftstrom aus dem passiven Trockenmittelbehälter ins Freie.
- **33 Feinfilter [1.5]** schützt die Steuer- und Messgeräte vor Verunreinigungen.
- **34 Druckbegrenzungsventil [8.1]** öffnet, wenn der Luftstrom nach Verlassen des Lufttrockners (**26**) [5.1] einen Druck von 5,5 bar erreicht hat.
- **35 Doppelrückschlagventil [6.1]** leitet die im aktiven Trockenmittelbehälter getrocknete Druckluft weiter zum Luftvorratsbehälter (**24**) [9.1] und führt einen Teil des Luftstroms zur Regeneration des Trockenmittels in den passiven Trockenmittelbehälter zurück.
- **37 Multifunktionssensor** misst Druck, Temperatur und Feuchte der erzeugten Luft Aus den Werten wird der Taupunkt der erzeugten Luft errechnet. Bei Erreichen des oberen Grenzwertes löst das PSC den Fehler "F" (Feuchte) aus und schaltet die Anlage aus.
- **38 Sensor Kompressordruck** für das PSC.
- **39 Sensor Kompressortemperatur** für das PSC.

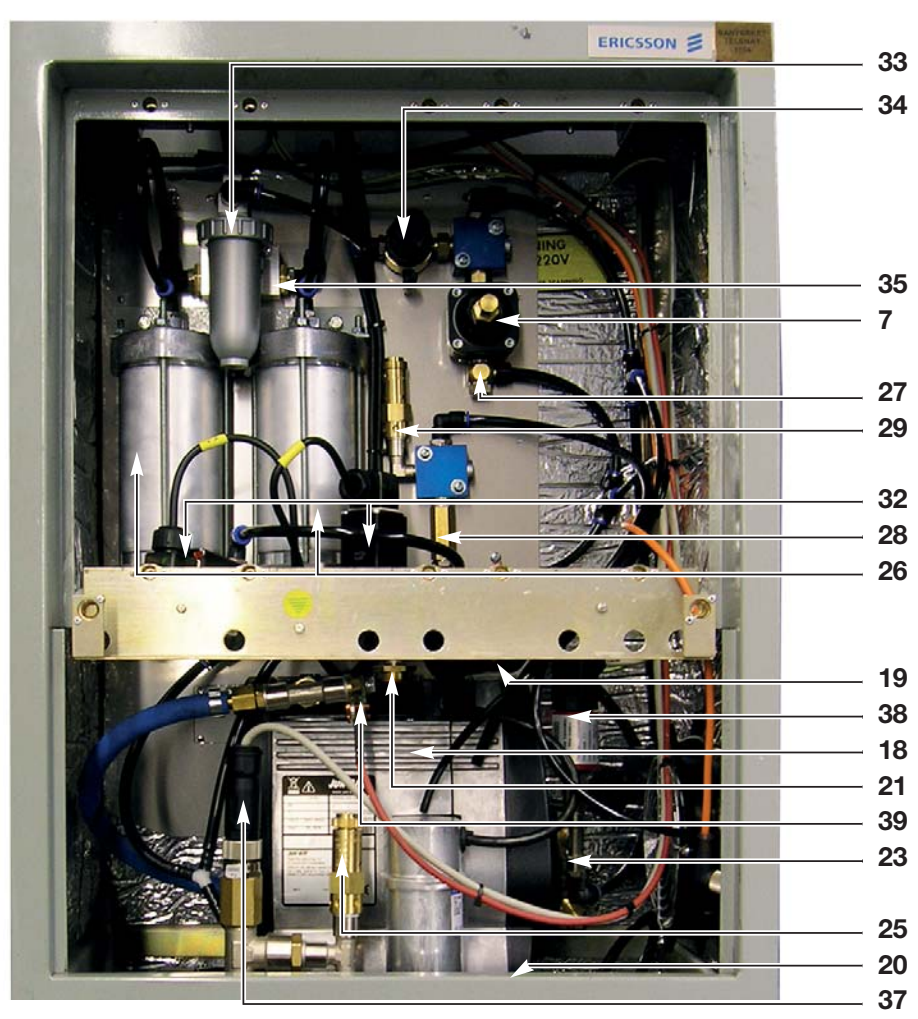

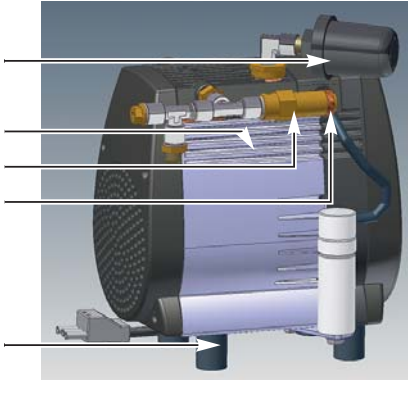

# **Bedien- und Anzeigefeld**

- 12 Manometer "Kabeldruck" [11.2] zeigt den Druck der zum Ausgang strömenden Luft an.
- 13 Manometer "Hochdruck" [11.1] zeigt den Druck im Luftvorratsbehälter [9.1] an.
- **14 PSC-Steuerdisplay** für die Anzeige und Bedienung der wichtigsten Anlagenparameter.

Die in eckigen Klammern [ ] angegebenen Kurzbezeichnungen entsprechen den Pneumatik- und Elektroplänen im Anhang.

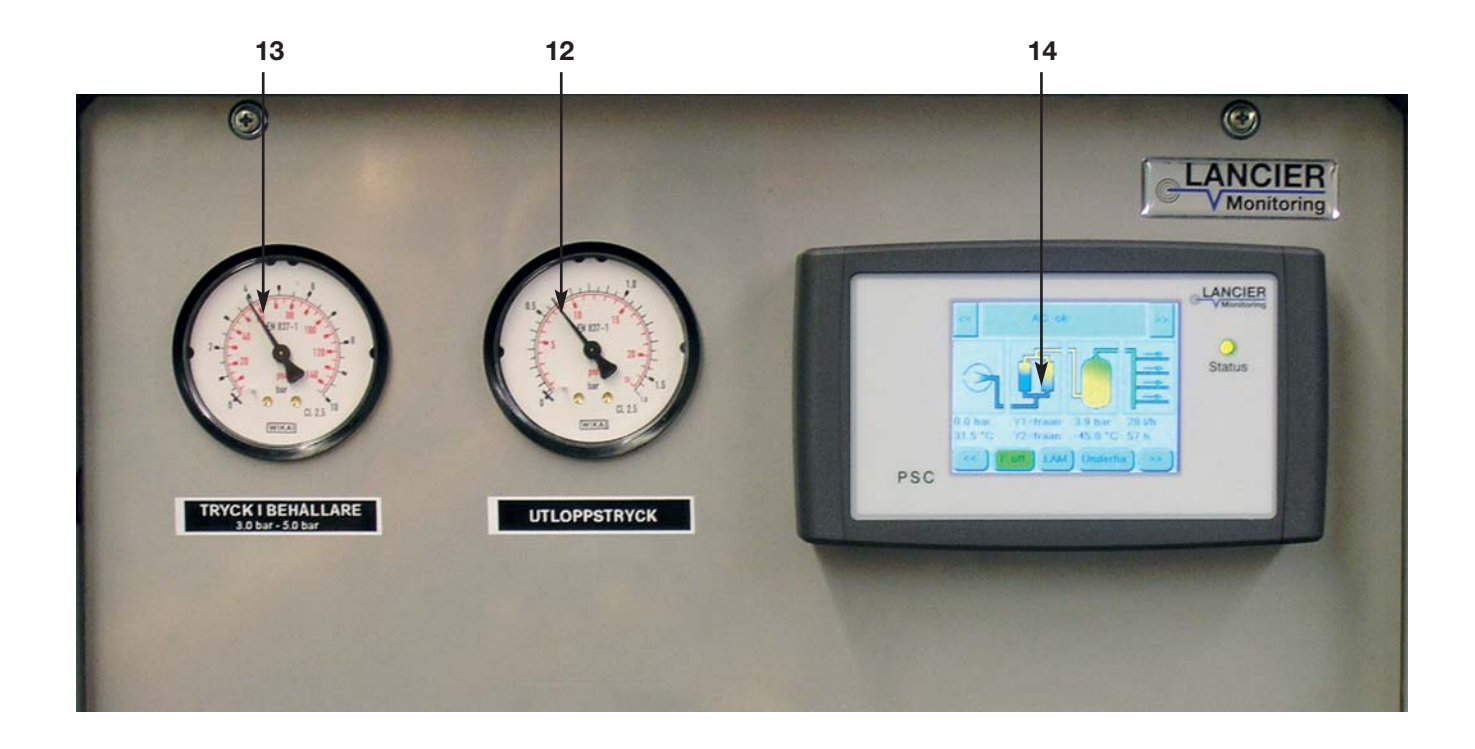

# **Bedienung PSC-Steuerdisplay**

Das PSC-Steuerdisplay (**14**) ermöglicht die Anzeige und Bedienung der wichtigsten Anlagenparameter.

### **Achtung!**

Der Softkey "F-off" darf nur im Störungsfall betätigt  **werden.**

 **Andernfalls ist die einwandfreie Funktion der Druck luftanlage nicht gewährleistet (siehe Seite 25)!**

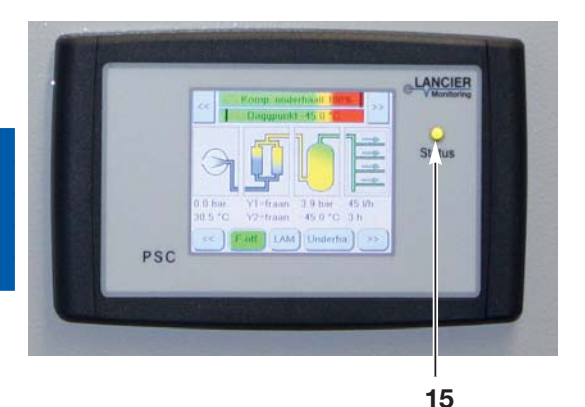

#### **15 Status-LED**

zeigt den Status der Anlage an.

LED leuchtet **grün**: Normaler, störungsfreier Betrieb. LED blinkt **rot**: Die Druckluftanlage hat einen massiven Fehler. LED ist aus: Es liegt keine Spannung an, oder es liegt ein Kommunikationsfehler mit dem PSC-Steuerungsmodul vor.

# **Bedienung**

Die Anzeige des PSC-Steuerdisplays ist in 3 Zeilen aufgeteilt:

- **A** Info- und Fehlerübersicht **A**
- **B** Anlagenzustand
- **C** Bedien- und Einstellelemente

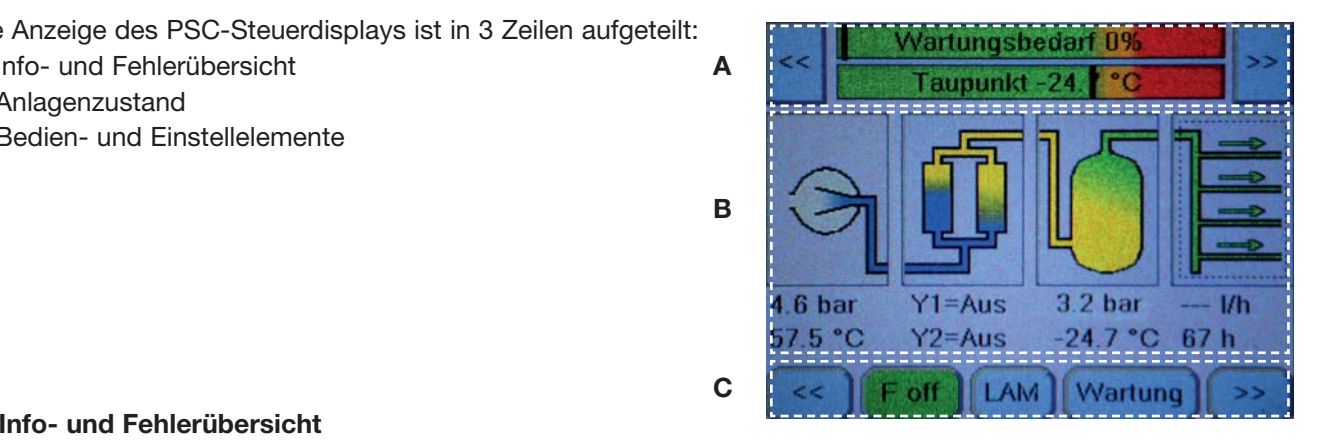

### **A: Info- und Fehlerübersicht**

Hier werden Wartungszustand, Fehlermeldungen und Anlagenparameter angezeigt. Über die "Vor"-Taste [**>>**] lassen sich folgende Werte nacheinander abrufen:

**• Wartungsbedarf und Taupunkt** (Standardanzeige) **>> Betriebsstunden >> Anlagentemperatur >> Anliegen der Anlagenspannung AC >> Anliegen der Signalspannung DC >> Zustand Kontakteingang 1 >> Zustand Kontakteingang 2 >> Zustand Kontakteingang LAM** (Signalisation aus einer externen, mobilen Druckluftanlage) **>> Anlagentyp >> Wartungsbedarf und Taupunkt ...**

Über die "Zurück"-Taste [**<<**] lassen sich die Werte in umgekehrter Reihenfolge abrufen.

Im Alarmfall werden hier die **Fehlermeldungen** angezeigt (z.B. AC-Fehler, wenn die Anlagenspannung fehlt).

#### **B: Anlagenzustand**

Hier werden in vier Spalten die Zustände der wichtigsten Komponenten mit ihren Parametern im Überblick angezeigt. Liegen Warnungen oder Alarme an, sind die jeweiligen Komponenten **orange** (Warnung) oder **rot** (Alarm) hinterlegt.

- **1. Kompressor** mit Kompressordruck und Kompressortemperatur
- **2. Lufttrockner** mit Zustand der Magnetventile [Y1] und [Y2]
- **3. Kessel** mit Kesseldruck und Taupunktangabe
- **4. Luftverteiler** mit Luftverbrauch und Anlagenbetriebsstunden

#### **C: Bedien- und Einstellelemente**

Hier werden die Bedienelemente angezeigt.

Über die "Vor"- Taste [**>>**] lassen sich folgende Bedienelemente nacheinander abrufen:

**• [ F off ]** (Deaktivierung der Feuchteüberwachung) **[ LAM ]** (übernimmt die Signalisierung einer externen Druckluftanlage) **[ Wartung ]** (Standardanzeige) **>> [ Netzwerk ] [ Uhr ] [ Typ ] >> [ Service ] [ Diagnose ] >> [ F off ] [ LAM ] [ Wartung ] ...**

Über die "Zurück"-Taste [**<<**] lassen sich die Bedienelemente in umgekehrter Reihenfolge abrufen.

#### **PSC-Steuerungsmodul**

Das PSC-Steuerungsmodul überwacht und steuert die wichtigsten Funktionen der Druckluftanlage. Bestimmte Alarmzustände werden als Sammelalarm "A" für eine Fernalarmierung geschaltet.

- **47 Signal-LED ..DC"**
- 48 Taster "F off" hat die gleiche Funktion, wie die Taste [ F off ] auf dem Display. Im weiteren Verlauf wird davon ausgegangen, dass immer die Displaytaste betätigt wird.
- 49 Signal-LED "F off"
- **50 Taster "Test":** löst das Signal Anlagenfehler "A" in der Fernsignalisierung aus
- 51 Signal-LED "Test"
- **52 Ethernet-Buchse** für die Einbindung der Anlage in das UMS
- **74 Netzgerät 230 V AC/24 DC**

Für die Spannungsversorgung des Steuerungsmoduls PSC (**73**).

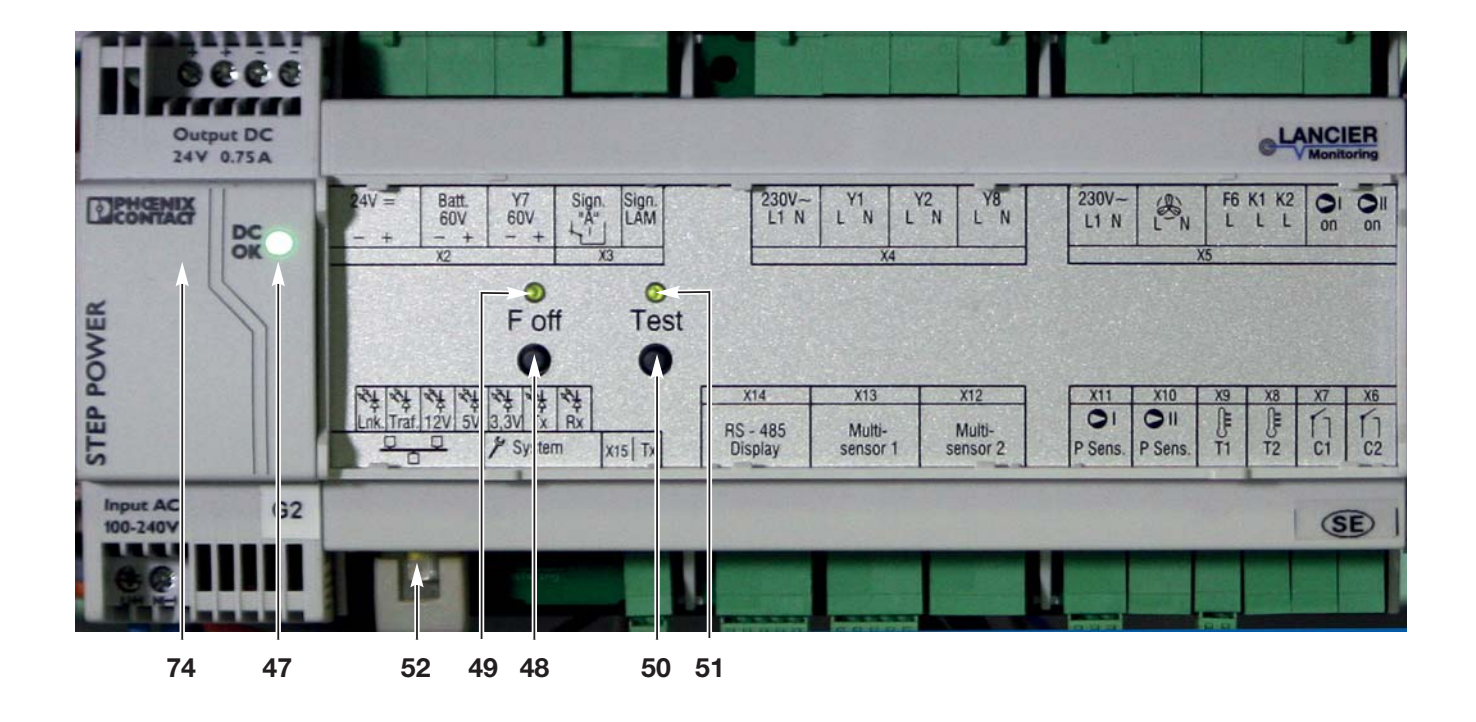

### **Elektrik**

**5 Hauptschalter [Q1]**

für das manuelle Ein- und Ausschalten des Kompressors.

#### **6 Sicherungsautomat**

Schützt die Anlage vor zu hoher Stromaufnahme.

#### **72 Motorschütz [K1]**

schaltet nach Schalten des Steuerungsmoduls PSC (**73**) den Kompressor (**18**) [2.1] ein und aus.

#### **73 PSC-Steuerungsmodul**

- steuert alle Abläufe in der Druckluftanlage, unter anderem:
- Schaltet die Magnetventile (**32**) [Y1, Y2] zum Wechsel der Trockenmittelbehälter im Zeittakt um.
- **-** Schaltet das Ausgangssammelsignal "A" (Störung) potentialfrei, wenn eine Störung anliegt oder der Sicherungsautomat (**6**) ausgelöst hat.

#### **74 Netzgerät 230 V AC/24 DC**

Für die Spannungsversorgung des Steuerungsmoduls PSC (**73**).

#### **75 Klemmleiste [X1]**

#### **120 Signalbuchsen**

Fällt die stationäre DIE360-PSC-Anlage aus, können mittels der Signalbuchsen (**120**) die Anlagensignale einer angeschlossenen mobilen Anlage LANCIER Montitoring LAM 2000 an die Fernsignalisierung angeschlossen werden.

#### **124 Kleinventilator**

zur Kühlung des PSC-Moduls

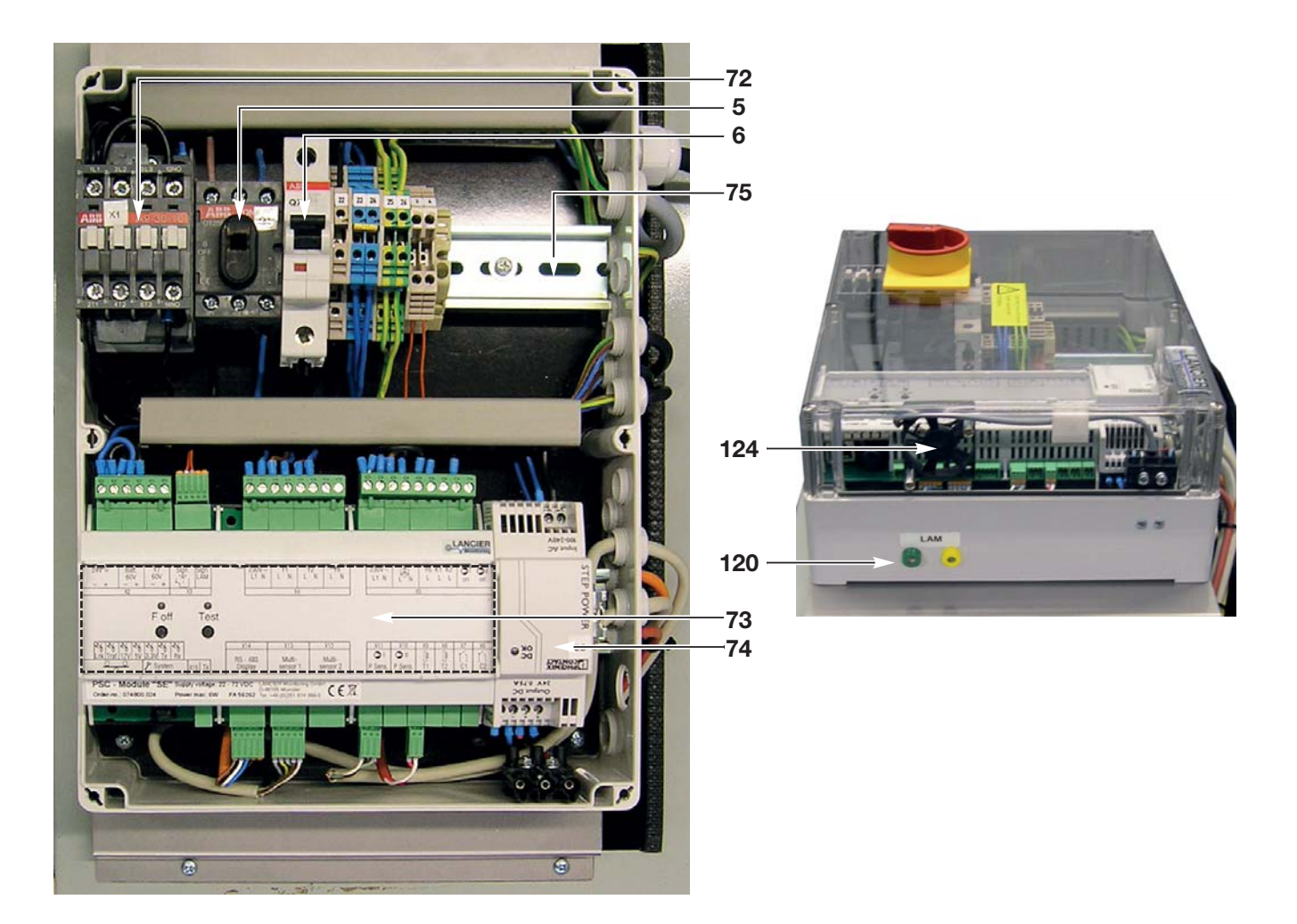

# **Montage**

- Richtiges Heben belastet die Bandscheiben gleichmäßig.
- Falsches Heben belastet die Bandscheiben einseitig und stärker und kann zu gesundheitlichen Schäden führen.

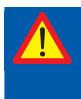

#### **Gefahr gesundheitlicher Schäden!**

 **Das Gewicht der Anlage DIE360-PSC (74) beträgt ca. 50 kg. Richtige Hebetechniken beachten und Sicherheitsschuhe tragen!**

#### **Anlage aufstellen DIE360-PSC**

Die Druckluftanlagen DIE360-PSC sind für die Aufstellung auf ebener Bodenfläche konzipiert. Der Boden muss tragfähig und für die Aufnahme der entstehenden dynamischen Belastungen ausgelegt sein. LANCIER Monitoring übernimmt für die Aufstellung keinerlei Haftung.

Der Aufstellort sollte trocken und besenrein sein.

**Die Anlage muss aufrecht und lotrecht stehen und darf nicht wackeln.** Zur Justierung sind die Standfüße verstellbar.

**Mindestabstand an der rechten Seitenwand beachten (Lüf-**

**terseite):** 

**= min. 100 mm für eine ausreichende Belüftung**

#### **Kondensat-Diffusor anschließen**

• Der Kondensat-Diffusor (**76**) führt das Kondensat der Lufttrockner ab und zerstäubt es in die Umgebungsluft.

#### **Hinweis:**

Bei sehr feuchten Umgebungsbedingungen wird anstelle des Diffusors der Anschluss eines Kondensatauffangbehälters (10 oder 20 l) empfohlen.

Falls vorhanden

#### **Transportsicherung entfernen**

• Transportsicherung (Schaumstoff/Bänder) am Kompressor entfernen.

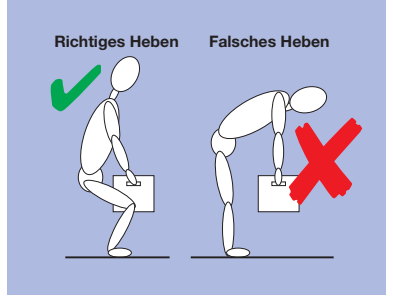

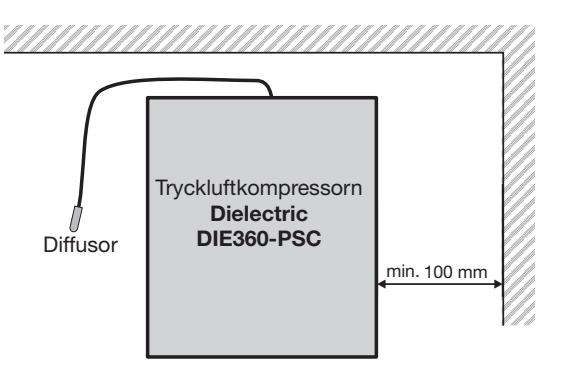

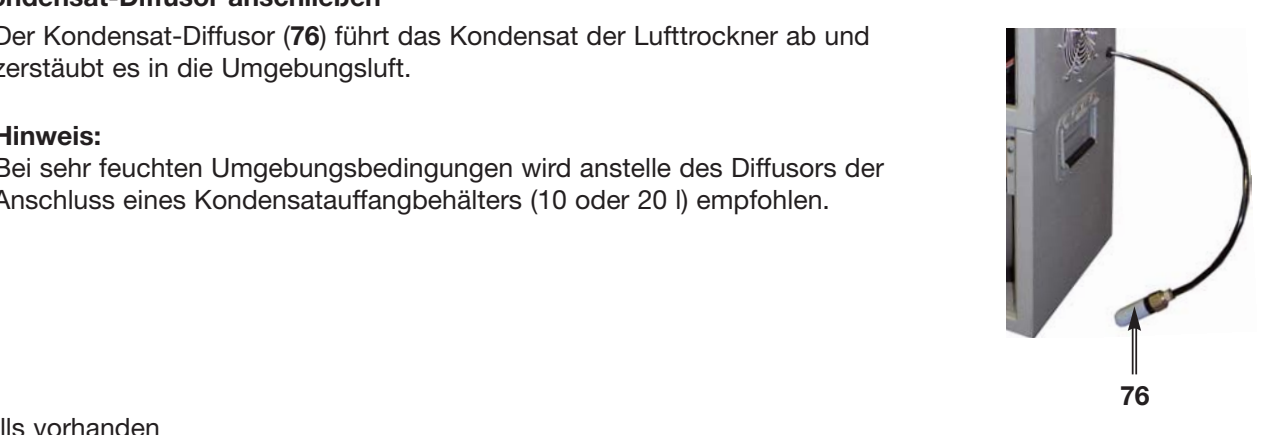

# **Elektroanschluss**

 **Lebensgefahr! Elektroanschluss nur von Elektrofachkräften durchführen lassen! Nach dem Anschluss der Elektroleitungen: Vorsicht bei Arbeiten in der Nähe von unter Spannung stehenden Teilen!**

#### **Betriebsspannung AC**

- Vor Anschluss an das Stromnetz darauf achten, dass die Netzspannung mit der Betriebsspannung des Kompressors (**18**) (siehe Typenschild (**0**)) übereinstimmt!
- Für den elektrischen Anschluss müssen folgende sicherheitsrelevanten Elemente bereitgestellt werden:
	- **Nennspannung** 230 V 50 Hz, eine Phase, Neutral- und Schutzleiter. **3**
	- **Überstromschutzeinrichtung** maximal 16 A (Neozed-Sicherung oder LS-Schalter Charakteristik B)
	- **Schutzkontakt-Steckdose**, die über **FI/RCD Fehlerstromschalter** 30 mA abgesichert ist.

#### **Signalausgang**

• Klemmen Sie je nach Bedarf die Signalausgangsleitung gemäß Bauschaltplan (siehe Seite 69) an der Klemmleiste (**75**) [X1], Klemme 3 und 4 an.

# **Ethernetanschluss**

Die Druckluftanlagen DIE360-PSC können über das PSC-Steuerungsmodul an das unternehmenseigene Intranet angeschlossen werden.

Dazu das dafür verwendete abgeschirmte Ethernetkabel ca. 270 mm vor dem Stecker, der an das PSC-Steuerungsmodul angeschlossen wird, auf einer Länge von ca. 3 cm abisolieren.

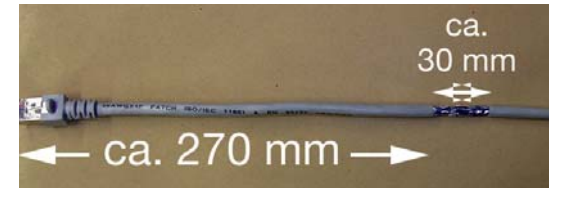

### **ACHTUNG!**

#### **Die Abschirmung des Kabels darf nicht beschädigt werden.**

Den abisolierten Bereich des Ethernetkabels (**A**) mit der Erdungsklemme (**B**) der Zuleitung (**C**) des Multisensors gemeinsam an der Hutschiene (**75**) befestigen. So wird das Ethernetkabel (**A**) geerdet, um störende EMV-Einflüsse zu verhindern.

Nun das Ethernetkabel an die Ethernetbuchse (**52**) des PSC-Steuerungsmoduls anschließen.

Die Netzwerkkonfiguration sollte nur in enger Zusammenarbeit mit dem Netzwerkadministrator erfolgen und ist auf Seite 40 beschrieben!

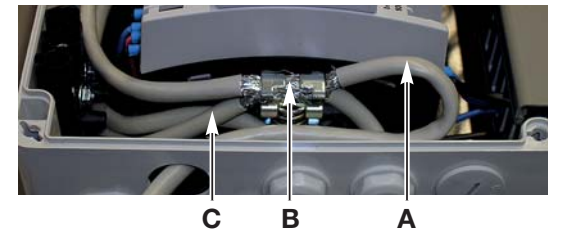

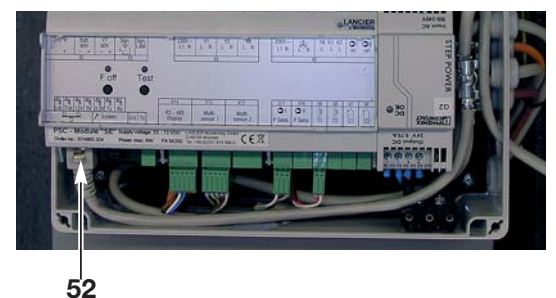

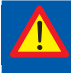

#### **ACHTUNG!**

 **Weder das Ethernetkabel noch das ggf. vorhandene Kabel für die Anlagen-Signal-Weiterschal tung darf eine Gesamtänge von 30 Metern überschreiten.**

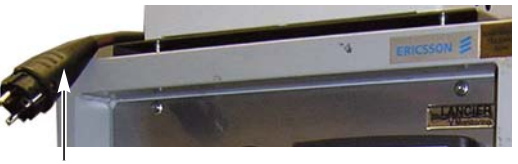

# **Inbetriebnahme**

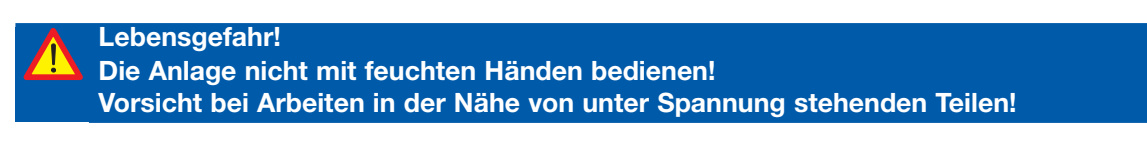

 **Verletzungsgefahr! Vorsicht an erhitzten Bauteilen!**

#### **Vor der Inbetriebnahme**

Der Verbindungsschlauch zum Verbraucher ist noch nicht Angeschlossen und im Luftvorratsbehälter ist kein Druck.

#### Hauptschalter (5) auf "0" drehen.

- Schaltkastendeckel (**11**) öffnen. *Hierbei ein Verkanten der Schaltachse des Hauptschalters und der Elektrokupplung des Minilüfters (124) vermeiden!*
- Sicherungsautomat (**6**) durch Hochdrücken des Betätigungshebels einschalten.
- Schaltkastendeckel (**11**) wieder aufsetzten. *Hierbei auf die korrekte Stellung des Hauptschalters und der Elektrokupplung des Minilüfters (124) achten. Ein Verkanten vermeiden!* Deckel festschrauben.
- Alle Anschlüsse zu pneumatischen Verbrauchern schließen.

#### **Stecker in die Schutzkontakt-Steckdose stecken.**

Hauptschalter (5) auf "I" drehen.

#### **LEDs im PSC-Steuerungsmodul (73) prüfen**

- *Die Signal-LED "F off" (49) leuchtet grün.*
- *Die Signal-LED "Test" (51) leuchtet rot.*
- *Die Signal-LED "DC" (47) leuchtet grün.*
- *Das PSC-Display fährt hoch und liest die Anlagendaten aus.*

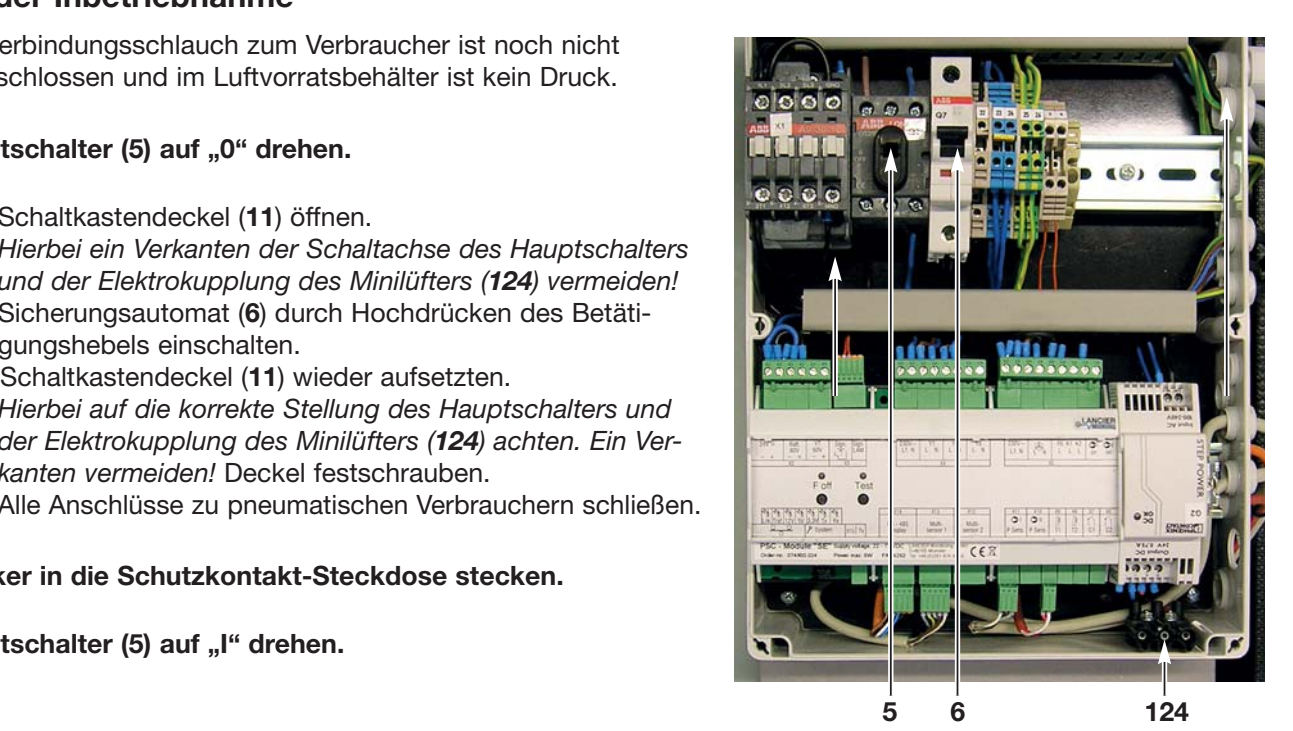

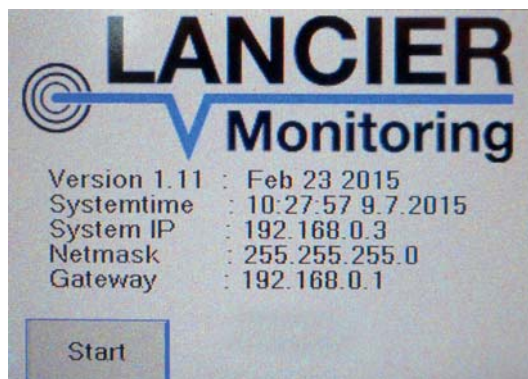

- *Anschließend zeigt das PSC-Display den Anlagenzustand an.*
- *Die Signal-LED "Status" (15) leuchtet rot.*
- *Der Kompressor läuft nach kurzer Zeit an (falls der Taupunkt über -20°C liegt muss die Anlage trocken gefahren werden).*

#### **Anzeigen des PSC-Displays (14) prüfen**

- *Alle vier Felder des Anlagenzustands sind blau unterlegt.*
- *Die Taste [ F off ]" ist grün unterlegt (Feuchte überwachung ist aktiv).*
- *Die aktuellen Messwerte werden angezeigt.*

#### **Hinweis:**

Nach der Erstinbetriebnahme oder nach Wartungs- und Einstellarbeiten können die Warnungen "Kompressordruck-Fehler", "Luftmengen-Fehler" oder "Kesseldruck-Fehler" auftreten.

Diese Hinweise erlöschen in der Regel nachdem der Abschaltdruck das erste Mal nach dem Wiedereinschalten erreicht wird.

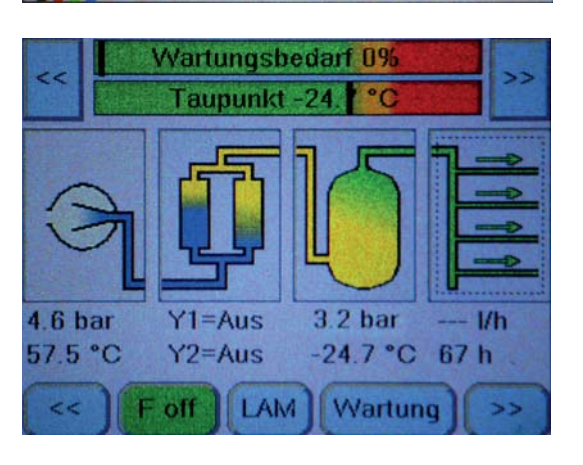

#### **Achtung!**

Wird im PSC-Display mindestens einer der Werte für "Taupunkt", "Tankdruck" oder "Tanktemperatur" nur mit Strichen "---" dargestellt, liegt ein Verkabelungsfehler oder Defekt des  **Multisensors (37) vor - Verkabelung prüfen und ggf. den Multisensor ersetzen.**

**13 12 14** 

#### **Manometer "Kabeldruck" (12) beobachten**

*• Der maximal zulässige Kabeldruck des angeschlossenen Netzes darf bei geschlossenen Anschlüssen zu den pneumatischen Verbrauchern nicht Überschritten werden. Ggf. Kabeldruck einstellen (siehe Seite 32).*

#### **Manometer "Hochdruck" (13) beobachten**

- *Bei 5,0 bar schaltet der Kompressor aus.*
- *Das Signal "Hochdruck" erlischt und die Signal-LED "Status" (15) leuchtet grün.*

Läuft der Kompressor nicht an und die Felder des Anlagenzustands sind rot unterlegt liegt ein Feuchtefeher vor, der Taupunkt liegt über -20°C und die Anlage muss trocken gelaufen lassen werden.

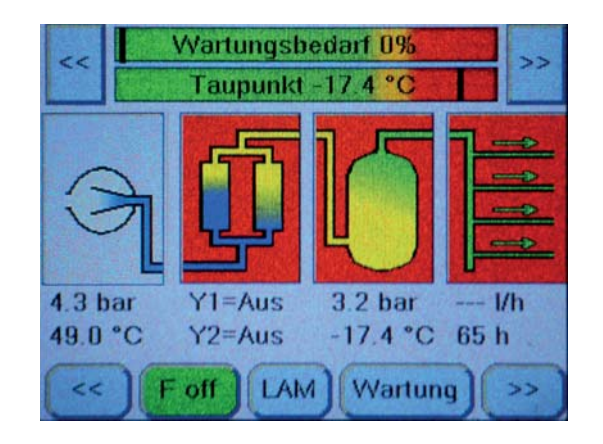

#### **Anlage "trocken laufen" lassen**

 **Fehlerbehebung! Sollte der Kompressor nicht anlaufen, kann es daran liegen, dass Schlauchleitungen und Luft trockner durch lange Standzeit feucht geworden sind.**

- *Die Taste [ F off ] im PSC-Display (14) ist grün hinterlegt.*
- *Die Anlagenfelder Trockner, Kessel und Luftverteiler des Anlagenzustands sind rot hinterlegt = die Feuchte der Ausgangsluft ist unzulässig hoch, der errechnete Taupunkt liegt über -20°C.*

#### **Lebensgefahr!**

 **Die Bedienung der Taster auf dem PSC-Steuerungsmodul darf nur durch eine Elektrofachkraft erfolgen. Andere Bediener müssen die Tasten des PSC-Display benutzen.**

- Sicherheitsventil "Hochdruck" (**25**) öffnen.
- Taste **[ F off ]** im PSC-Display drücken.
- *Der Kompressor läuft an.*
- *Die Taste [ F off ] im PSC-Display ist rot hinterlegt = keine Feuchteüberwachung.*

#### **Nach einiger Zeit ist der Taupunkt unter -20 °C gesunken**

- *Die Anlagenfelder Trockner, Kessel und Luftverteiler des Anlagenzustands sind nicht mehr rot hinterlegt* **25** *= die Druckluft ist trocken.*
- *Die Taste [ F off ] im PSC-Display ist weiterhin rot hinterlegt = keine Feuchteüberwachung.*

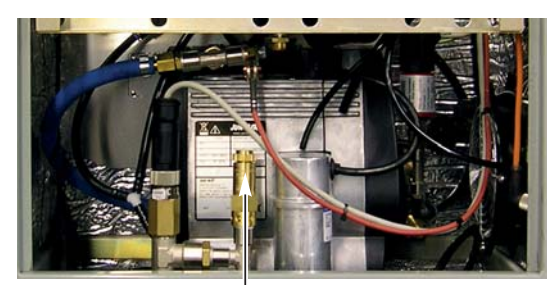

#### Seite 26

 **Achtung! Die Taste [ F-off ] setzt die elektronische Feuchteüberwachung außer Kraft.** Sie darf nur dann betätigt werden wenn eine Störung vorliegt, das Sicherheitsventil "Hochdruck"  **(25) geöffnet sowie alle Anschlüsse zu den Verbrauchern geschlossen sind. Die elektronische Feuchteüberwachung muss sofort nach der Störungsbehebung wieder aktiviert werden, um die einwandfreie Funktion der Druckluftanlage zu gewährleisten.**

### **Um eine sofortige Feuchteüberwachung zu erreichen,**  muss die "F-off"-Schaltung aufgehoben werden:

- Taste **[ F off ]** im PSC-Display drücken.
- *Die Taste [ F off ] im PSC-Display ist nun grün hinterlegt = Feuchteüberwachung ist aktiv.*
- Sicherheitsventil "Hochdruck" (25) schließen.
- Anschließend Funktionsprüfung durchführen.

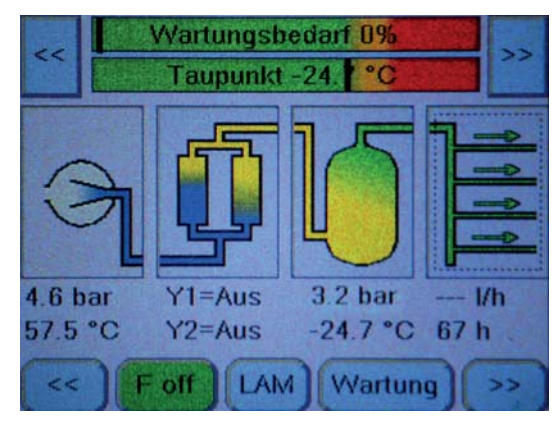

Wird die "F"-Schaltung nicht manuell wiederaufgehoben, schaltet sich die Feuchteüberwachung nach **ca. 2 Betriebsstunden des Kompressors automatisch wieder an.**

# **Funktionsprüfung / Einstellen der Bauteile**

Nach der Inbetriebnahme in jedem Fall die Anlage auf richtige Funktion prüfen!

Bei Fehlfunktion trotz Berichtigung der Einstellung siehe Seiten 54 ff. "Ursachen und Beseitigung von Störungen".

Zur Funktionsprüfung oder zum Einstellen muss bei einigen Bauteilen die Gehäusefront geöffnet und die Schaltkastenabdeckung (**11**) abgeschraubt werden.

Teilweise sind die Prüfungen oder Einstellungen bei eingeschalteter, unter Spannung stehender Anlage durchzuführen.

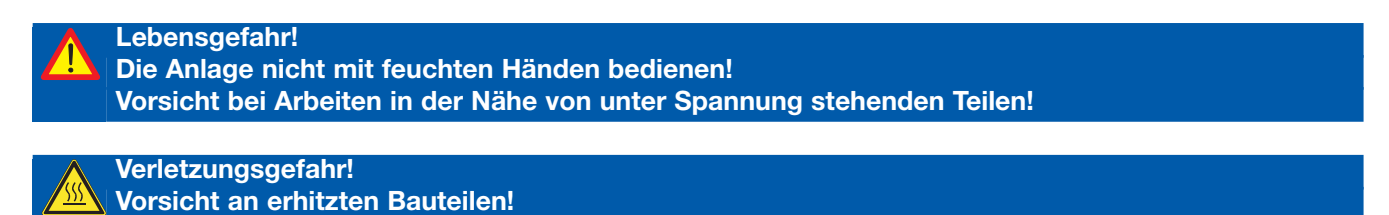

### **Multisensensor prüfen**

Der Multisensor (37) überwacht die drei Parameter Druck, Temperatur und Feuchte im Eingang des Druckkessels. Aus den Werten wird der Taupunkt der Ausgangsluft errechnet. Bei Erreichen des oberen Grenzwertes löst das PSC-Modul den Fehler "F" (Feuchte) aus und schaltet die Anlage aus.

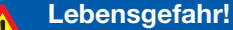

- **Arbeiten an geöffneter, unter Spannung stehender Anlage!**
- **Die Anlage nicht mit feuchten Händen bedienen!**
- **Vorsicht bei Arbeiten in der Nähe von unter Spannung stehenden Teilen!**

#### **Sollwerte Schaltdruck**

Kompressor **Ein = 3,0 bar Aus = 5,0 bar**

 **Verletzungsgefahr! Schutzbrille tragen.**

#### **Schaltwerte prüfen**

- Betriebsspannung einschalten.
- Alle Anschlüsse zu pneumatischen Verbrauchern schließen.
- Sicherheitsventil "Hochdruck" (25) öffnen und Manometer
- "Hochdruck" (13) beobachten *- bei Druckabfall unter 3,0 bar muss der Kompressor anlaufen.*
- Sicherheitsventil "Hochdruck" (**25**) schließen und Manometer "Hochdruck" (13) beobachten **13** 
	- *bei Druckanstieg auf 5,0 bar muss der Kompressor abschalten.*

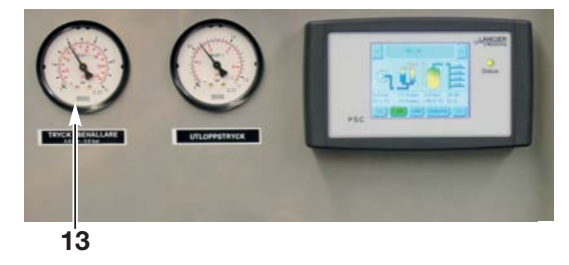

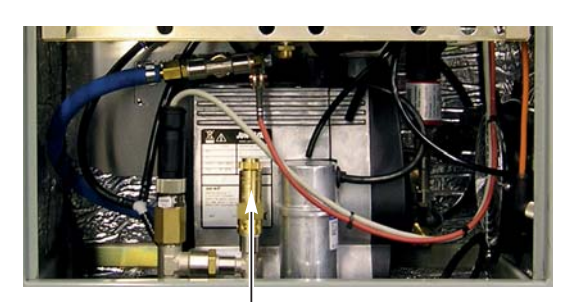

**25**

#### **Druckbegrenzungsventil prüfen und einstellen**

#### **Lebensgefahr!**

- **Arbeiten an geöffneter, unter Spannung stehender Anlage!**
- **Die Anlage nicht mit feuchten Händen bedienen!**
- **Vorsicht bei Arbeiten in der Nähe von unter Spannung stehenden Teilen!**

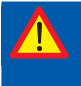

#### **Sachschadengefahr!**

 **Nur wenn das Druckbegrenzungsventil (34) richtig eingestellt ist, funktionieren Trocknungseinheit und Feuchteabschaltung zuverlässig und störungsfrei!**

#### **Öffnungsdruck prüfen**

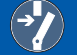

 **Lebensgefahr! Betriebsspannung am externen Hauptschalter abschalten,** 

 **und gegen unbeabsichtigtes Wiedereinschalten sichern!!**

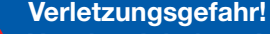

**Vor den Arbeiten Anlage durch Öffnen des Sicherheitsventils "Hochdruck" (25) entlüften!** 

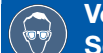

 **Verletzungsgefahr! Schutzbrille tragen.**

#### **Sollwert Öffnungsdruck = 5,5 bar**

- Blindkappe (**83**) vom Druckbegrenzungsventil (**34**) abschrauben.
- Schlauchende des LANCIER Monitoring Prüfmanometers (Beruhigtes Glyzerin-Manometer, LANCIER Best.-Nr. 074482.000) daran anschließen.
- •Sicherheitsventil "Hochdruck" (**25**) schließen.
- Betriebsspannung einschalten
- *das Prüfmanometer muss bis 5,5 ±0,1 bar ansteigen.* **83/34**

#### **Ist kein Prüfmanometer vorhanden**

- Blindkappe (**83**) vom Druckbegrenzungsventil (**34**) abschrauben.
- Schlauchanschluss vom Manometer "Hochdruck" (**13**) lösen.\*.
- Mitgelieferten Prüfschlauch am Druckbegrenzungsventil (**34**) und am Manometer "Hochdruck" (**13**) anschließen (so kann das Manometer "Hochdruck" (13) als Prüfmanometer verwendet werden).
- •Sicherheitsventil "Hochdruck" (**25**) schließen.
- Betriebsspannung einschalten
- *das Manometer "Hochdruck" (13) muss bis 5,5 ±0,1 bar ansteigen.* **84 83**

#### **andernfalls Sollwert Öffnungsdruck des Druckbegrenzungsventils einstellen**

- Einstellknopf (**84**) nach hinten ziehen und so weit verdrehen, bis das Manometer "Hochdruck" (13) den Sollwert anzeigt.
- Einstellknopf (**84**) wieder andrücken und einrasten lassen. **13**

#### **Betriebszustand wiederherstellen**

- Betriebsspannung abschalten!
- Anlage durch Öffnen des Sicherheitsventils "Hochdruck" (25) entlüften!
- Prüfschlauch entfernen.
- Schlauch am Manometer "Hochdruck" (13) wieder befestigen.\*
- Blindkappe (**83**) am Druckbegrenzungsventil (**34**) aufschrauben.
- Sicherheitsventil "Hochdruck" (**25**) schließen.
- Betriebsspannung wieder einschalten.
- Alle benutzten Schlauchverschraubungen auf Dichtigkeit prüfen.

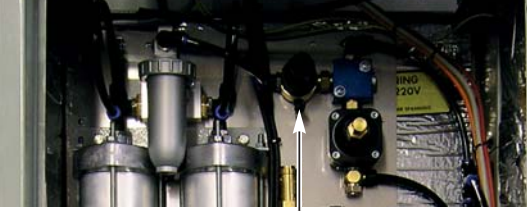

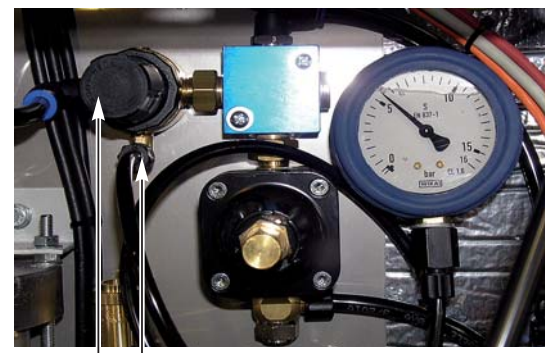

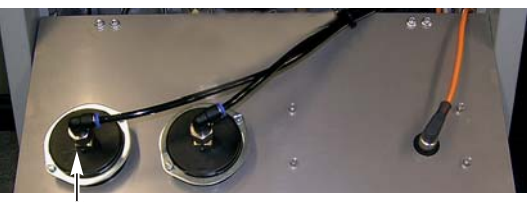

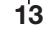

\*) **Hinweise zum Lösen und Verbinden der Pneumatik schläuche auf Seite 48!**

### **Feuchteüberwachung prüfen**

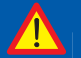

- **Lebensgefahr! Arbeiten an geöffneter, unter Spannung stehender Anlage!**
- **Die Anlage nicht mit feuchten Händen bedienen!**
- **Vorsicht bei Arbeiten in der Nähe von unter Spannung stehenden Teilen!**

#### **Schaltfunktion prüfen**

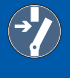

 **Lebensgefahr!**

 **Betriebsspannung am externen Hauptschalter abschalten, und gegen unbeabsichtigtes Wiedereinschalten sichern!!**

#### **Verletzungsgefahr!**

 **Vor den Arbeiten Anlage durch Öffnen des Sicherheitsventils "Hochdruck" (25) entlüften!** 

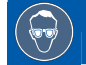

#### **Verletzungsgefahr! Schutzbrille tragen.**

- Alle Anschlüsse zu pneumatischen Verbrauchern schließen. Warten, bis der Kompressor abgeschaltet hat und der Kompressordruck auf 0 gefallen ist.
- Blindkappe (**83**) vom Druckbegrenzungsventil (**34**) abschrauben.
- *•* Verbindungsschlauch (**85**) zwischen Y1 und Y2 (**32**) an der Verschraubung von Y1 (**32**) lösen\*.
- Mitgelieferten Prüfschlauch (**86**) am Verbindungsschlauch (**85**) und am Prüfnippel (**83**) des Druckbegrenzungsventils (**34**) befestigen\*, um die Lufttrocknung zu überbrücken.
- Sicherheitsventil "Hochdruck" (**25**) öffnen und Tank entleeren. Danach Sicherheitsventil schließen.
- *•* Betriebsspannung einschalten:
- *Nach kurzer Zeit ändert sich der Wert des Taupunkts im PSC-Display. Übersteigt der Taupunkt -20°C schaltet die Anlage ab und auf dem PSC-Display sind alle Anlagenhinweise rot unter-* **85 32 86 83 34 25**  *legt.*
- *•* Falls die Feuchteabschaltung nicht erfolgte, Tank erneut durch Öffnen des Sicherheitsventils "Hochdruck" (25) entleeren, um einen neuen Kompressorlauf zu starten.
- *•* Sicherheitsventil "Hochdruck" (**25**) wieder schließen.
- \*) **Hinweise zum Lösen und Verbinden der Pneumatik schläuche auf Seite 48!**

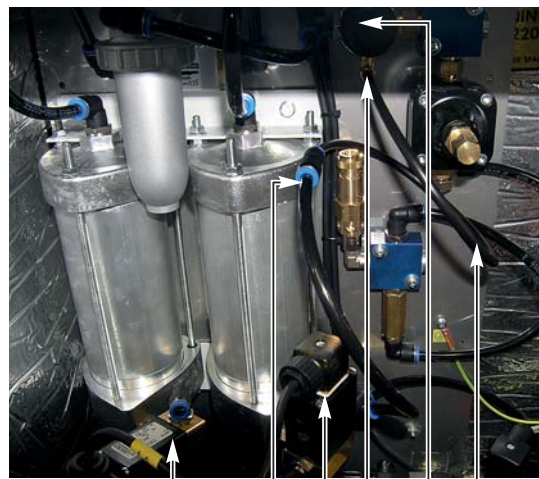

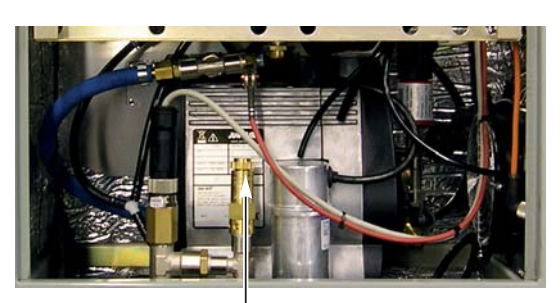

**25**

#### **Betriebszustand wiederherstellen**

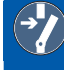

 **Lebensgefahr! Betriebsspannung am externen Hauptschalter abschalten, und gegen unbeabsichtigtes Wiedereinschalten sichern!!**

 **Verletzungsgefahr!** Vor den Arbeiten Anlage durch Öffnen des Sicherheitsventils "Hochdruck" (25) entlüften!

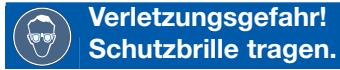

- Prüfschlauch (**86**) vom Druckbegrenzungsventil (**34**) und vom Verbindungsschlauch (**85**) lösen\* und entfernen.
- Blindkappe (**83**) wieder auf das Druckbegrenzungsventil (**34**) schrauben.
- Verbindungsschlauch (**85**) am Magnetventil Y2 (**32**) befestigen\*.
- *•* Betriebsspannung einschalten.

#### **Falls der Kompressor nicht startet: die Anlage "trocken laufen" lassen:**

#### **Fehlerbehebung!**

**Sollte der Kompressor nicht anlaufen, kann es daran liegen, dass Schlauchleitungen und Luft trockner durch lange Standzeit feucht geworden sind.**

- *Die Taste [ F off ] im PSC-Display (14) ist grün hinterlegt.*
- *Die Anlagenfelder Trockner, Kessel und Luftverteiler des Anlagenzustands sind rot hinterlegt = die Feuchte der Ausgangsluft ist unzulässig hoch, der errechnete Taupunkt liegt über -20°C.*

#### **Lebensgefahr!**

 **Die Bedienung der Taster auf dem PSC-Steuerungsmodul darf nur durch eine Elektrofachkraft erfolgen. Andere Bediener müssen die Tasten des PSC-Display benutzen.**

- Sicherheitsventil "Hochdruck" (**25**) öffnen.
- Taste **[ F off ]** im PSC-Display drücken.
- *Der Kompressor läuft an.*
- *Die Taste [ F off ] im PSC-Display ist rot hinterlegt = keine Feuchteüberwachung.*
- 

#### **Nach einiger Zeit**

- *Die Anlagenfelder Trockner, Kessel und Luftverteiler des Anlagenzustands sind nicht mehr rot hinterlegt* **25** *= die Druckluft ist trocken.*
- *Die Taste [ F off ] im PSC-Display ist weiterhin rot hinterlegt = keine Feuchteüberwachung.*

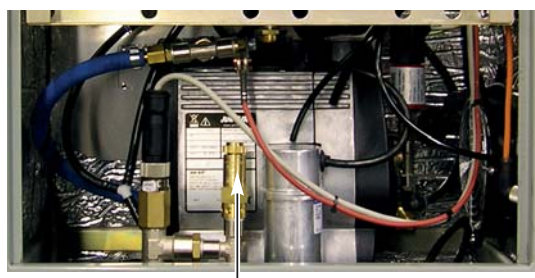

#### **Achtung!**

**Die Taste [ F-off ] setzt die elektronische Feuchteüberwachung außer Kraft.** Sie darf nur dann betätigt werden wenn eine Störung vorliegt, das Sicherheitsventil "Hochdruck"  **(25) geöffnet sowie alle Anschlüsse zu den Verbrauchern geschlossen sind. Die elektronische Feuchteüberwachung muss sofort nach der Störungsbehebung wieder aktiviert werden, um die einwandfreie Funktion der Druckluftanlage zu gewährleisten.**

### **Um eine sofortige Feuchteüberwachung zu erreichen, muss die "F-off"-Schaltung aufgehoben werden:**

- Taste **[ F off ]** im PSC-Display drücken.
- *Die Taste [ F off ] im PSC-Display ist nun grün hinterlegt = Feuchteüberwachung ist aktiv.*
- Sicherheitsventil "Hochdruck" (25) schließen.
- Anschließend Funktionsprüfung durchführen.

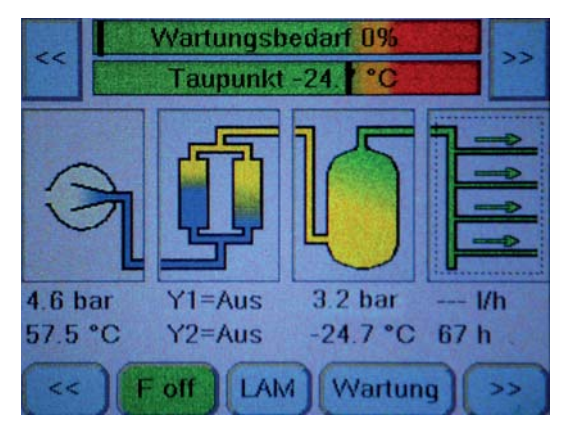

**Wird die "F"-Schaltung nicht manuell wiederaufgehoben, schaltet sich die Feuchteüberwachung nach ca. 2 Betriebsstunden des Kompressors automatisch wieder an.**

#### **Nach der Funktionsprüfung**

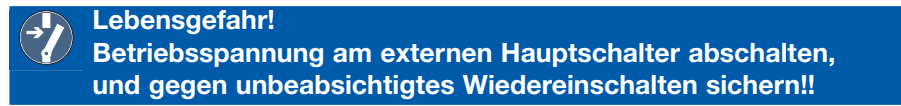

## **Zeittakt Lufttrocknerwechsel prüfen**

#### **Lebensgefahr!**

- **Arbeiten an geöffneter, unter Spannung stehender Anlage!**
- **Die Anlage nicht mit feuchten Händen bedienen!**
- **Vorsicht bei Arbeiten in der Nähe von unter Spannung stehenden Teilen!**

#### **Sollwert**

Der Zeittakt des Lufttrocknerwechsels ist werksseitig anlagenspezifisch im PSC-Steuerungsmodul (**73**) programmiert:

 $• 60 s ± 10 %$ 

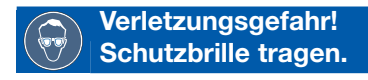

#### **Zeittakt prüfen**

- Betriebsspannung einschalten.
- Sicherheitsventil "Hochdruck" (25) öffnen.
- *Der Kompressor (18) muss laufen.*
- Zeittakt messen.

*Das PSC-Steuerungsmodul (73) steuert im oben angegebenen Zeittakt (Kompressorlaufzeit) die Magnetventile des Lufttrockners an. Der Wechsel ist im PSC-Display "Y1" und "Y2" "An" bzw. "Aus" und am wechselnden Leuchten der roten LEDs der Spulenstecker der Magnetventile ablesbar sowie durch das plötzliche Ausströmen der Regenerationsluft in den Kondensatauffangbehälter (76) hörbar.*

#### **Zeittakt einstellen**

• Der Zeittakt ist werksseitig eingestellt und kann nur vom Hersteller verändert werden.

#### **Signalisierung prüfen**

 **Lebensgefahr!**

- **Arbeiten an geöffneter, unter Spannung stehender Anlage!**
- **Die Anlage nicht mit feuchten Händen bedienen!**
- **Vorsicht bei Arbeiten in der Nähe von unter Spannung stehenden Teilen!**

#### **Externe Signalisierung prüfen**

- Betriebsspannung einschalten.
- Deckel des Schaltkastens (**11**) entfernen.
- Taste "Test" (50) am PSC-Steuerungsmodul (14) drücken.
	- *die Signal LED "Test" (51) leuchtet rot.*
	- *die Status-LED (15) am PSC-Display blink rot*
	- in der entfernten Messwarte muss der Alarm "A" auf*laufen.*

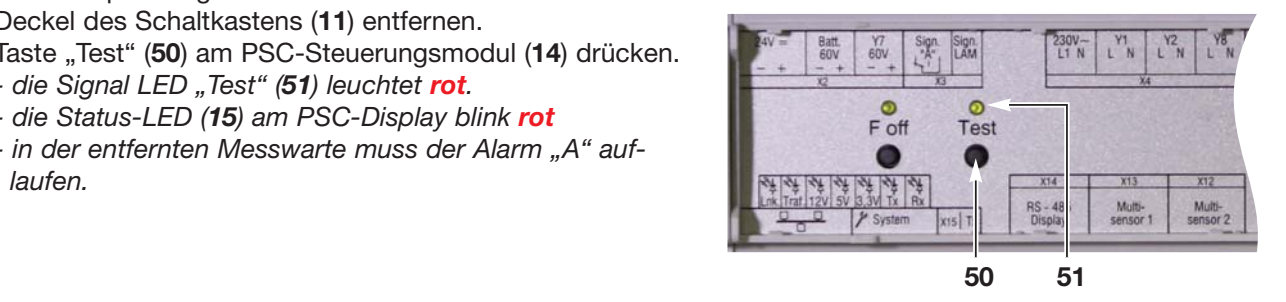

# **Kabeldruck (Druckminderer) prüfen und einstellen**

#### **Sollwert Kabeldruck**

• ist gemäß Kundenbestellung eingestellt.

### **Kabeldruck prüfen**

- Betriebsspannung einschalten.
- Alle Anschlüsse zu pneumatischen Verbrauchern schließen.
- *Manometer "Kabeldruck" (12) muss den gewünschten Kabeldruck anzeigen.* **12**

#### **andernfalls:**

#### **Kabeldruck auf den bestellungsgemäßen Wert einstellen**

- *Betriebsspannung ist eingeschaltet.*
- *Alle Anschlüsse zu pneumatischen Verbrauchern sind geschlossen.*
- Einstellschraube des Druckminderers (**7**) mit Schraubendreher so weit verdrehen, bis das Manometer "Kabeldruck" (**12**) den bestellungsgemäßen Kabeldruck anzeigt.

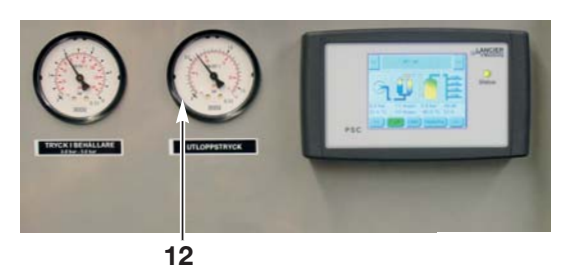

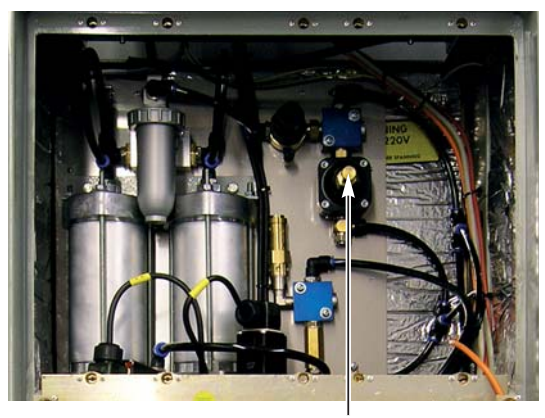

 **7**

## **Achtung!**

 **Der Kabeldruckeinstellbereich liegt zwischen 0 und 0,8 bar.** Das Sicherheitsventil "Kabeldruck" öffnet unabhängig vom eingestellten Kabeldruck (0 - 0,8 bar)  **bei 0,9 bar.**

# **Kabeldruck prüfen (Option)**

Im mittleren Bereich des Displays werden in vier Spalten die Zustände der wichtigsten Komponenten mit ihren Parametern im Überblick angezeigt. Liegen Warnungen oder Alarme an, sind die jeweiligen Komponenten **orange** (Warnung) oder **rot** (Alarm) hinterlegt.

**Ist ein Kabeldrucksensor installiert**, können durch Drücken auf die ganz rechte Spalte "Luftverteiler" die Informationen zu **Kabeldruck**, Luftverbrauch und Anlagenbetriebsstunden in einem Pop-Up-Fenster angezeigt werden.

**Ist kein Kabeldrucksensor installiert** erscheint in der Zeile "Druck" der Wert "---".

Ein weiteres Drücken auf die Komponente schließt das Pop-Up-Fenster.

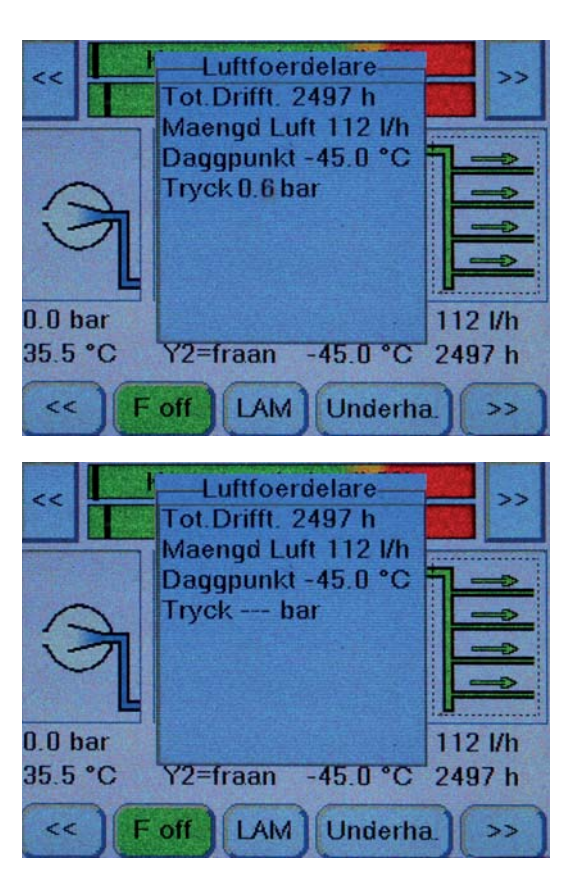

# **Betrieb Ein - Aus**

#### **Lebensgefahr!**

 **Die Anlage nicht mit feuchten Händen bedienen! Vorsicht bei Arbeiten in der Nähe von unter Spannung stehenden Teilen!**

 **Verletzungsgefahr! Vorsicht an erhitzten Bauteilen!**

### **Anlage pneumatisch anschließen**

- Hauptschalter (5) auf "0" drehen (ausschalten).
- Kabeldruck ist gemäß Kundenbestellung eingestellt.
- **Stecker aus der Schutzkontakt-Steckdose ziehen!**
- Alle Anschlüsse zu pneumatischen Verbrauchern schließen.
- Pneumatische Verbindung zum Druckluft-Verbraucher herstellen.

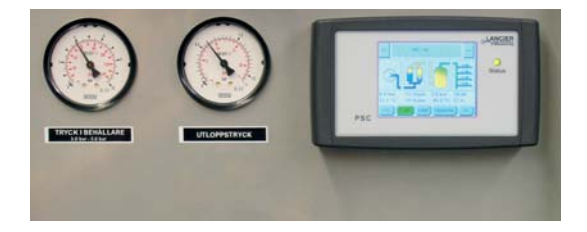

### **Normalbetrieb**

- Stecker in die Schutzkontakt-Steckdose stecken.
- Hauptschalter (5) auf "1" drehen (einschalten).
- Warten, bis die Anlage gefüllt ist.
	- *Der Kompressor schaltet bei 5,0 bar aus.*
- Alle Anschlüsse zu pneumatischen Verbrauchern und ggf. Absperrventile (Option) der Druckluft-Verbraucher öffnen,
- *der Kompressor schaltet bei Erreichen der unteren und oberen Druckwerte automatisch ein und aus.*

# **Notbetrieb**

Wenn während Wartungs- oder Reparaturarbeiten die angeschlossenen Druckluft-Verbraucher weiterhin mit Druckluft versorgt werden müssen, kann eine mobile Druckluftanlage LANCIER Monitoring LAM 2000 an die ausgefallene DIE360-PSC-Anlage angeschlossen werden.

- Schaltkastendeckel (**11**) öffnen. *Hierbei ein Verkanten der Schaltachse des Hauptschalters (5) und der Elektrokupplung des Minilüfters (124) vermeiden!*
- Sicherungsautomat (**6**) durch runterdrücken des Betätigungshebels ausschalten.
- Alle Anschlüsse zu pneumatischen Verbrauchern der stationären Anlage schließen.
- Verbindungsschlauch der mobilen Anlage LAM 2000 an die Verteilereinrichtung anschließen.
- Maximalen Kabeldruck an der LAM 2000 prüfen bzw. einstellen.
- **•** Mobile Anlage unter Beachtung der zugehörigen Betriebsanleitung und Sicherheitshinweise in Betrieb setzen.

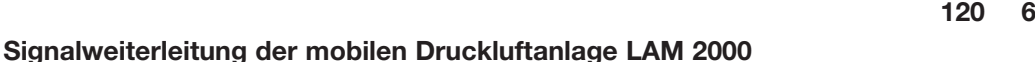

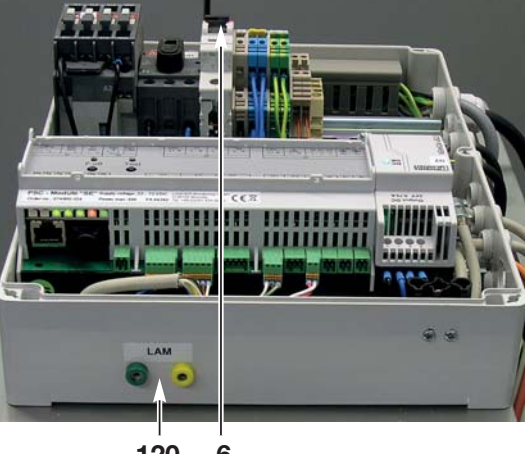

Damit das Anlagensignal "A" der mobilen Druckluftanlage an die Fernsignalisierung weitergereicht wird, kann sie mit dem 3-adrigen Signalkabel (LANCIER Monitoring Best.-Nr. 073627.000) an die Signalbuchsen (**120**) der stationären DIE360-PSC-Anlage angeschlossen werden.

Dazu den schwarzen und den roten Bananenstecker der mit der LAM verbundenen Signalleitung in die Signalkontakt-Buchsen (**120**) am Schaltkasten der DIE360-PSC stecken.

Das PSC-Steuermodul muss weiterhin mit Spannung versorgt werden.

Im PSC-Display die Taste **[ LAM ]** drücken:

- Die Alarmsignalisierung der stationären Anlage wird unterdrückt.
- Die Alarmsignalisierung der mobilen Ersatzanlage wird weitergeleitet.
- *Die Status-LED des Displays blinkt rot.*

Im aktivierten Zustand ist die Taste **[ LAM ]** orange hinterlegt. In der Info- und Fehlerübersicht des PSC-Displays (oberer Bereich) zwei mal die Taste [ << ] drücken, um das rot hinterlegte Feld "Kon**takteingang LAM: Fehler**" aufzurufen.

Die LAM einschalten. Läuft die LAM fehlerfrei, ändert sich nun das rot hinterlegte Feld in ein blau hinterlegtes, der Text ändert sich in "Kontakteingang LAM: Okay" und die Status-LE D des PSC-Displays leuchtet grün.

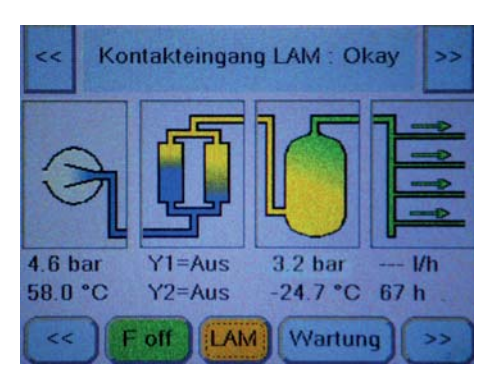

Um den Signalweg zu testen kann die LAM abgeschaltet werden. Das "A" Signal der LAM wird nun von der PSC-Steuerung bemerkt und weitergeleitet.

#### **Beenden des Notbetriebes:**

- LAM abschalten
- Signalleitung der LAM aus den Signalkontakt-Buchsen (**120**) ziehen.
- Verbindungsschlauch der mobilen Anlage LAM 2000 von der Verteilereinrichtung abziehen.
- Sicherungsautomat (**6**) durch Hochdrücken des Betätigungshebels einschalten. *Die stationäre DIE360-PSC-Anlage startet...*
- Schaltkastendeckel (**11**) wieder aufsetzten. *Hierbei auf die korrekte Stellung des Hauptschalters und der Elektrokupplung des Minilüfters (124) achten. Ein Verkanten vermeiden!* Deckel festschrauben.
- Alle Anschlüsse zu pneumatischen Verbrauchern öffnen.
- **Im PSC-Display die Taste [ LAM ] drücken, so dass sie blau hinterlegt ist,** um die Fernsignalisierung wieder zu aktivieren.

# **Wichtig!**

 **Wenn die Taste [LAM] nicht wieder blau hinterlegt ist, findet keine Alarm-Signalisierung statt!**

### **DIE360-PSC-Anlage außer Betrieb nehmen**

- Den Kompressorkühler (**23**) mit Druckluft ausblasen.
- Hauptschalter (5) auf "0" drehen (ausschalten).
- **Stecker aus der Schutzkontakt-Steckdose ziehen!**
- Anlage entlüften
- hierzu Alle Anschlüsse zu pneumatischen Verbrauchern öffnen.
- Verbindungsschläuche vom Anlagenausgang entfernen.
- Alle Anschlüsse zu pneumatischen Verbrauchern wieder schließen.
- Ggf. elektrische Anschlüsse abklemmen.

# **Bedienung PSC-Display**

Das PSC-Steuerungsmodul überwacht und steuert die wichtigsten Funktionen der Druckluftanlage. Bestimmte Alarmzustände werden als Sammelalarm "A" für eine Fernalarmierung geschaltet.

Die Bedienung der Anlagenfunktionen und Einstellung der Anlagenparameter erfolgt über den Touchscreen des PSC-Steuerdisplays.

Um Energie zu sparen, schaltet sich das Display nach 15 Minuten ohne Bedienung automatisch ab. Eine einfache Berührung des Displays aktiviert es wieder.

### **Aufbau des Displayinhalts**

Die Anzeige des PSC-Steuerdisplays ist in 3 Zeilen aufgeteilt:

- **A** Info- und Fehlerübersicht **A**
- **B** Anlagenzustand
- **C** Bedien- und Einstellelemente

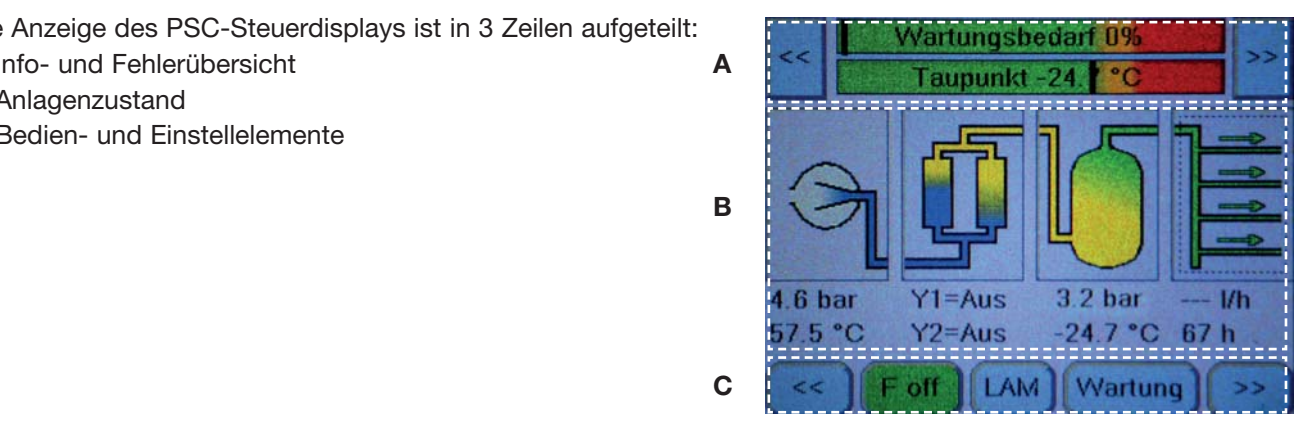

#### **A: Info- und Fehlerübersicht**

Hier werden Wartungszustand, Fehlermeldungen und Anlagenparameter angezeigt. Über die "Vor"-Taste [**>>**] und die "Zurück"-Taste [**<<**] lassen sich die wichtigsten Anlagenparameter nacheinander abrufen:

Im Alarmfall werden hier die **Fehlermeldungen** angezeigt (z.B. "Kontakteingang LAM: Fehler").

#### **B: Anlagenzustand**

Hier werden in vier Spalten die Zustände der wichtigsten Komponenten mit ihren Parametern im Überblick angezeigt. Liegen Warnungen oder Alarme an, sind die jeweiligen Komponenten **orange** (Warnung) oder **rot** (Alarm) hinterlegt.

- **1. Kompressor** mit Kompressordruck und Kompressortemperatur
- **2. Lufttrockner** mit Zustand der Magnetventile [Y1] und [Y2]
- **3. Kessel** mit Kesseldruck und Taupunktangabe
- **4. Luftverteiler** mit Kabeldruck (option), Luftverbrauch und Anlagenbetriebsstunden

#### **C: Bedien- und Einstellelemente**

Hier werden die Bedienelemente angezeigt.

Über die "Vor"-Taste [**>>**] und die "Zurück"-Taste [**<<**] lassen sich die Bedienelemente nacheinander abrufen.
# **Funktionen**

#### **Normalbetrieb**

#### **Startdisplay**

Im Startdisplay sind die wichtigsten Anlagenparameter auf einen Blick zusammengefasst.

Im oberen Bereich "A: Info- und Fehlerübersicht" werden der Wartungsbedarf (ermittelt aus Kompressor und Anlagenlaufzeit) und der Taupunkt als Klartext und grafisch mit Marker dargestellt.

Im mittleren Bereich "B: Anlagenzustand" werden die Hauptkomponenten mit den, für die Anlagenbewertung wichtigsten Messwerten, dargestellt:

- Kompressordruck und -temperatur
- Lufttrockner-Magnetventilstellung
- Luftvorratsbehälterdruck und Ausgangslufttemperatur

- Anlagenausgang: Kabeldruck (Option), Luftmengenverbrauch und Anlagenbetriebsstunden

Ist eine der Komponenten im Warnungs- oder Alarmzustand, ist sie **orange** oder **rot** hinterlegt.

#### **Info- und Fehlerübersicht**

Im oberen Bereich des Displays werden Wartungszustand, Fehlermeldungen und Anlagenparameter angezeigt.

Im Alarmfall werden hier die **Fehlermeldungen** angezeigt (z.B. "Kontakteingang LAM: Fehler").

Über die "Vor"-Taste [**>>**] und die "Zurück"-Taste [**<<**] lassen sich die wichtigsten Anlagenparameter nacheinander abrufen. Über die "Vor"-Taste [**>>**] erscheinen die Informationen in der folgenden Reihenfolge:

- 1. Betriebsstunden der Gesamtanlage.
- 2. Anlagentemperatur: Temperatur in der Anlage.
- 3 Das Anliegen der Anlagenspannung AC.
- 4. Nacheinander der Zustand der Kontakteingänge 1 und 2 (open oder close).
- 5. Zustand des Kontakteingangs LAM für die Signalisierung einer mobilen Druckluftanlage.
- 6. Der Typ der Druckluftanlage.
- 7. Rückkehr zum Startbildschirm.

Im Alarmfall werden hier die **Fehlermeldungen** bereits auf dem Startdisplay angezeigt (z.B. "Kontakteingang LAM: Fehler"). Wartungszustand und Anlagenparameter werden dadurch überdeckt.

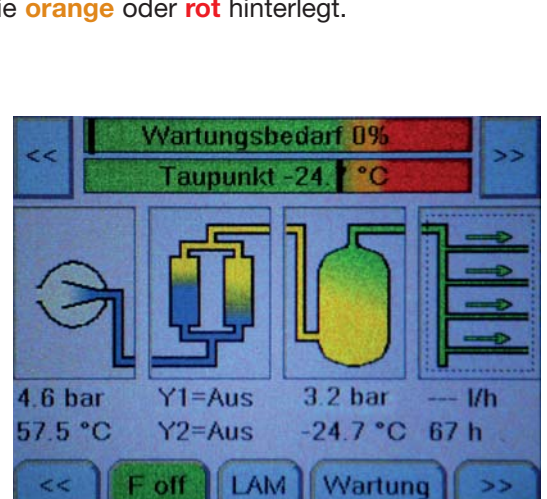

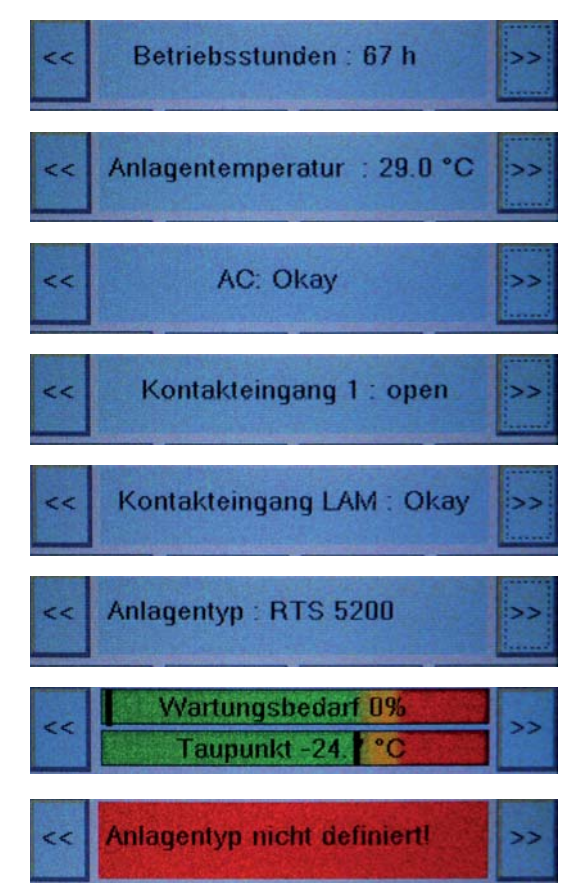

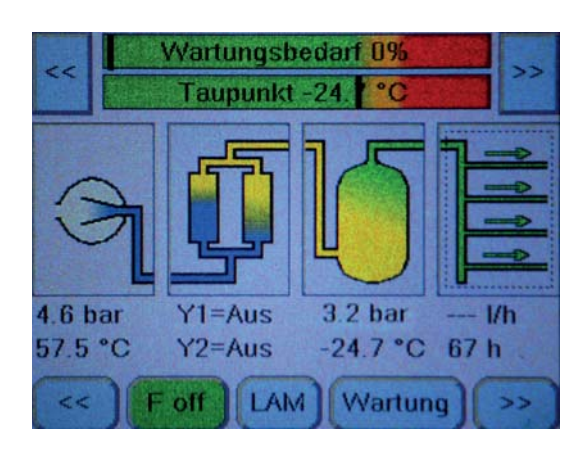

#### Seite 38

#### **Wartungsbedarf**

Zur bedarfsgerechten Wartung verfügt das PSC-Display über eine Anzeige des verschleißbedingten Wartungsbedarfs der Anlage.

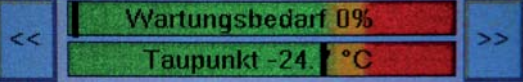

Solange sich der Marker (vertikaler schwarzer Balken) im grünen Bereich des Feldes "Wartungsbedarf" befindet, ist keine Wartung erforderlich.

Für jede Anlagenkonfiguration (z.B. DIE360-PSC) gilt eine typische Kompressorleistung.

Die abgegebene Luftmenge während der Kompressorlaufzeit (vom Einschaltdruck 3 bar bis zum Abschaltdruck 5 bar) ist ein Maßstab für die Kompressorgüte. Dieser Faktor verschlechtert sich mit zunehmender Laufleistung bedingt durch den natürlichen Verschleiß des Kompressors, der Luftfilter etc.

#### **Dadurch wandert der vertikale schwarze Marker im Feld des Wartungsbedarfs in Richtung Orange / Rot.**

Das gleiche gilt, wenn sich die abgeforderte Luftmenge, die zum Verbraucher geht, erhöht.

Geschieht dies kontinuierlich, sollte **bei Erreichen des orangenen Bereichs eine Wartung geplant werden.**

#### **Springt der Marker plötzlich vom grünen Bereich in den orangenen oder gar roten Bereich ist von einem Fehler auszugehen der sofort beseitigt werden muss**, z. B. durch

- Undichtigkeiten in den luftgefüllten Bereichen der Anlage,
- verstellte Düse des Druckminderers (**7**),
- Leistungsverlust des Kompressors (Verschleiß, Verkabelung prüfen, ggf. Kompressor tauschen).

#### **Taupunkt**

Für den Trockner einer DIE360-PSC Anlage mit frischem Molekularsieb liegt der typische Taupunkt der entspannten Luft bei < -45°C.

Da das Molekularsieb altert und sich dadurch der Taupunkt erhöht, verschiebt sich der Marker im Feld "Taupunkt" ebenfalls langsam in Richtung **Orange** (ca. -24°C) bzw. **Rot** (ca. -20°C)

#### **Springt der Marker plötzlich vom grünen Bereich in den orangenen oder gar roten Bereich ist von einem Fehler auszugehen der sofort beseitigt werden muss**, z. B. durch

- Fehlfunktion eines Magnetventils
- Undichtigkeiten am Trockner, etc.

#### **Anlagenzustand**

Im mittleren Bereich des Displays werden in vier Spalten die Zustände der wichtigsten Komponenten mit ihren Parametern im Überblick angezeigt. Liegen Warnungen oder Alarme an, sind die jeweiligen Komponenten **orange** (Warnung) oder **rot** (Alarm) hinterlegt.

Durch Drücken auf eine der Komponenten werden die gemessenen Parameter der jeweiligen Komponente in einem Pop-Up-Fenster angezeigt.

Ein weiteres Drücken auf die Komponente schließt das Pop-Up-**Fenster** 

Ist eine Komponente aufgrund einer Warnung oder eines Alarms **orange** oder **rot** hinterlegt, wird durch Drücken auf die jeweilige Komponente zunächst der Grund des Alarms im Pop-Up-Fenster angezeigt.

Die gemessenen Parameter der jeweiligen Komponente erscheinen erst durch ein weiteres Drücken auf die Komponente.

Ein weiteres Drücken auf die Komponente schließt das Pop-Up-Fenster.

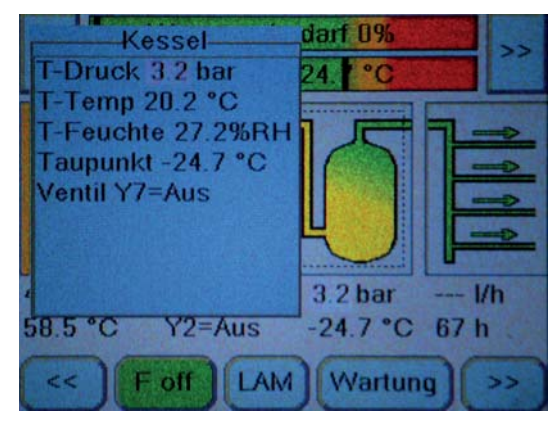

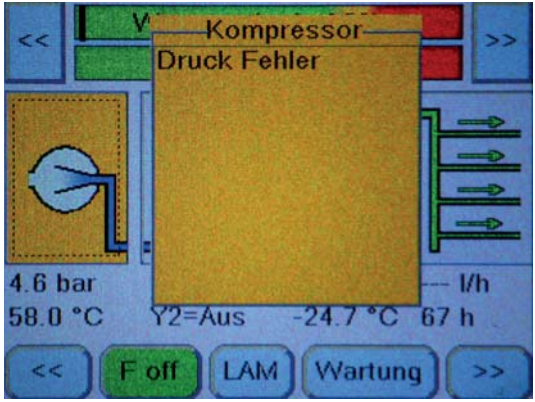

#### **Bedien- und Einstellelemente**

Im unteren Bereich des Displays befinden sich die Bedienelemente für die Druckluftanlage.

Die Wichtigsten, für die F-off-Schaltung, Signalisierung einer mobilen Anlage und Wartung, befinden sich auf dem Startdisplay.

Über die "Vor"-Taste [**>>**] und die "Zurück"-Taste [**<<**] lassen sich die Bedienelemente nacheinander abrufen.

Über die "Vor"-Taste [**>>**] erscheinen die Informationen in der folgenden Reihenfolge:

1. Einstellmöglichkeiten für Netzwerkadressen, Uhrzeit/Datum und Anlagentyp.

2. Zugänge zu den Service- und Diagnosebereichen.

#### **Bedienung der Taste [ F off ]**

Für den Fall, dass die Druckluftanlage, z.B. durch längeren Nichtgebrauch, zu feuchte Luft produziert, muss sie trocken laufen. Die Vorgehensweise ist auf Seite 25 ausführlich beschrieben.

#### **Bedienung der Taste [ LAM ]**

Für den Fall, dass die Druckluftanlage im Notberieb durch eine mobilen Anlage ersetzt wird, können durch Drücken der Taste [ LAM ] die Alarmsignale der mobilen Druckluftanlage an die Fernsignalisierung weitergereicht werden. Die Vorgehensweise ist auf Seite 35 ausführlich beschrieben.

#### **Bedienung der Taste [ Wartung ]**

Das Drücken der Taste [ **Wartung** ] verhindert während der Wartungsarbeiten (siehe Seite 48) das Weiterleiten falscher Alarmsignale an die Fernüberwachung.

Nach dem Beenden der Wartungsarbeiten muss die Taste [ **Wartung** ] erneut gedrückt werden, um die Signalisierung wieder zu aktivieren.

Erfolgt dies nicht, setzt sich die Taste [ **Wartung** ] nach 8 Stunden selbstständig zurück und aktiviert die Signalisierung automatisch.

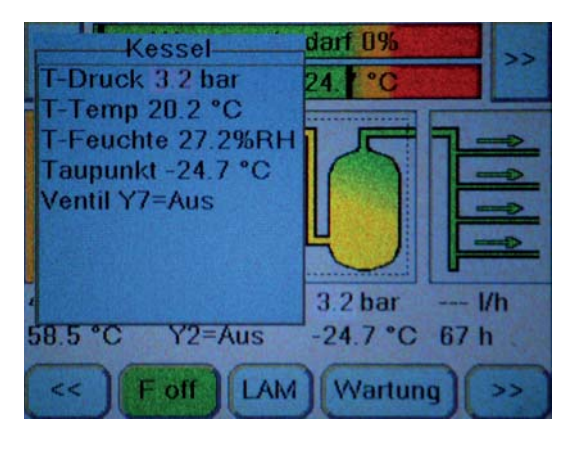

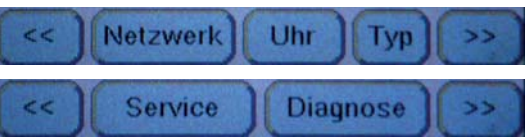

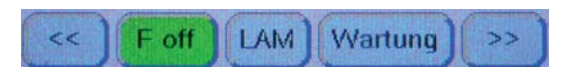

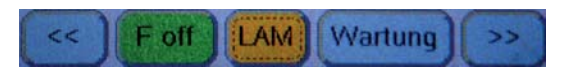

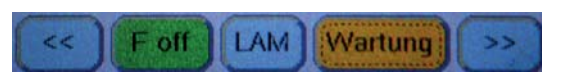

#### **Bedienung der Taste [ Netzwerk ]**

Das Drücken der Taste [ **Netzwerk** ] öffnet die Einstellmöglichkeiten der Netzwerkadressen.

Folgende Adressen können editiert werden:

#### **System-IP:**

Frei editierbare IP-Adresse für die DL-Anlage im Netzwerk

#### **Gateway:**

Die IP-Adresse des Gateways (Zugangsgerät zum Netzwerk) ist frei editierbar.

#### **Netmask:**

Eigentlich Subnet Mask (Netzmaske), gibt an, an welchem Bit die Adresse geteilt werden muss. Die von der Netzmaske maskierten oder von der Präfix-Länge genannten Bits (Netzwerkteil) sind bei allen Hosts (Rechnern) eines Subnetzwerks identisch. Frei editierbare Subnet Mask-Adresse für das Basismodul im Netzwerk.

#### **Trap 1 und 2:**

Definiert die Ziel-IP-Adressen an die im Falle einer Störung direkt eine SNMP-Nachricht "Trap" gesendet wird.

Der Zugriff zum Editieren der Netzwerkadressen ist passwortgeschützt, um unberechtigtes Ändern zu verhindern.

#### **Wichtig!**

 **Die Netzwerkkonfiguration sollte nur in enger Zusam menarbeit mit dem Netzwerkadministrator erfolgen, um Netzwerkfehler zu vermeiden!**

Zum Editieren eine beliebige Taste ( z.B. [ **System-IP** ] drücken.

*- Der Passworthinweis erscheint.*

Die Taste [ **Passwort** ] drücken.

*- Die Passworteingabemaske erscheint.*

Das fest eingestellte Passwort "1234" über die Tastatur eingeben und durch Drücken der Taste [ **Enter** ] bestätigen.

Das Drücken der Taste [ **Del** ] löscht irrtümliche Eingaben.

*- Die Bestätigung der richtigen Passworteingabe erscheint.* Die Taste [ **Beenden** ] drücken.

*- Die Netzwerkübersicht erscheint.*

Zum Editieren die entsprechende Taste ( z.B. [ **System-IP** ] drücken.

*- Die Eingabemaske für die IP-Adresse erscheint.*

Netzwerkadresse über die Tastatur eingeben und durch Drücken der Taste [ Enter ] bestätigen.

*- Die Eingabemaske für die IP-Adresse erscheint.* Weitere IP-Adressen können ohne erneute Abfrage des Passworts editiert werden.

Das Drücken der Taste [ **Del** ] löscht irrtümliche Eingaben. Das Drücken der Taste [ **Cancel** ] bricht die Eingabe ab.

**Zur Übernahme der Änderungen muss die Taste [ Speichern ] gedrückt werden.**

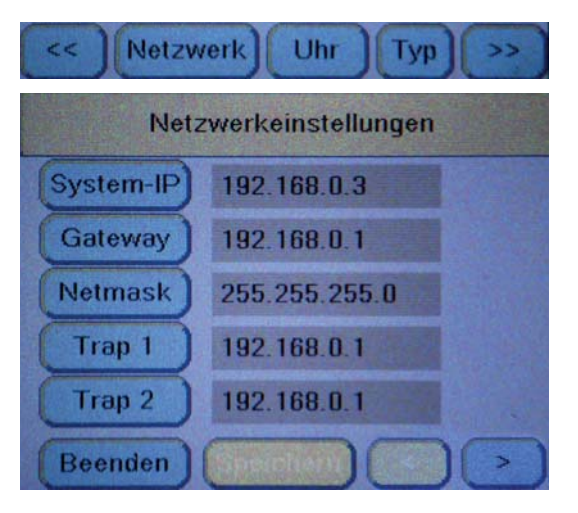

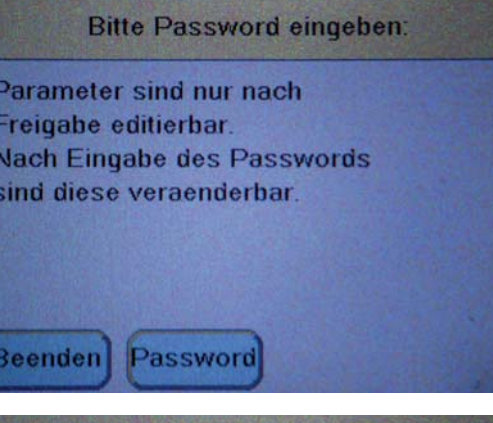

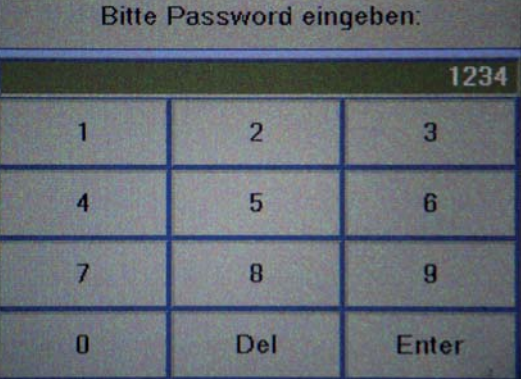

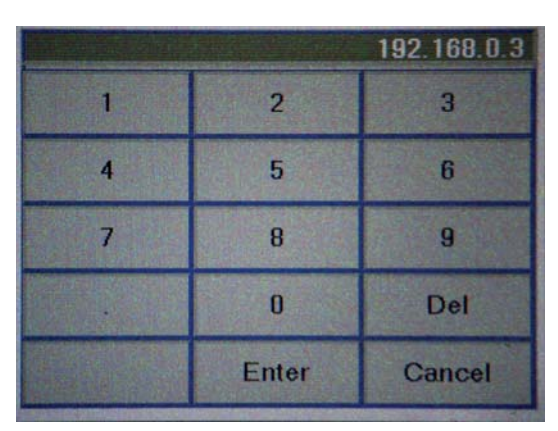

#### **Bedienung der Taste [ Uhr ]**

Das Drücken der Taste [ **Uhr** ] öffnet die Einstellmöglichkeiten für Datum und Uhrzeit.

Zum verändern der Uhrzeit muss die Taste [ **Setzen** ] gedrückt werden.

Als erstes wird die Angabe der Stunde dunkel hinterlegt.

Durch Drücken der Taste [ **Plus** ] kann dieser Wert erhöht werden. Das Drücken der Taste [ **Minus** ] verringert den Wert. Ist der richtige Wert erreicht, muss die Taste [ **Setzen** ] gedrückt werden. Dadurch wird der Wert sofort gespeichert und der Cursor springt weiter auf den Minutenwert, der wie zuvor beschrieben eringestellt werden kann.

Auf die gleiche Weise werden alle weiteren Werte (Sekunden, Tag, Monat und Jahr eingestellt.

Das Drücken der Taste [ **Beenden** ] verlässt die Einstellmöglichkeiten für die Uhrzeit.

#### **Bedienung der Taste [ Typ ]**

Das Drücken der Taste [ **Typ** ] öffnet die Einstellmöglichkeiten für den Typ der Druckluftanlage

Der Zugriff zum Editieren des Anlagentyps ist passwortgeschützt, um unberechtigtes Ändern zu verhindern.

Die Passworteingabe erfolgt, wie im Kapitel "Bedienung Netzwerk" auf Seite 40 beschrieben.

Anschließend kann ein anderer Anlagentyp ausgewählt werden.

Der per Radio-Button ausgewählte Typ muss mit der vorhandenen Anlage übereinstimmen, damit alle Parameter der Realität entsprechen und die Anlage einwandfrei funktioniert.

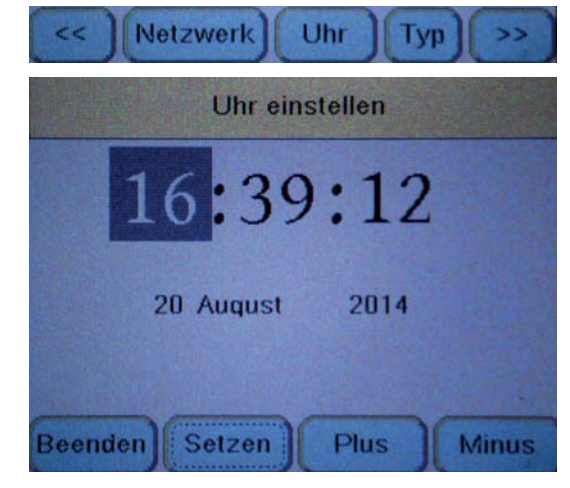

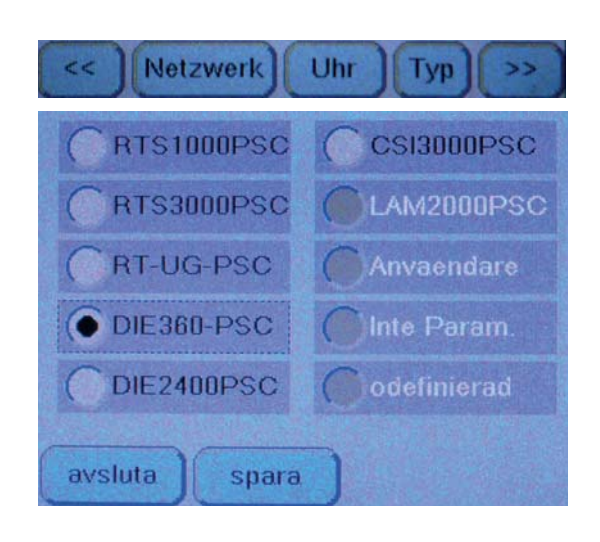

#### **Bedienung der Taste [ Service ]**

Das Drücken der Taste [ **Service** ] öffnet das Servicemodul.

Hier können **nach der 4000-Stunden-Wartung** von Kompressor oder Lufttrockner die Betriebsstundenzähler für die Wartungsintervalle zurückgesetzt werden.

Dazu die Taste [ **Trockner Wartung** ] oder [ **Komp1 Wartung** ] drücken.

*- Das Display "Wartung an ... durchgeführt" erscheint.*

Taste [ **Ja** ] drücken, wenn der Wartungszähler zurückgesetzt werden soll. Andernfalls die Taste [ **Nein** ] drücken.

Außerdem können hier die Gesamtbetriebsstunden der Anlage und des Kompressors verändert werden, z.B. falls das PSC-Steuerungsmodul einer Anlage getauscht wurde, um die aktuellen Werte einzugeben.

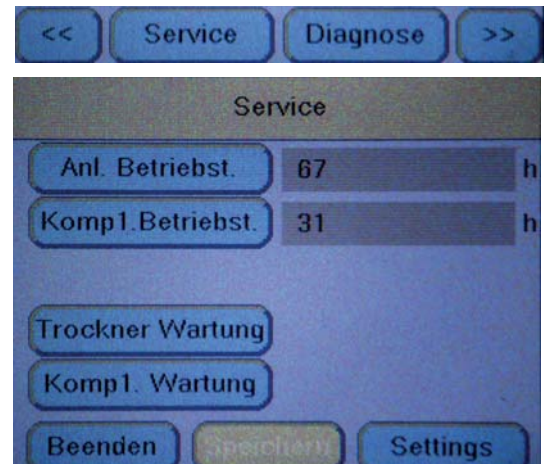

Der Zugriff zum Editieren der Betriebsstunden ist passwortgeschützt, um unberechtigtes Ändern zu verhindern. Zum Editieren eine beliebige Taste ( z.B. [ **Anl. Betriebst** ] drücken.

*- Der Passworthinweis erscheint.*

Die weitere Vorgehensweise erfolgt, wie im Kapitel "Bedienung Netzwerk" auf Seite 40 beschrieben.

#### **Zur Übernahme der Änderungen muss die Taste [ Speichern ] gedrückt werden.**

Im Servicemodul können auch alle voreingestellten Anlagenparameter angezeigt werden.

Dazu muss die Taste [ **Settings** ] unten rechts gedrückt werden.

Folgende Werte können abgelesen werden.

#### **Display 1**

- Einschaltdruck des Kompressors.
- Ausschaltdruck des Kompressors.
- Kompressorstartzeit.

Das Drücken der Taste [ **vor** ] öffnet

#### **Display 2**

- Einschaltdauer des Magnetventils für Lufttrockner Y1.
- Einschaltdauer des Magnetventils für Lufttrockner Y2.
- Pausendauer der Magnetventile für Lufttrockner Y1 und Y2.
- Nachlaufdauer der Magnetventile für Lufttrockner Y1 und Y2.
- Das Drücken der Taste [ **vor** ] öffnet

#### **Display 3**

- Volumen des Luftvorratsbehälters.
- Grenzwert des Taupunkts, ab dessen überschreitung die Anlage mit Feuchtefehler abschaltet.
- Maximale durchgehende Laufzeit des Kompressors (0 = Laufzeitkontrolle ist deaktiviert, keine automatische Abschaltung des Kompressors bei Dauerbetrieb).

Das Drücken der Taste [ **zurück** ] öffnet jeweils das vorherige Display.

Das Drücken der Taste [ **Beenden** ] verlässt die Settings-Anzeige.

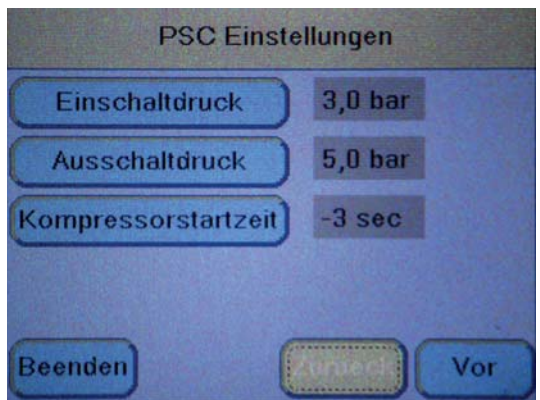

#### **Bedienung der Taste [ Diagnose ]**

#### **Achtung, Schutzbrille tragen!**

 **Durch Fehlbedienung kann es zu erhöhten Systemdrücken kommen. Dann besteht die Gefahr, dass ein Schlauch platzt oder die Sicherheitsventile an Kessel und Kompressor abblasen. Der Kompressor darf immer erst nach dem aktivieren eines Trocknerventils (Y1 o. Y2) über den Schütz K1 gestartet werden!**

Das Drücken der Taste [ **Diagnose** ] öffnet den Handbetrieb der Anlage.

Hier können zur Fehlersuche einige Komponenten von Hand anund ausgeschaltet werden.

Das Drücken der Taste [ **Handbetrieb** ] öffnet den Hinweis zum Eigenschutz: "Bei der Arbeit ist Schutzausrüstung zu tragen, um Gesundheitgefahren zu minimieren. Alle Warnhinweise sind zu beachten". Dieser Hinweis muss durch Drücken der Taste [ **OK** ] bestätigt werden.

Die Taste [ **Handbetrieb** ] ist jetzt rot hinterlegt.

Nun können die einzelnen Komponenten per Druck auf die zugehörige Taste, z.B. [ **Y1** ] für das Magnetventils für Lufttrockner Y1, eingeschaltet werden.

Die Hintergrundfarbe der aktiven Taste wechselt von hellblau auf grün.

Das Drücken der Taste [ **Beenden** ] verlässt den Handbetrieb.

Das Ausschalten der einzeln angeschalteten Komponenten ist nicht notwendig.

## **Einstellungen nach Austausch des PSC-Steuerungsmoduls**

Wurde das PSC-Steuerungsmodul ausgetauscht (z.B. aufgrund eines Defekts) ist noch kein Druckluftanlagentyp definiert.

Im oberen Displaybereich "Info- und Fehlerübersicht" erscheint die rot hinterlegte Warnmeldung "**Anlagentyp nicht definiert"** und **die Anlage ist außer Funktion**.

**Um die Anlage in Betrieb nehmen zu können, muss zuerst** ein Anlagentyp definiert werden, wie im Kapitel "Bedienung der Taste [ **Typ** ] auf Seite 41 beschrieben.

Danach erfolgt die Inbetriebnahme, wie ab Seite 24 beschrieben.

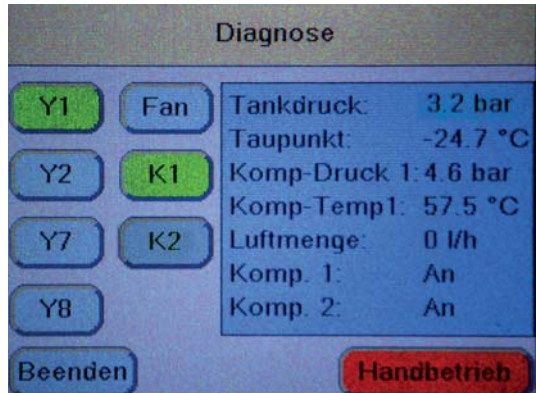

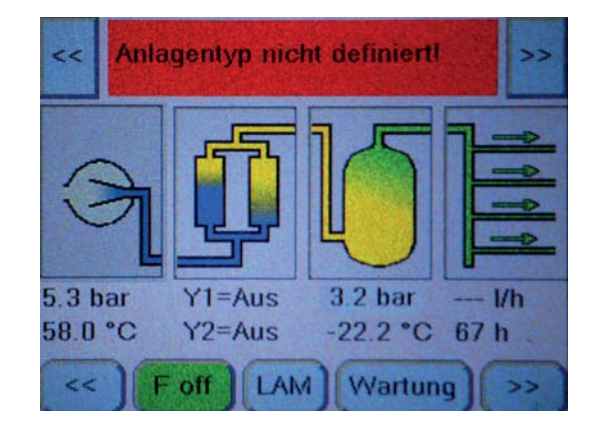

# **Konfiguration PSC-Modul per Ethernet**

Das PSC-Modul kann auch über eine Web-Oberfläche mittels Internetbrowser konfiguriert werden. Dazu muss es an der Ethernet-Buchse (**52**) über ein Ethernet-Kabel mit einem PC oder Laptop verbunden werden. Die benötigte IP-Adresse kann im PSC-Display im Menüpunkt [ **Netzwerk** ] ermittelt werden.

Nach dem Eintragen der IP-Adresse in das Browser-Adressfeld wird die Verbindung hergestellt.

Es erscheint die Startseite Übersicht:

# **Menüpunkt Übersicht**

Allgemeine Informationen zur Druckluftanlage und Anzeige aller aktuellen Messwerte.

Die grafischen Elemente in der unteren Displayhälfte verhalten sich, wie beim PSC-Display beschrieben:

Liegen Warnungen oder Alarme an, sind die jeweiligen Komponenten **orange** (Warnung) oder **rot** (Alarm) hinterlegt.

Über den Button [ **Daten aktualisieren** ] können die Messwerte jederzeit neu ausgelesen werden.

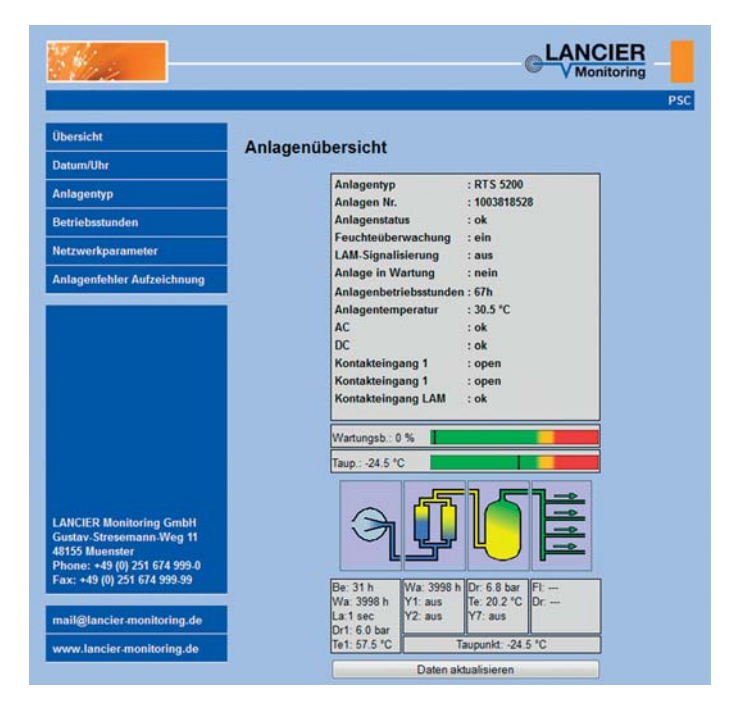

# **Menüpunkt Datum/Uhr**

Hier können die Einstellungen der internen Uhr für Datum und Uhrzeit konfiguriert werden.

Zeitformat: HH:MM:SS

Datumsformat: TT.MM.JJJJ

Zeitzone, UTC+: HH:MM

Die geänderten Werte müssen mit Klick auf den Button [ **Einstellungen speichern** ] gesichert werden.

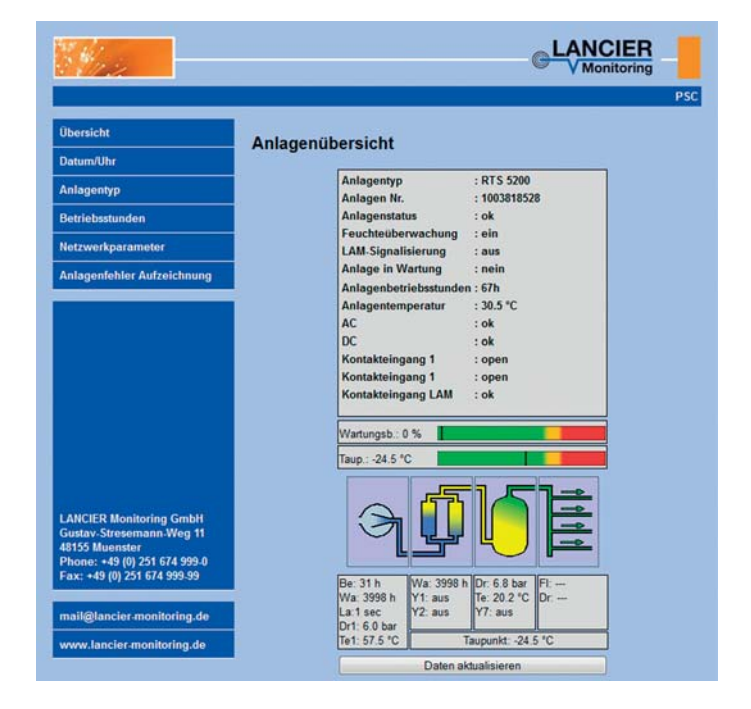

# **Menüpunkt Anlagentyp**

Hier kann die Konfiguration des Druckluftanlagentyps erfolgen.

Der per Radio-Button ausgewählte Typ muss mit der vorhandenen Anlage übereinstimmen, damit alle Parameter der Realität entsprechen und die Anlage einwandfrei funktioniert.

Der geänderte Wert muss mit Klick auf den Button [ **Einstellungen speichern** ] gesichert werden.

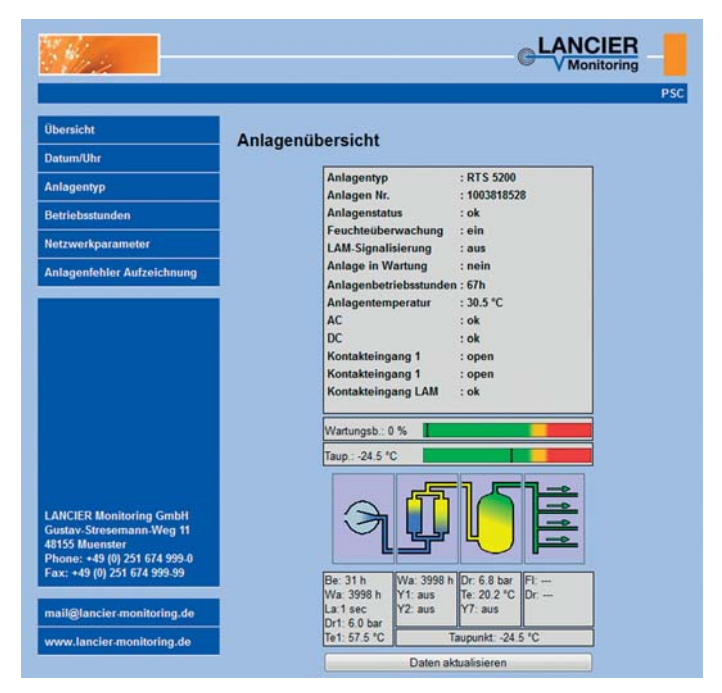

# **Menüpunkt Betriebsstunden**

Hier können die Gesamtbetriebsstunden der Anlage und des Kompressors verändert werden, z.B. falls das PSC-Steuerungsmodul einer Anlage getauscht wurde, um die aktuellen Werte einzugeben.

Der Wert bei Kompressor 2 kann nur bei Anlagentypen mit zwei Kompressoren verändert werden. Andernfalls ist er ausgegraut.

Die geänderten Werte müssen mit Klick auf den Button [ **Einstellungen speichern** ] gesichert werden.

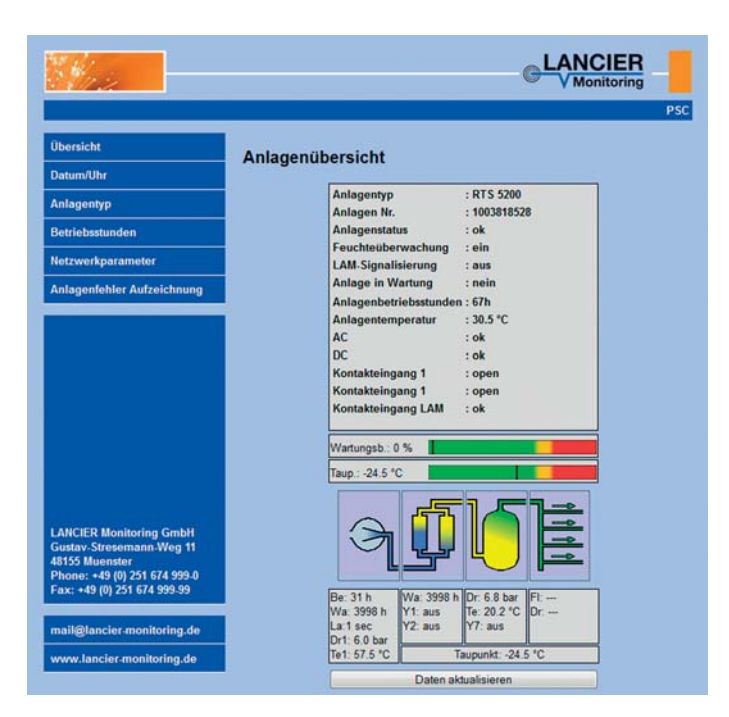

## **Menüpunkt Netzwerkparameter**

Hier können die Netzwerkeinstellungen geändert werden.

#### **Wichtig!**

 **Die Netzwerkkonfiguration sollte nur in enger Zusammenarbeit mit dem Netzwerkadministrator erfolgen, um Netzwerkfehler zu vermeiden.**

Der Zugang zu Netzwerkparameter ist passwortgeschützt.

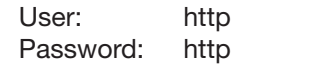

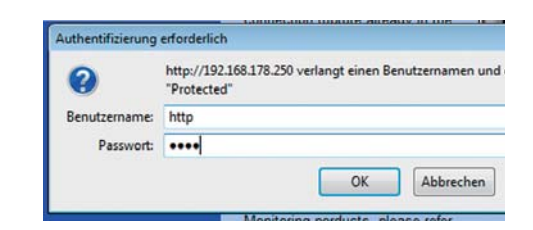

LANCIER

#### **Beschreibung der Netzwerkparameter**

#### **MAC Addresse**

Die MAC-Adresse (eindeutige Produktkennzeichnung) des PSC-Moduls ist nicht editierbar.

#### **Host Name**

Frei editierbarer Name für das PSC-Modul im Netzwerk.

#### **Serial Nr.**

Eintrag der Seriennummer (siehe Typenschild). Dieser Eintrag ist zwingend erforderlich, um das PSC-Modul am UMS-Server anmelden zu können.

#### **Anlagen Nr.**

Eintrag der anwendereigenen Anlagennummer.

#### **Tx-Bus Adresse**

Falls das PSC-Modul in das LANCIER Monitoring System integriert werden soll, benötigt es eine eindeutige Tx-Bus-Adresse, die hier eingetragen werden kann.

Die Tx-Bus-Adresse muss einen Wert zwischen 1 und 127 (einschließlich) haben. Jede Adresse darf pro Tx-Bus nur ein Mal vergeben werden. Jede adressierbare Komponente muss mit der

Anlagenübersicht **Anlagentyp**<br>Anlagen Nr. **RTS 5200** 1003818528 Anlagenstatus ok Feuchteüberwach eir rkoaramete **LAM-Signalisierung Anlage in Wartung** nein **fehler Aufz** Anlagent  $67h$  $30.5 °C$ Anlagentempe ok  $p$ c  $ok$ open Kontakteingang 1 Managhants ngan Kontakteingang LAM Wartungsb.: 0 %  $-24.5 °C$ 

LANCIER Testbox (Bestell-Nr. 050833.000) auf einwandfreie Funktion und Kodierung getestet werden. Die dazu notwendigen Schritte werden in der Bedienungsanleitung der Testbox beschrieben.

#### **Achtung!**

 **Adressierbare Sensoren niemals ungeprüft in Betrieb nehmen, um spätere Störungen auszu schließen!**

#### **Checkbox "Enable DHCP"**

Das Dynamic Host Configuration Protocol (DHCP) ermöglicht die Zuweisung der Netzwerkkonfiguration an Clients durch einen Server. Diese Einstellung ist werksseitig deaktiviert, da aus Sicherheitsgründen mit festen IP-Adressen gearbeitet werden sollte.

Ist die Checkbox aktiviert (Haken gesetzt) sind keine weiteren Netzwerkeinstellungen erforderlich, die entsprechenden Eingabefelder sind grau.

#### **IP Addresse**

Frei editierbare IP-Adresse für das PSC-Modul im Netzwerk.

Die IP-Adresse darf sich nicht mit bereits im Netzwerk vorhandenen IP-Adressen überschneiden.

#### **Subnet Mask**

Subnet Mask (Netzmaske) gibt an, an welchem Bit die Adresse geteilt werden muss. Die von der Netzmaske maskierten oder von der Präfix-Länge genannten Bits (Netzwerkteil) sind bei allen Hosts (Rechnern) eines Subnetzwerks identisch.

Frei editierbare Subnet Mask-Adresse für das PSC-Modul im Netzwerk

#### **Gateway**

Die IP-Adresse des Gateways (Zugangsgerät zum Netzwerk) ist frei editierbar.

#### **Trap 1 und 2**

Definiert die Ziel-IP-Adressen an die im Falle einer Störung direkt eine SNMP-Nachricht "Trap" gesendet wird.

#### **SNTP**

Simple Network Time Protocol (SNTP) ist ein Standard zur Synchronisierung von Uhren in Computersystemen über paketbasierte Kommunikationsnetze. Das PSC-Modul kann über die hier eingetragene IP-Adresse die aktuelle Uhrzeit beziehen.

Alle geänderten Werte müssen mit Klick auf den Button [ **Einstellungen speichern** ] gesichert werden.

Unterhalb der Eingabemaske befindet sich die **Softwareversion mit Revisionsstand** 

# **Menüpunkt Anlagenfehler Aufzeichnung**

Hier können in einer Liste die letzten 16 Ereignisse der Anlage ausgelesen werden.

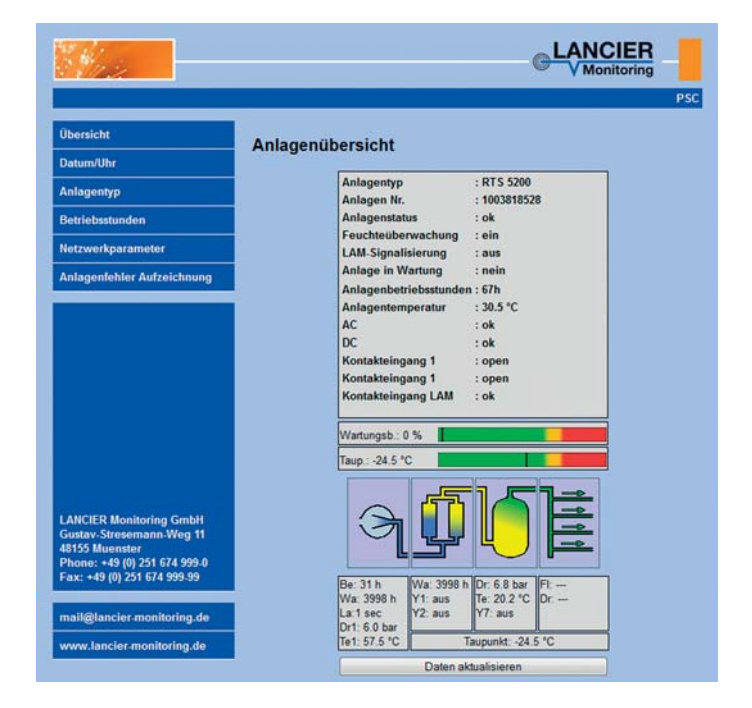

# **Wartung**

# **Allgemeine Hinweise**

- Die hier aufgeführten Wartungsanleitungen genau beachten, damit die Anlage in einwandfreiem Betriebszustand bleibt!
- Das Einhalten der empfohlenen Wartungsintervalle erhöht die Betriebssicherheit der DIE360-PSC Anlage!
- **Ggf. Hinweise zum "Wartungsbedarf" des PSC-Displays beachten** (Seite 38).
- Wartungsarbeiten dürfen nur von geschultem Personal ausgeführt werden!
- Luftvorratsbehälter nach regionaler Vorschrift regelmäßig prüfen!
- Regelmäßig die Geräteprüfung nach DIN/VDE 0701/0702, BGV A2 durchführen lassen (Diese Prüfung kann auch bei LANCIER-Monitoring in Auftrag gegeben werden).
- Nur original LANCIER Monitoring Ersatzteile verwenden!
- Nach den Wartungsarbeiten alle gelösten Schraubverbindungen wieder festziehen!
- Die einzelnen Bedienelemente (**Zahlen in Klammern**) sind in den vorangehenden Kapiteln umfassend beschrieben und werden hier nicht mehr bildlich dargestellt.

# **Handhabung der Steckverbindungen für Pneumatikschläuche**

#### **Verbindung lösen**

• Zum Lösen des drucklosen Schlauches den blauen Druckring an die Kupplung drücken und den Schlauch mit einer leichten Drehbewegung aus der Kupplung ziehen.

**Tip:** Die Zuhilfenahme eines passenden Gabelschlüssels erleichtert das Herunterdrücken des blauen Druckrings.

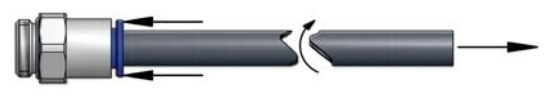

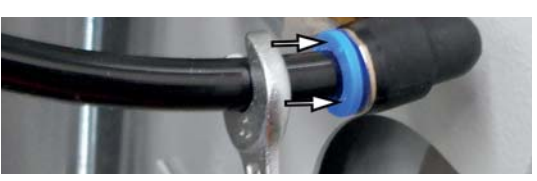

#### **Verbindung herstellen**

- Den winklig abgeschnittenen Schlauch bis zum Anschlag in die Kupplung stecken.
- Durch kurzes Ziehen den festen Sitz des Pneumatikschlauches prüfen.

# **Empfohlene Wartung alle 2000 Betriebsstunden oder jährlich**

#### **Lebensgefahr!**

- **Arbeiten an geöffneter, unter Spannung stehender Anlage!**
	- **Die Anlage nicht mit feuchten Händen bedienen!**
	- **Vorsicht bei Arbeiten in der Nähe von unter Spannung stehenden Teilen!**

#### **1. Signalausgang unterbrechen**

Dadurch wird die Weiterleitung von Fehlersignalen, die durch Wartungsarbeiten ausgelöst werden, verhindert.

- Taste **[ Wartung ]** im PSC-Display (**14**) drücken.
- *Taste [ Wartung ] ist orange unterlegt.*

#### **2. Vor der Wartung**

- Ggf. die notwendigen Verkleidungsbleche entfernen.
- Alle Anschlüsse zu pneumatischen Verbrauchern schließen.
- **3. Kabeldruck prüfen und ggf. einstellen** • Die Vorgehensweise ist auf **Seite 32** ausführlich beschrieben.

#### **4. Schaltpunkt Multisensor (36) prüfen**

- Die Vorgehensweise ist auf **Seite 27** ausführlich beschrieben.
- **5. Bei Verschmutzung der Kühlrippen den Kühler (23) mit Druckluft ausblasen**

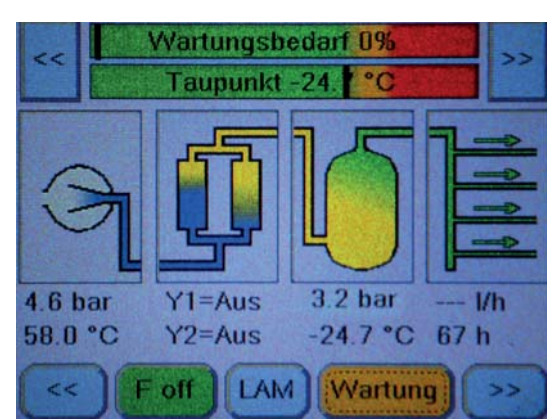

#### **6. Luftansaugfilter des Kompressors (18) reinigen**

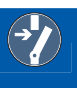

#### **Lebensgefahr!**

 **Betriebsspannung am externen Hauptschalter abschalten, und gegen unbeabsichtigtes Wiedereinschalten sichern!!**

#### **Verletzungsgefahr! Vorsicht an erhitzten Bauteilen!**

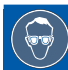

 **Verletzungsgefahr! Beim Ausblasen Schutzbrille tragen.**

- Filterdeckel (**91**) nach links drehen und abziehen.
- Filtereinsatz (**92**) abziehen und anschließend mit Druckluft durchblasen oder ausklopfen.
- Bei starker Verschmutzung Filtereinsatz (**92**) erneuern.
- Filtereinsatz (**92**) einsetzen.
- Filterdeckel (**91**) aufstecken und nach rechts festdrehen.

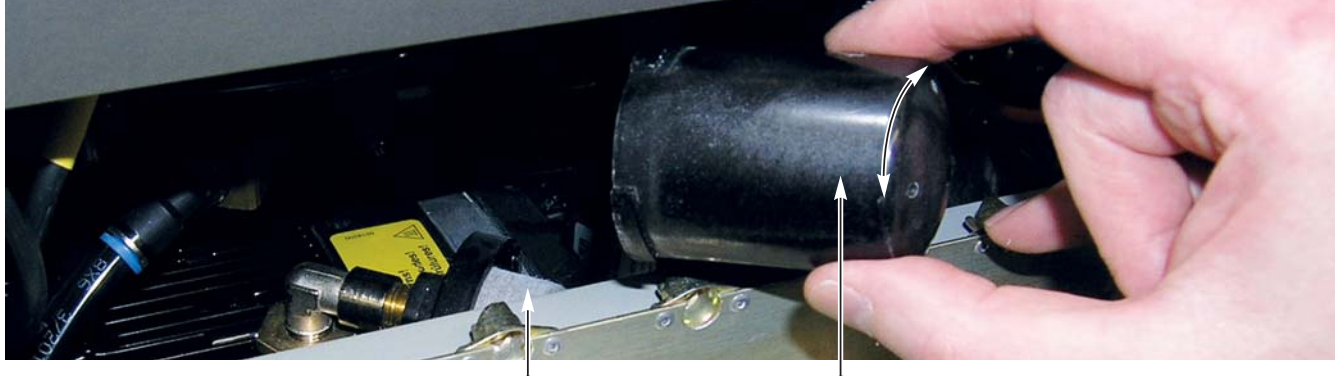

**92** 91

- **7. Anlage wieder in Betrieb nehmen**
	- Betriebsspannung einschalten.
	- Alle Anschlüsse zu pneumatischen Verbrauchern öffnen.
	- Verkleidungsbleche wieder montieren.

#### **8. Feuchtegehalt der Luft messen**

- z. B. mit digitalem Feuchtemessgerät DFP
- (LANCIER Bestell-Nr.:072773.000)

#### **9. Signalausgang wieder aktivieren**

• Taste **[ Wartung ]** im PSC-Display (**14**) drücken. *- Taste [ Wartung ] ist wieder blau unterlegt.*

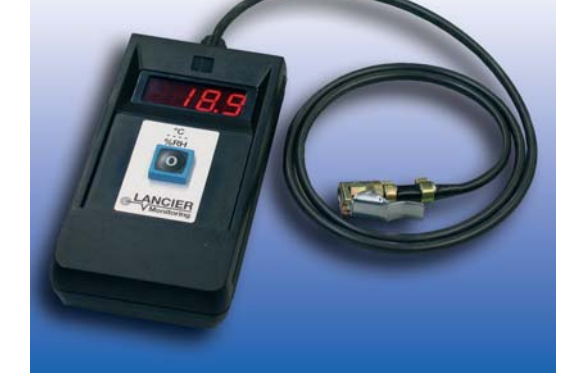

## **Empfohlene Wartung alle 4000 Betriebsstunden oder alle 2 Jahre**

#### **1. Wartung "2000 Betriebsstunden" durchführen**

- siehe Seite 48 und 49, **Punkte 1. bis 6.**
- Anlage **nicht** wieder in Betrieb nehmen.

# **Lebensgefahr!**

 **Betriebsspannung am externen Hauptschalter abschalten, und gegen unbeabsichtigtes Wiedereinschalten sichern!!**

 **Verletzungsgefahr!**

 **Vor den Arbeiten Anlage durch Öffnen des Sicherheitsventils "Hochdruck" (25) entlüften!** 

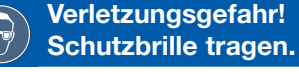

 **Verletzungsgefahr! Vorsicht an erhitzten Bauteilen!**

#### **2. Feinfilter-Element (96) des Feinfilters (33) wechseln**

- Feinfilter demontieren: Filtertasse (**93**) durch Lösen der Überwurfmutter vom Filterkopf (**94**) entfernen.
- Hohlschraube (**95**) mit Feinfilter-Element (**96**) herausschrauben.
- Feinfilter-Element (**96**) abziehen und durch neues ersetzen.

#### **Dielectric DIE360-PSC**

- Dichtung (**97**) reinigen, ggf. verschlissene Dichtung auswechseln.
- Hohlschraube (**95**) mit neuem Feinfilter-Element (**96**) und Kunststoffring (**98**) wieder fest in den Filterkopf (**94**) einschrauben.
- 
- Filtertasse (**93**) durch Festschrauben der Überwurfmutter am Filterkopf (**94**) befestigen.

#### **3. Luftansaugfilter des Kompressors wechseln**

- Filterdeckel (**91**) nach links drehen und abziehen.
- Filterpatrone (**92**) abziehen und austauschen*.*
- Filterdeckel (**91**) auf wieder aufsetzen und festziehen. Die Filterpatrone ist nicht in den Service-Paketen der DIE360-Anlagen enthalten. **Best.-Nr. 011596.000**

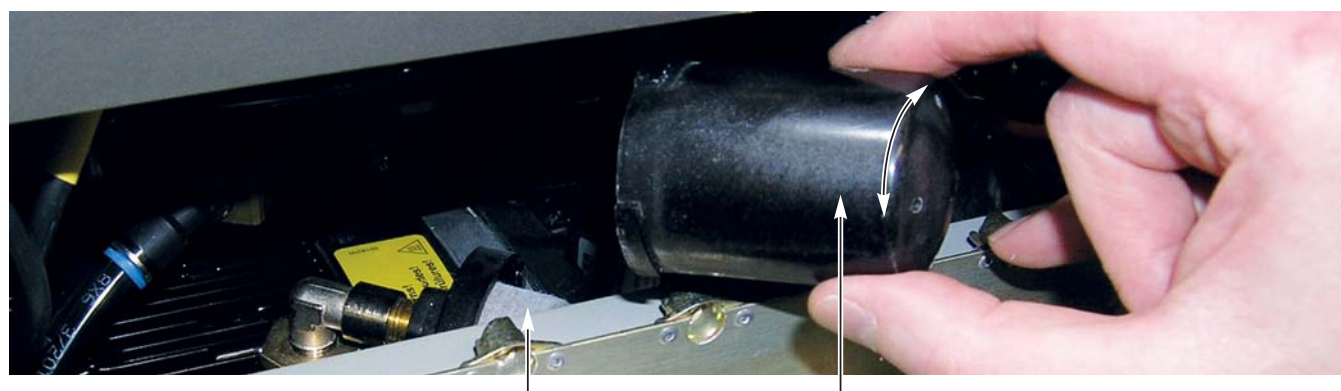

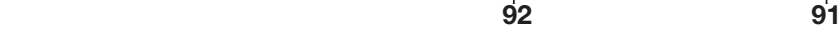

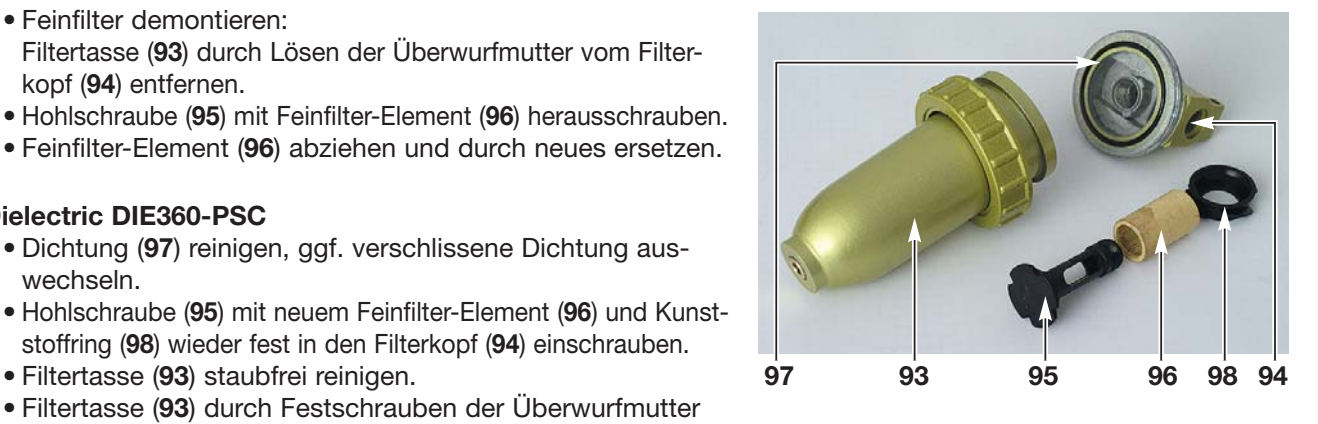

#### **4. Wartung Lufttrockner**

#### **4.1 Anlage vorbereiten**

- Um die Wartungsarbeiten oder den Tausch des kompletten Trockners (**26**) durchführen zu können, müssen das obere vordere Verkleidungsblech und das zweiteilige Bedien- und Anzeigefeld (**1**) demontiert werden.
- Nach dem Abschrauben des Verkleidungsblechs
	- obere Schnellverschlüsse (**A**) lösen.
	- Bedien- und Anzeigefeld (**1**) nach unten klappen.
- Schlauchverbindungen und Leitungen lösen.
	- Manometer "Hochdruck" (B)
	- Manometer "Kabeldruck" (C)
	- PSC-Display (**D**)
- Anschließend
	- untere Schnellverschlüsse (**E**) des Bedien- und Anzeigefelds (**1**) lösen
	- Bedien- und Anzeigefeld (**1**) entfernen.

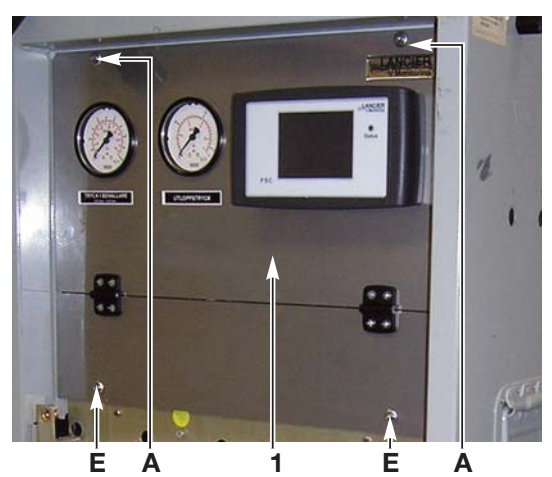

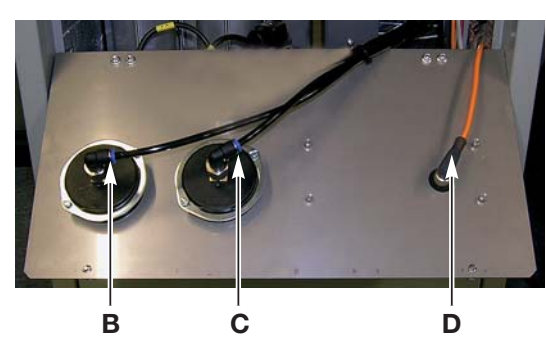

#### **4.1 Trockenmittelbehälter (26) abschrauben**

- Alle Schlauchleitungen von den Trockenmittelbehältern (**26**) abschrauben.
- Filtertasse (**93**) vom Feinfilter (**33**) abschrauben
- Winkelstecker der Magnetventile (**32**) abschrauben.
- Oberen Montagewinkel (**99**) mit den Trockenmittelbehältern (**26**) von der Schrankrückwand abschrauben und mit den Trockenmittelbehältern (**26**) herausheben.

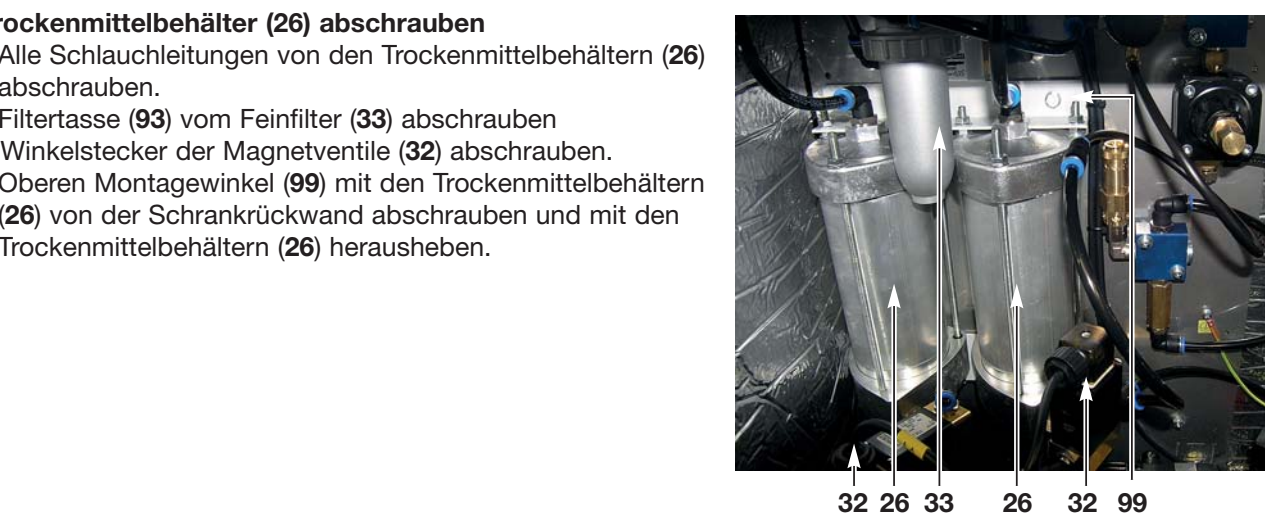

#### **4.2 Trockenmittelbehälter demontieren**

#### **Verletzungsgefahr!**

#### **Trockenmittel nicht mit nassen Händen berühren, Hitzeentwicklung!**

- Muttern (**D**) des oberen Deckels (**E**) abschrauben.
- Trockenmittelbehälter auf den Kopf stellen.
- Unteren Deckel (**F**) mit den Befestigungsbolzen (**G**) von dem Zylinderrohr (**H**) abziehen.
- Trockenmittel (**I**) ausschütten.
- Oberen Deckel (**E**) von dem Zylinderrohr (**H)** abziehen und Druckfeder (**J**) entnehmen.
- Obere Filterscheibe (**K**) mit Dichtring (**L**) herausdrücken.
- O-Ringe (**M**), PE-Dichtringe (**N**) und untere Filterscheibe (**O**) aus den Deckeln herausnehmen.

#### **Entsorgungshinweis!**

 **Entsorgen Sie verbrauchtes Trockenmittel gemäß den im Verwenderland und an der Einsatzstelle geltenden verbindlichen Regelungen. EAK-Schlüssel: 060 899**

#### **4.3 Trockenmittelbehälter reinigen**

- Alle Teile trocken reinigen.
- Verschlissene O-Ringe (**M**) erneuern.
- Filterscheiben (**K**) und (**O**) erneuern.
- Verschlissene Dichtringe (**L**) und (**N**) erneuern.

#### **4.4 Trockenmittelbehälter montieren**

- Neue untere Filterscheibe (**O**), PE-Dichtringe (**N**) und O-Ringe (**M**) in den unteren Deckel (**F**) einlegen.
- Zylinderrohr 2 auf den unteren Deckel 4 stecken.
- Neues Trockenmittel (Molekularsieb) (**I**) einfüllen: ca. 500 g je Trockenmittelbehälter. Dabei mit einem Hammerstiel leicht an die Zylinderrohre klopfen, um Hohlraumbildungen zu verhindern.

**Um die Hohlraumbildung bereits beim Befüllen zu vermeiden, empfehlen wir die Verwendung des Einfülltrichters (Zubehörnummer 075402.000).**

- Neue obere Filterscheibe (**K**) mit eingefettetem Dichtring (**L**) in das Zylinderrohr (**H**) stecken und etwa 10 mm (siehe Abb.) zurückstehen lassen.
- Druckfeder (**J**) auf die Filterscheibe (**K**) legen.
- PE-Dichtring (**N**) und O-Ring (**M**) in den oberen Deckel (**E**) legen.
- Oberen Deckel (**E**) auf das Zylinderrohr (**H**) stecken und mit den Muttern (**D**) bis zum Anschlag festschrauben.

#### **4.5 Magnetventile prüfen**

Magnetventile auf Funktionstüchtigkeit prüfen und spätestens nach 8000 Betriebsstunden tauschen.

#### **4.6 Trockenmittelbehälter einbauen**

- Stehbolzen der Trockenmittelbehälter (**26**) in die Aufnahmebohrungen des in der Anlage verbliebenen unteren Montagewinkels stecken.
- Montagewinkel (**99**) mit Trockenmittelbehältern (**26**) wieder an Schrankrückwand schrauben.
- Winkelstecker der Magnetventile (**32**) wieder anschrauben.
- Alle Schlauchleitungen wieder an die Trockenmittelbehälter (**26**) schrauben.
- Filtertasse (**93**) wieder am Feinfilter (**33**) anschrauben.
- Bedien- und Anzeigefeld (**1**) wieder montieren (umgekehrte Reihenfolge, wie Punkt 4.1, Seite 51)

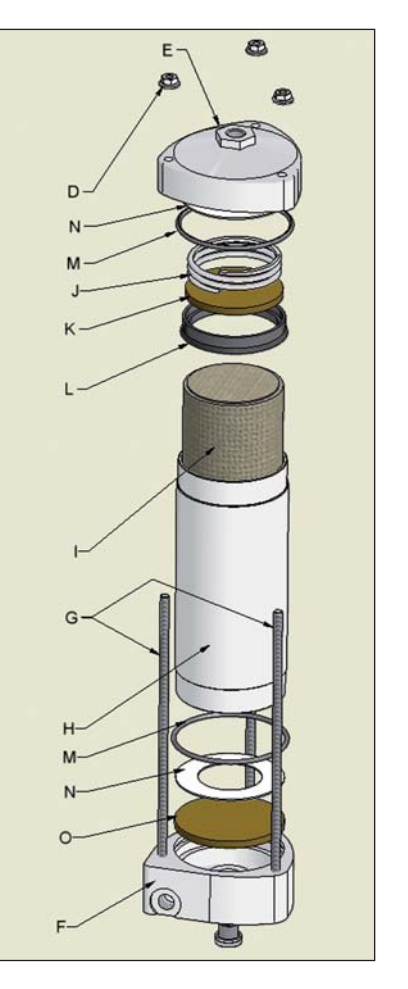

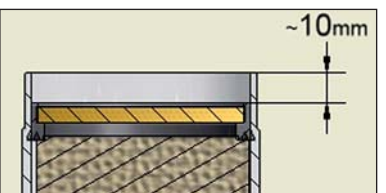

#### **5. Wartung Feinfilter**

**5.1 Feinfilter-Element (96) des Feinfilters (33) wechseln**  Siehe Seite 50.

> **Wichtig! Nach der Montage das Druckbegrenzungsventil wieder richtig einstellen (siehe Seite 28)!**

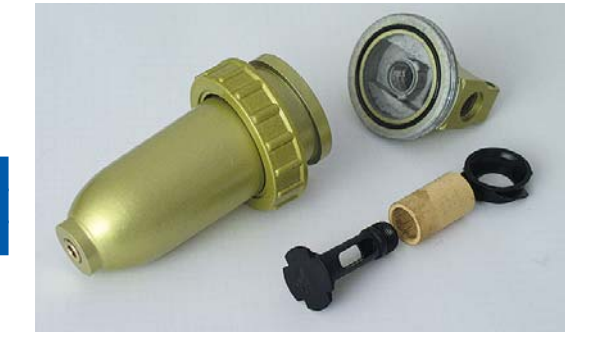

#### **6. Diffusor tauschen**

• Falls am Kondensat-Ablassschlauch ein Diffusor angeschlossen ist, diesen austauschen. Rückstände im Kondensat verstopfen im Laufe der Zeit die Poren des Diffusors und der Regenerations-Luft-Austritt wird dadurch behindert.

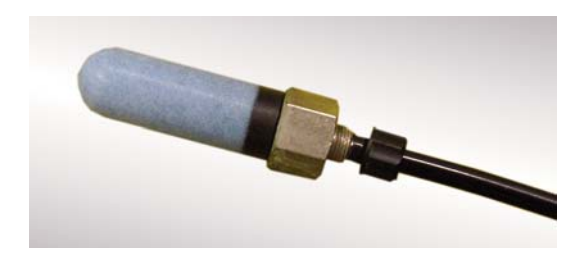

#### **Für folgende Arbeiten die Anlage wieder in Betrieb setzen:**

- Alle Anschlüsse zu pneumatischen Verbrauchern schließen.
- Netzstecker (**3**) einstecken und ggf. Sicherungsautomat (**6**) einschalten.
- Hauptschalter (5) auf "I" schalten.

#### **7. Funktionsprüfung**

Funktionsprüfung durchführen, siehe Seiten 27 - 33.

#### **8. Dichtigkeit prüfen**

Alle Schlauchanschlüsse der gesamten Anlage auf Dichtigkeit prüfen.

**9. Wartungszähler für Kompressor und Lufttrockner im PSC-Display zurücksetzen** (siehe Seite 42, "Bedienung der Taste [ **Service** ])

#### **10. Nach der Wartung**

- Ggf. Verbindung zu Verbrauchern wieder herstellen und öffnen.
- Ggf. Verkleidungsbleche wieder montieren.

#### **11. Anlage wieder in Betrieb nehmen**

- Betriebsspannung einschalten.
- Alle Anschlüsse zu pneumatischen Verbrauchern öffnen.

#### **12. Feuchtegehalt der Luft messen**

• z. B. mit digitalem Feuchtemessgerät DFP (LANCIER Bestell-Nr.:072773.000)

#### **13. Signalausgang wieder aktivieren**

- Taste **[ Wartung ]** im PSC-Display (**14**) drücken.
- *Taste [ Wartung ] ist wieder blau unterlegt.*

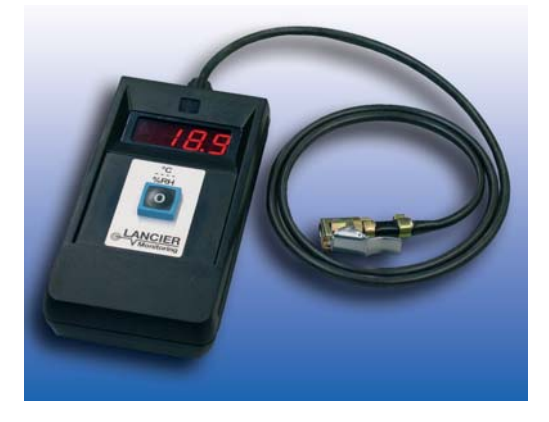

# **Ursachen und Beseitigung von Störungen**

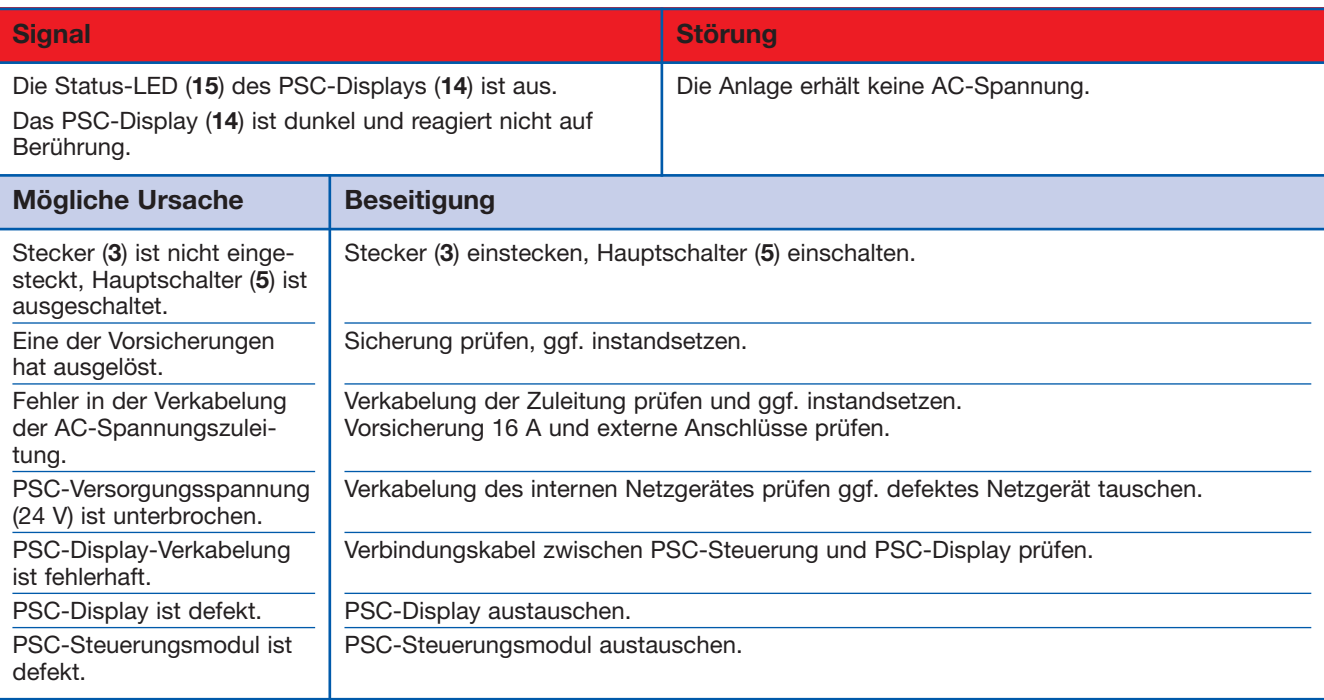

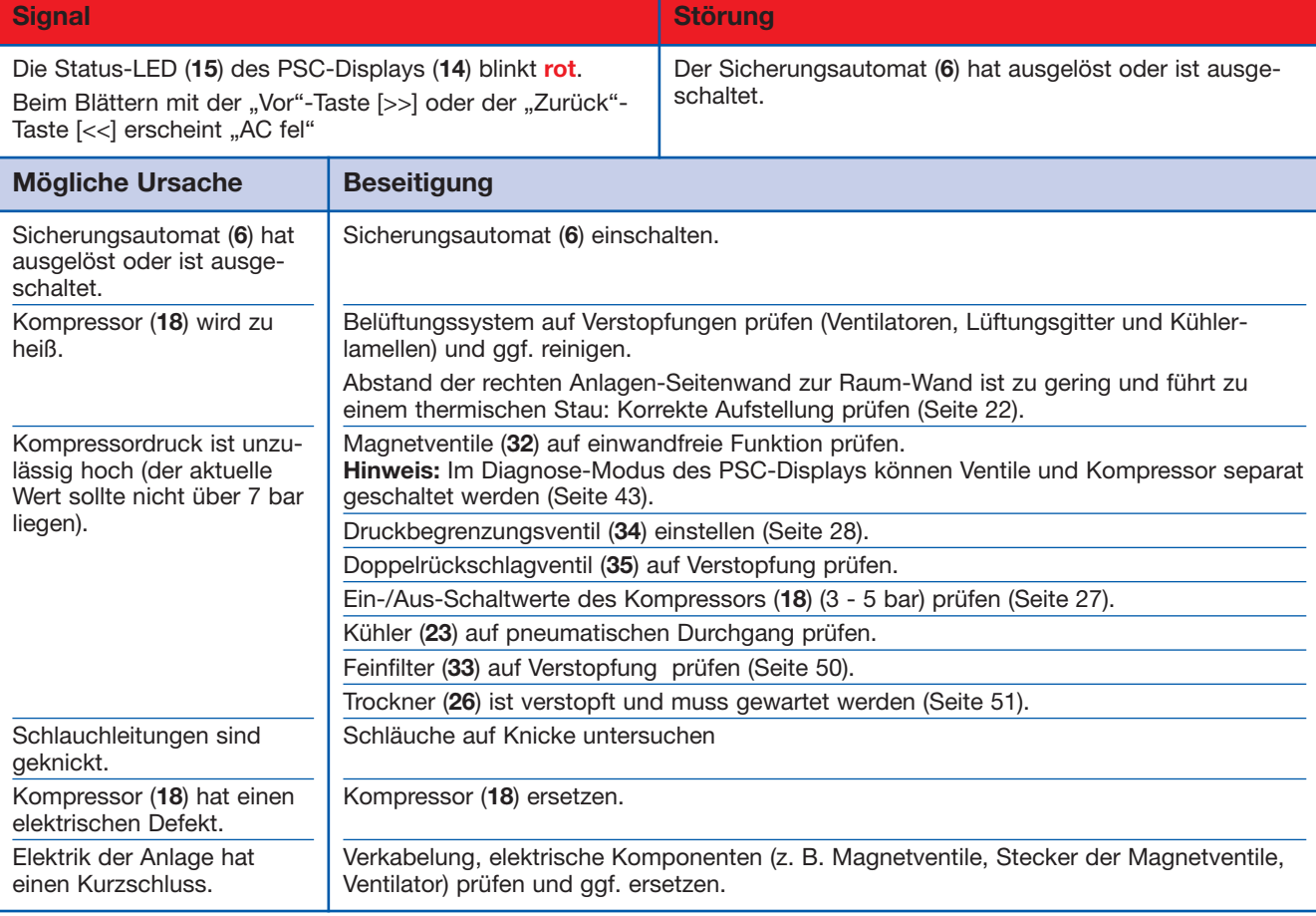

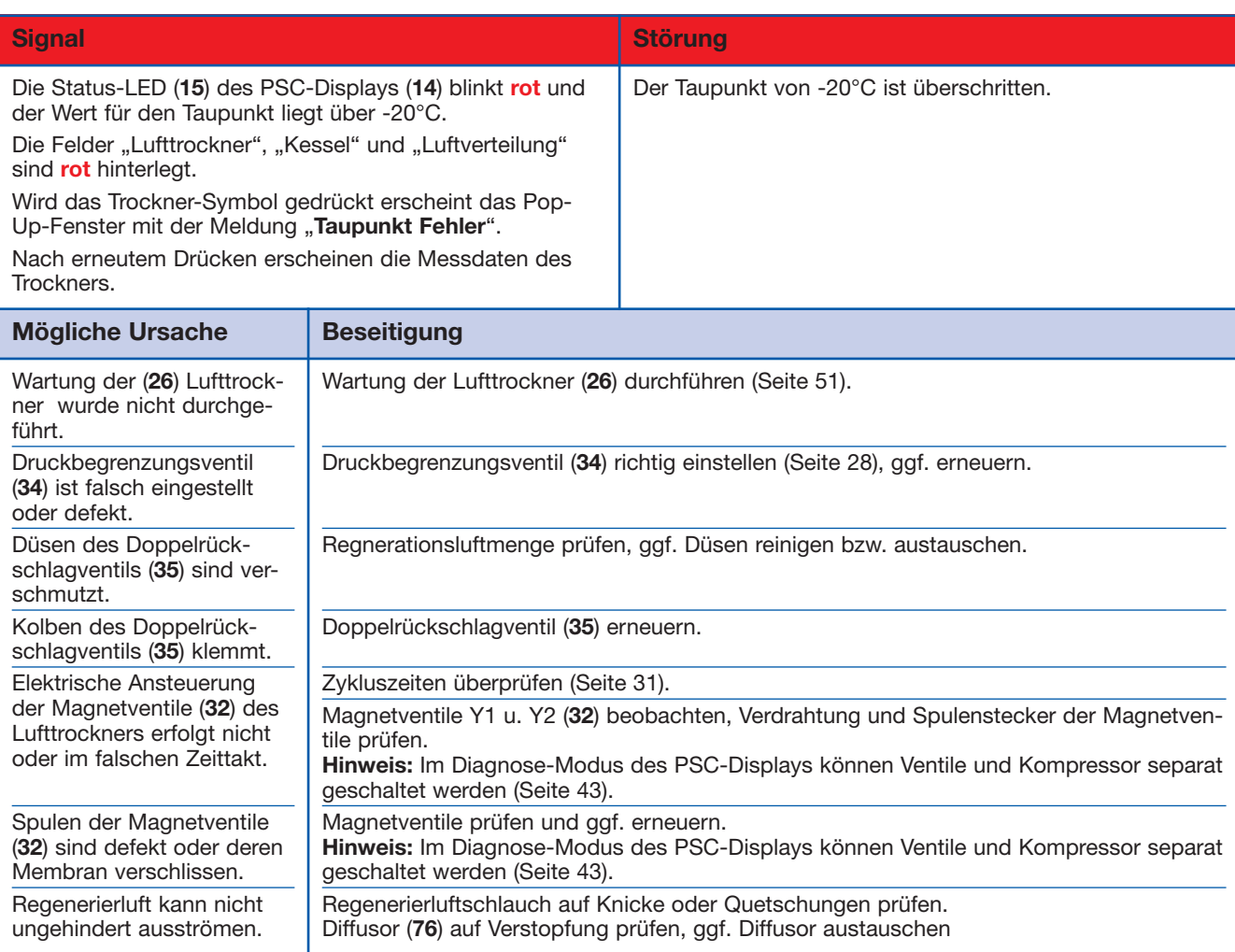

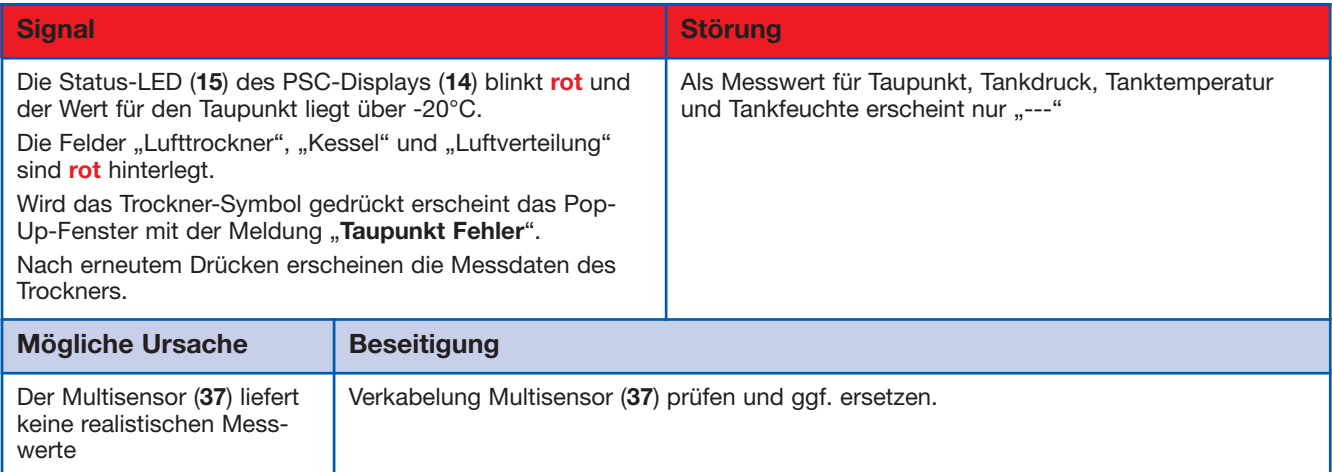

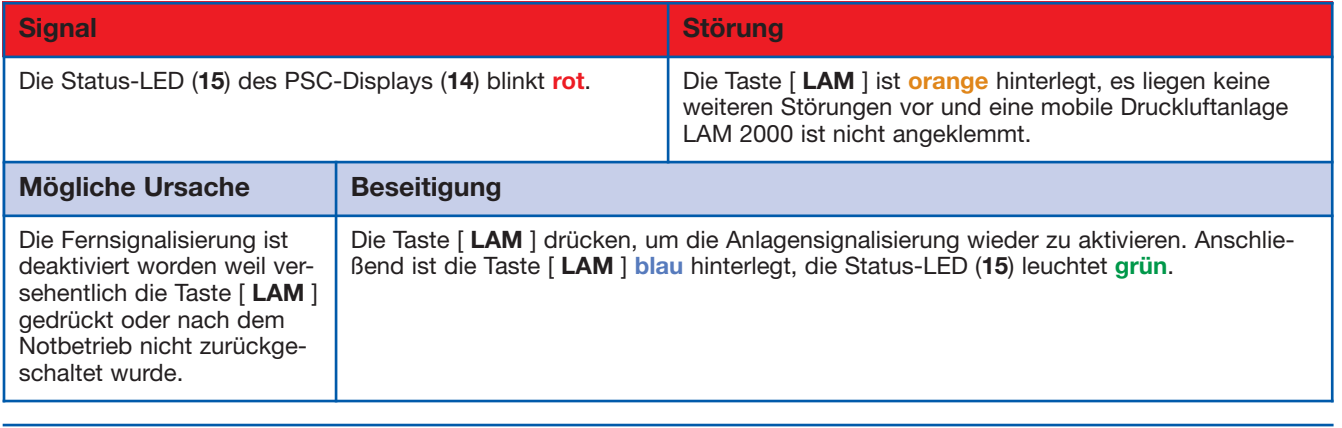

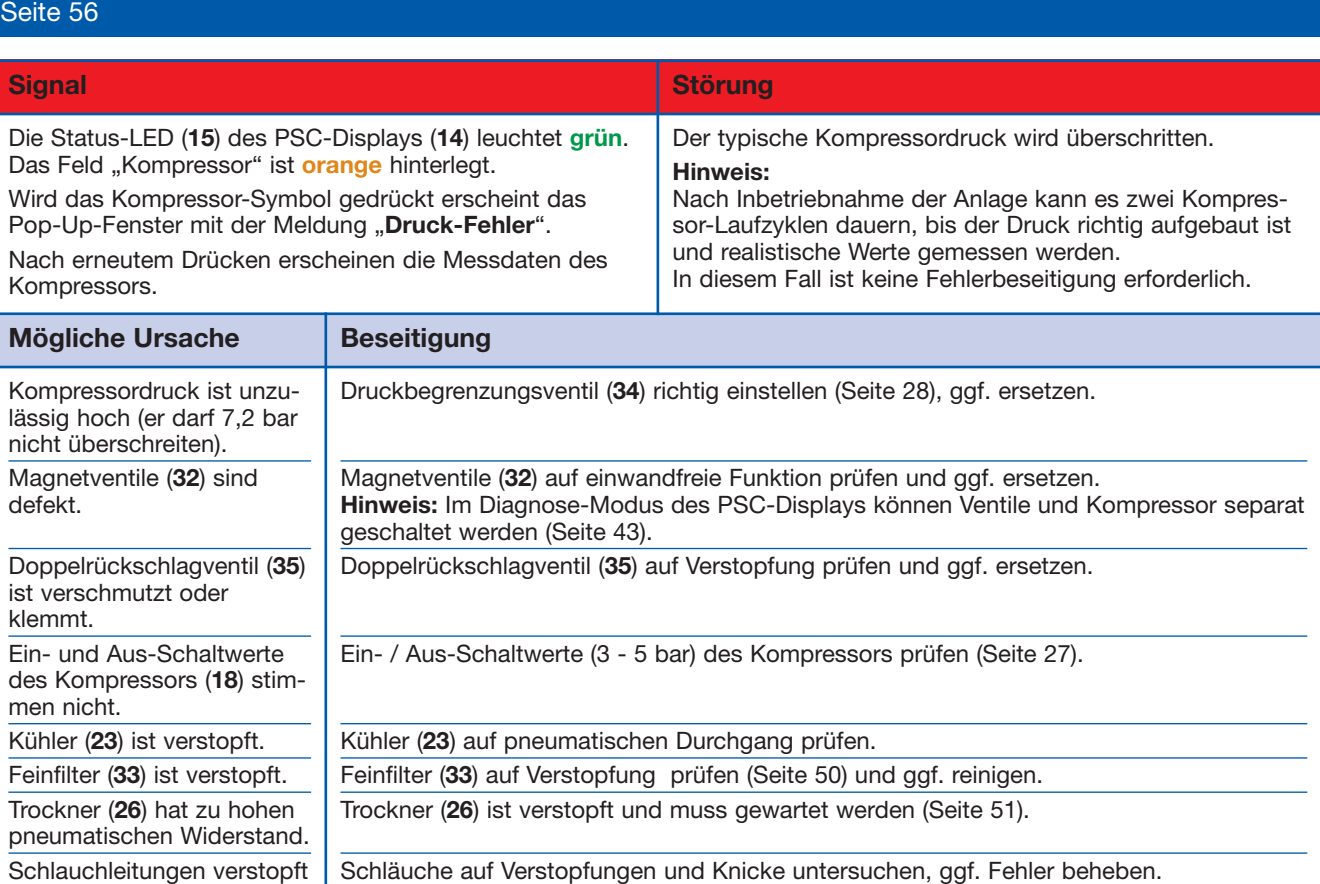

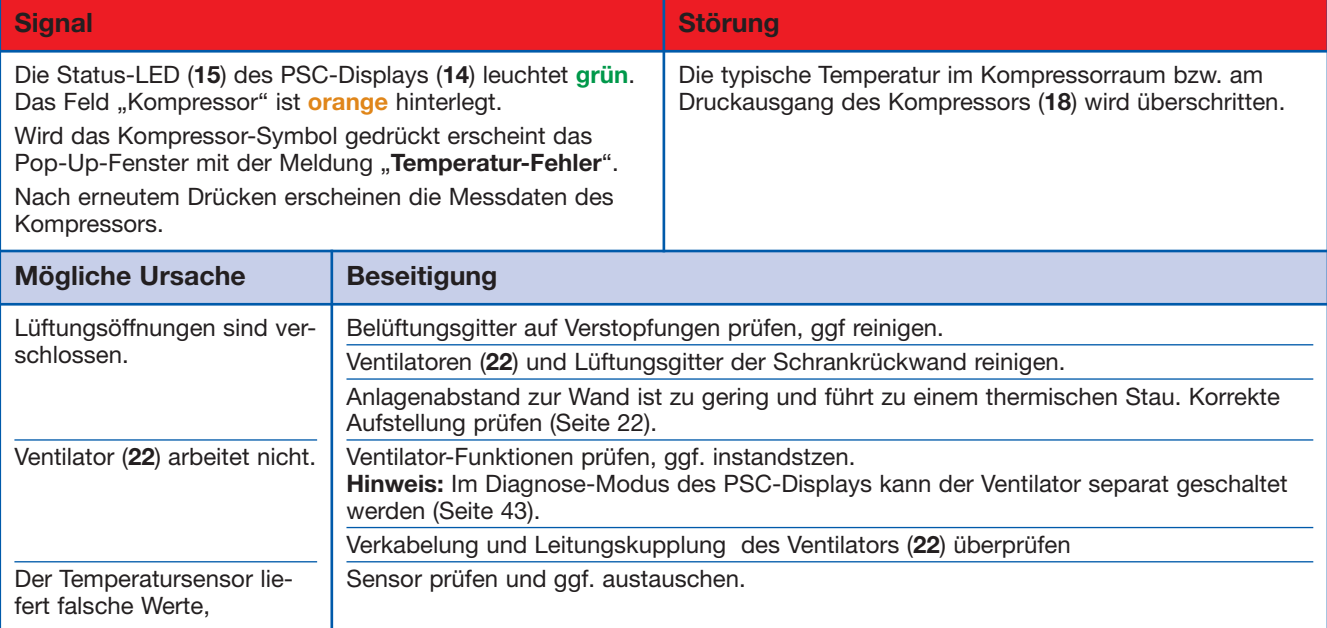

oder geknickt.

# **Was ist zu tun nach "Störung Feuchte"?**

Das PSC (**73**) hat den Kompressor (**18**) abgeschaltet, die Feuchte der Ausgangsluft ist unzulässig hoch.

#### **Fehler suchen, Fehler beseitigen**

#### **1. Anlage außer Betrieb nehmen**

- Betriebsspannung am externen Hauptschalter abschalten, und gegen unbeabsichtigtes Wiedereinschalten sichern!!
- Ggf. die Taste [ **Wartung** ] im PSC-Display drücken, um die Signalweiterleitung zu unterdrücken. *Die Taste [ Wartung ] ist in diesem Fall orange hinterlegt.*
- Alle Anschlüsse zu pneumatischen Verbrauchern schließen.
- Anlage entlüften
	- hierzu Sicherheitsventil "Hochdruck" (25) öffnen.

#### **2. Fehler suchen und beseitigen**

Vorgehen gemäß Tabellen "Ursachen und Beseitigung von Störungen" ab Seite 54. *Die Status-LED des PSC-Displays blinkt rot. Der Hintergrund der drei Felder "Trockner", Tank" und "Luftausgang" sind rot hinterlegt. Der Wert für den Taupunkt ist über -20°C gestiegen.*

#### **3. Anlage wieder in Betrieb nehmen und trocken laufen lassen**

#### **Lebensgefahr!**

 **Die Anlage nicht mit feuchten Händen bedienen! Vorsicht bei Arbeiten in der Nähe von unter Spannung stehenden Teilen!**

 **Verletzungsgefahr! Vorsicht an erhitzten Bauteilen!**

#### **Normalbetrieb**

- Betriebsspannung einschalten.
- Warten, bis die Anlage gefüllt ist.
- *Der Kompressor schaltet bei 5,0 bar aus.*
- Alle Anschlüsse zu pneumatischen Verbrauchern und ggf. Absperrventile (Option) der Druckluft-Verbraucher öffnen.
- *Der Kompressor schaltet bei Erreichen der unteren und oberen Druckwerte automatisch ein und aus*
- Ggf. die Taste [ **Wartung** ] im PSC-Display drücken, um die Signalweiterleitung wieder zu aktivieren. *Die Taste [ Wartung ] ist dann wieder hellblau hinterlegt.*

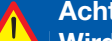

#### **Achtung!**

**Wird im PSC-Display mindestens einer der Werte für "Taupunkt", "Tankdruck" oder "Tanktem**peratur" nur mit Strichen "---" dargestellt, liegt ein Verkabelungsfehler oder Defekt des  **Multisensors vor - Verkabelung prüfen und ggf. den Multisensor ersetzen.**

#### **Falls der Kompressor nicht startet: die Anlage "trocken laufen" lassen:**

#### **Fehlerbehebung!**

**Sollte der Kompressor nicht anlaufen, kann es daran liegen, dass Schlauchleitungen und Luft trockner durch lange Standzeit feucht geworden sind.**

- *Die Taste [ F off ] im PSC-Display (14) ist grün hinterlegt.*
- *Die Anlagenfelder Trockner, Kessel und Luftverteiler des Anlagenzustands sind rot hinterlegt = die Feuchte der Ausgangsluft ist unzulässig hoch, der errechnete Taupunkt liegt über -20°C.*

#### **Lebensgefahr!**

 **Die Bedienung der Taster auf dem PSC-Steuerungsmodul darf nur durch eine Elektrofachkraft erfolgen. Andere Bediener müssen die Tasten des PSC-Display benutzen.**

- Sicherheitsventil "Hochdruck" (**25**) öffnen.
- Taste **[ F off ]** im PSC-Display drücken.
- *Der Kompressor läuft an.*
- *Die Taste [ F off ] im PSC-Display ist rot hinterlegt = keine Feuchteüberwachung.*

## **Nach einiger Zeit**

- *Die Anlagenfelder Trockner, Kessel und Luftverteiler des Anlagenzustands sind nicht mehr rot hinterlegt* **25** *= die Druckluft ist trocken.*
- *Die Taste [ F off ] im PSC-Display ist weiterhin rot hinterlegt = keine Feuchteüberwachung.*

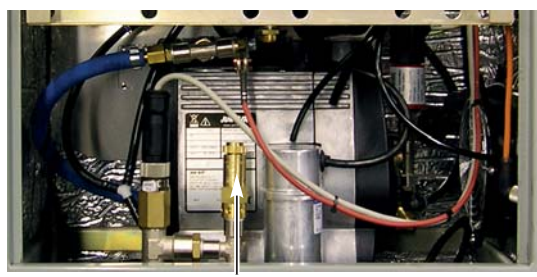

#### **Achtung!**

**Die Taste [ F-off ] setzt die elektronische Feuchteüberwachung außer Kraft.** Sie darf nur dann betätigt werden wenn eine Störung vorliegt, das Sicherheitsventil "Hochdruck"  **(25) geöffnet sowie alle Anschlüsse zu den Verbrauchern geschlossen sind. Die elektronische Feuchteüberwachung muss sofort nach der Störungsbehebung wieder aktiviert werden, um die einwandfreie Funktion der Druckluftanlage zu gewährleisten.**

## **Um eine sofortige Feuchteüberwachung zu erreichen, muss die "F-off"-Schaltung aufgehoben werden:**

- Taste **[ F off ]** im PSC-Display drücken.
- *Die Taste [ F off ] im PSC-Display ist nun grün hinterlegt = Feuchteüberwachung ist aktiv.*
- Sicherheitsventil "Hochdruck" (25) schließen.
- Anschließend Funktionsprüfung durchführen.

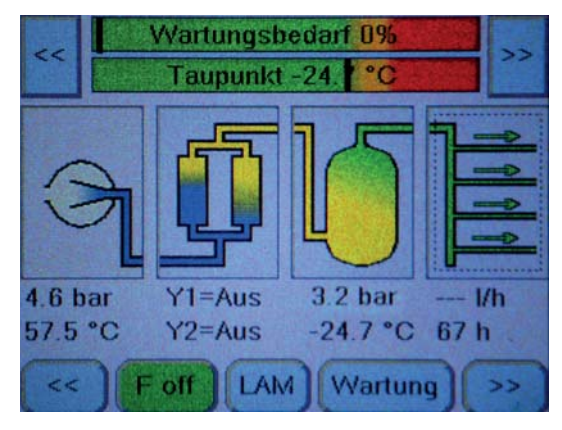

**Wird die "F"-Schaltung nicht manuell wiederaufgehoben, schaltet sich die Feuchteüberwachung nach ca. 2 Betriebsstunden des Kompressors automatisch wieder an.**

# **Ersatzteile**

# **Anzeige, Bedienung**

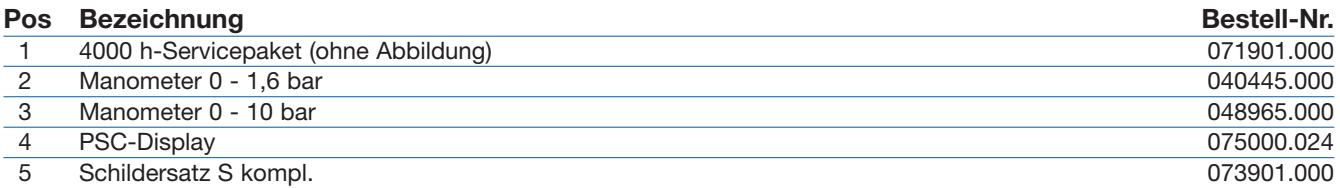

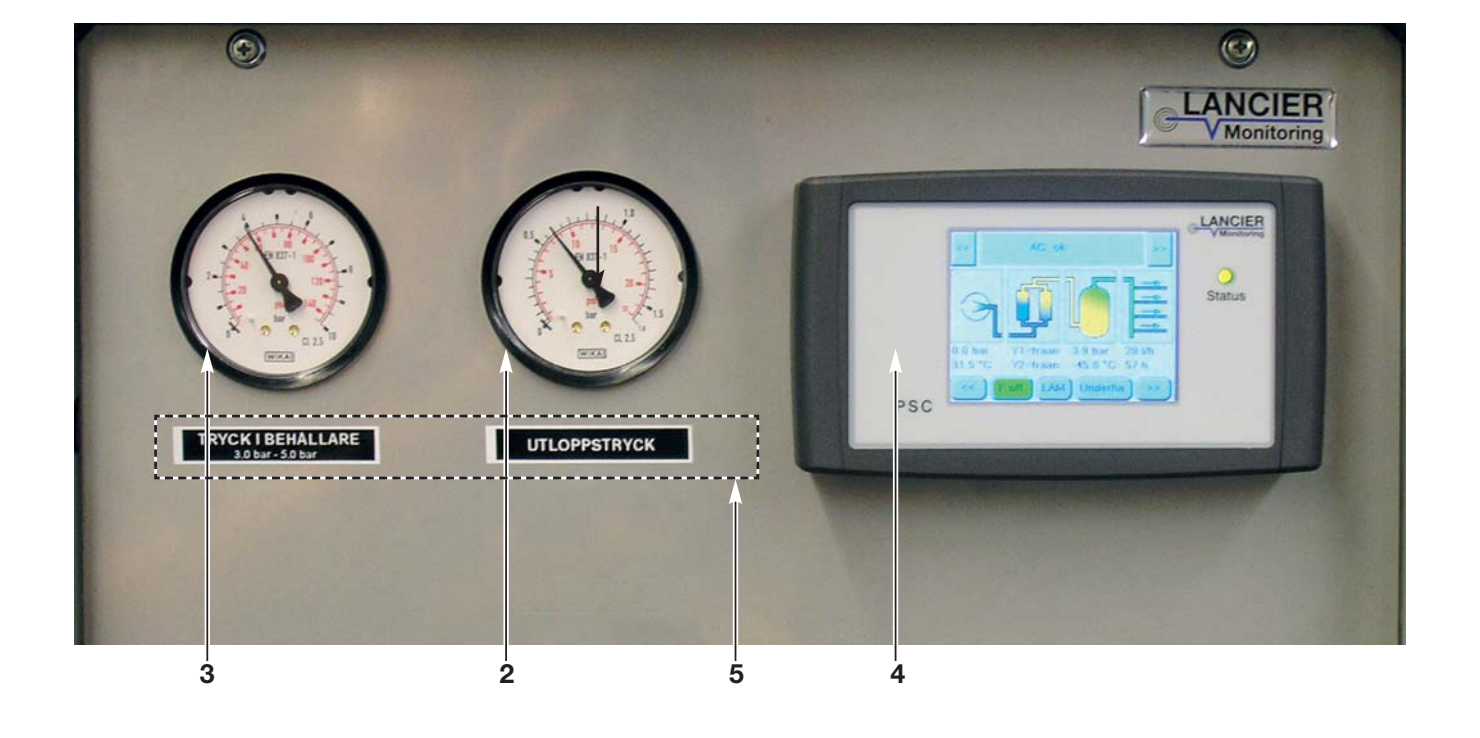

Seite 61

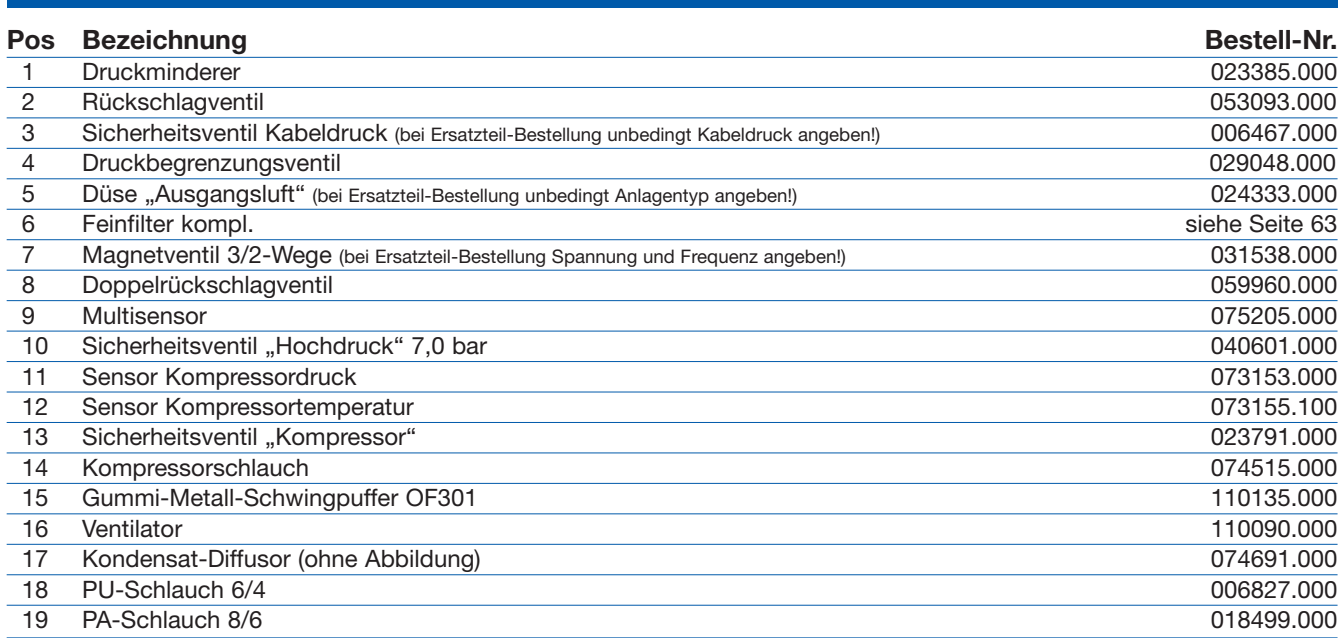

Die auf dieser Seite mit "\*" markierten Bauteile sind Bestandteil des auf Seite 60 genannten Service-Pakets.

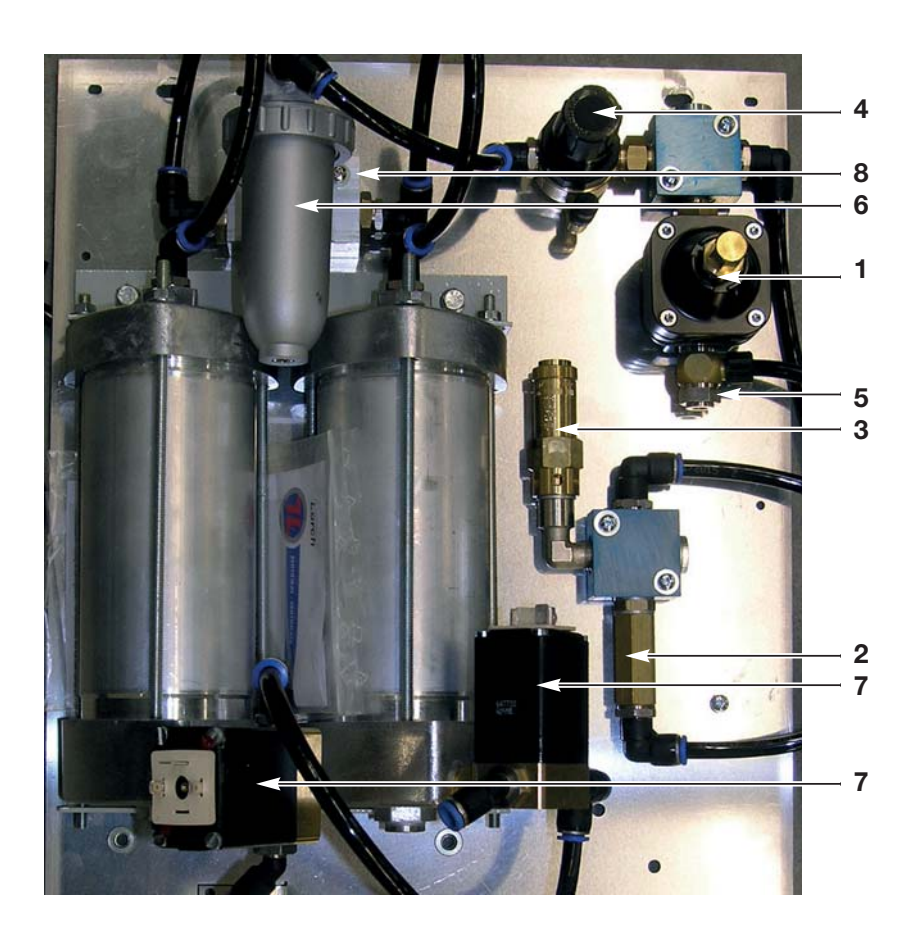

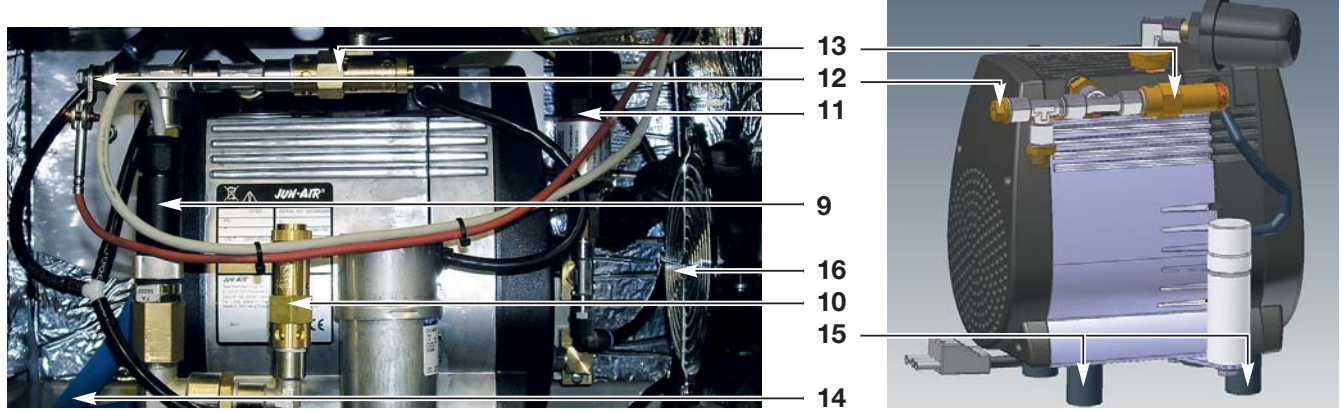

#### **Trockenmittelbehälter**

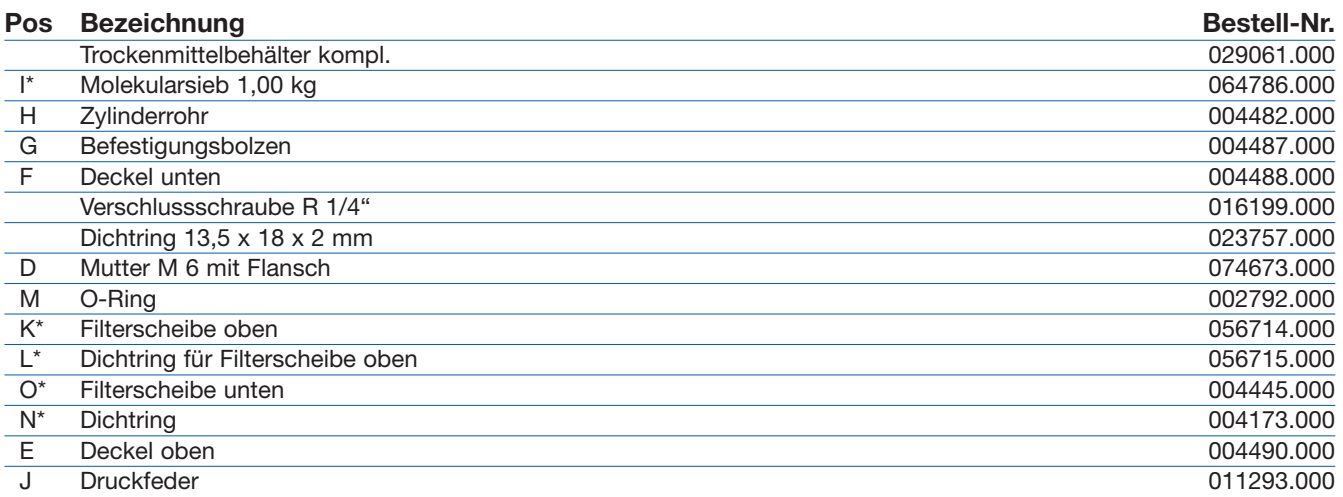

Die auf dieser Doppelseite mit "\*" markierten Bauteile sind Bestandteil der auf Seite 60 genannten, der Anlage entsprechenden Service-Pakete.

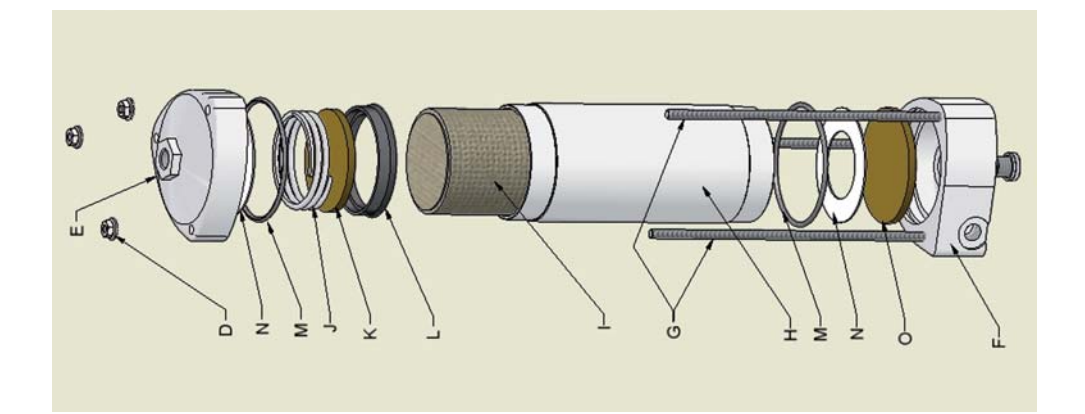

# **Kompressor**

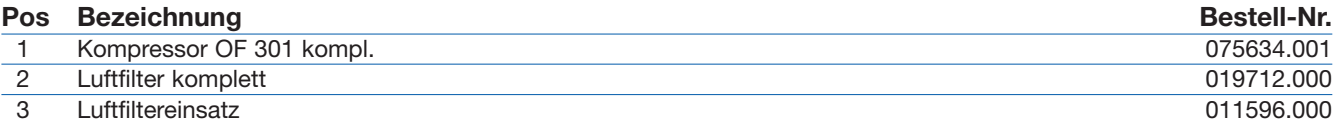

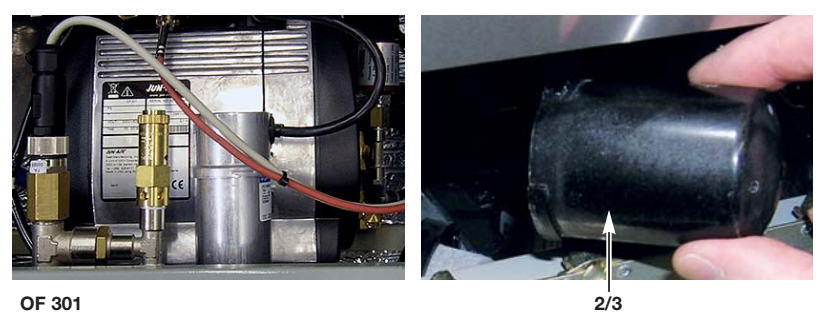

#### **Feinfilter**

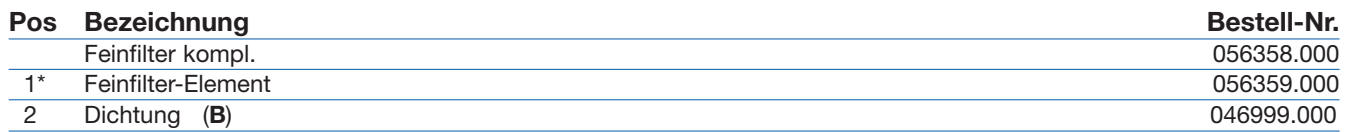

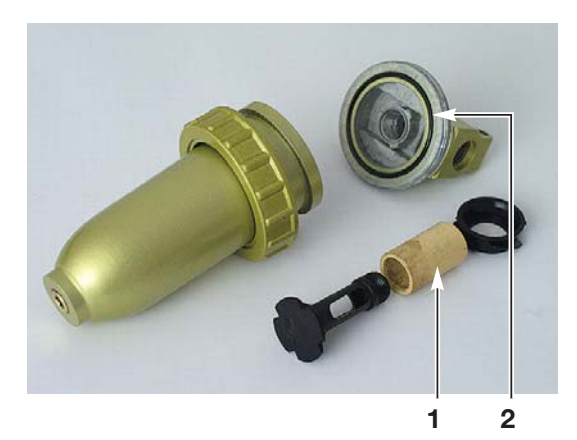

# **Elektrik**

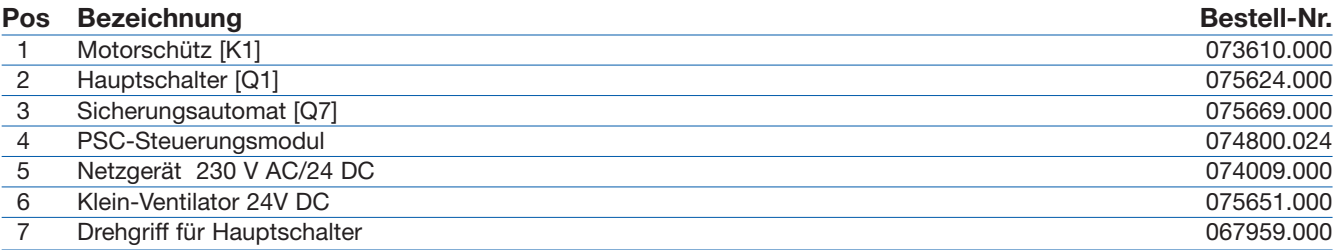

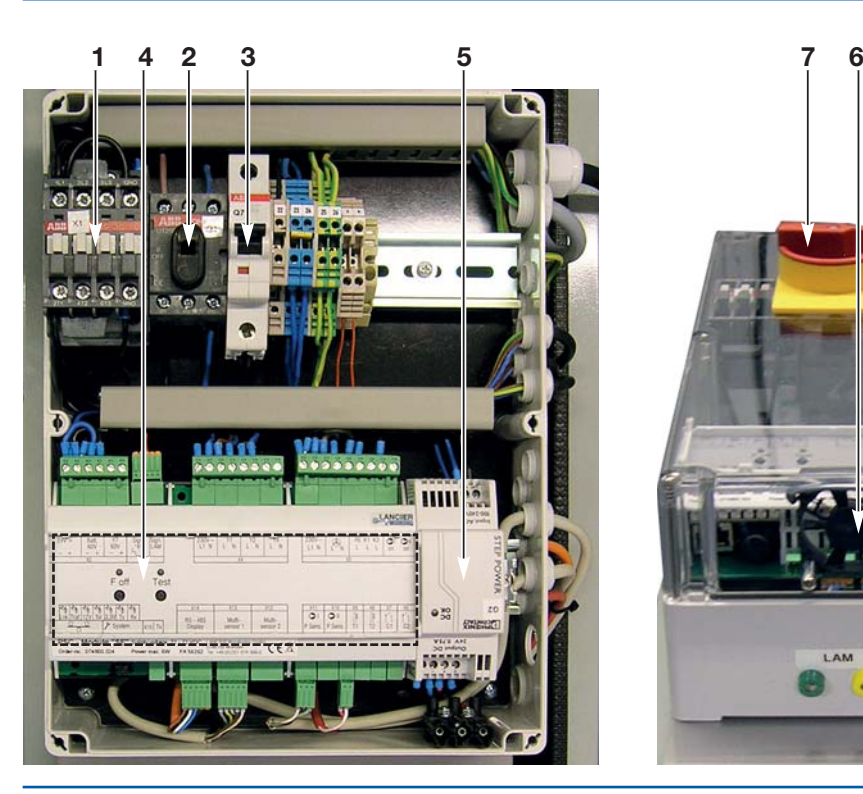

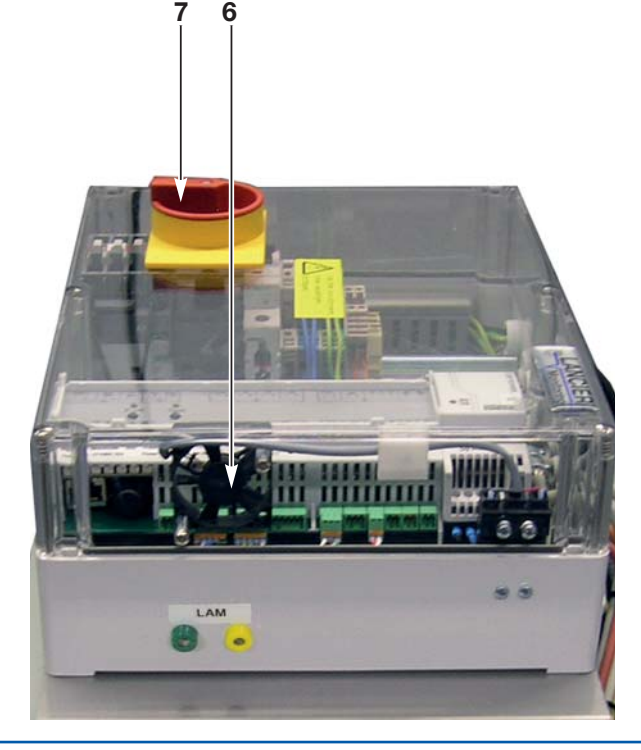

# **Pläne**

#### **Geräteliste Pneumatik Dielectric DIE360-PSC**

- 1.1 Ansaugfilter 1
- 1.2 Ansaugfilter 2
- 1.3 Ansaugfilter 3
- 1.5 Feinfilter 1
- 1.6 Feinfilter 2
- 2.1 Kompressor 1
- 2.2 Kompressor 2
- 2.3 Kompressor 3
- 2.4 Kompressor mit Vergasermotor
- 3.1 Kühlschlange 1
- 3.2 Kühlschlange 2
- 3.3 Kühlschlange 3
- 4.1 Rückschlagventil 1
- 4.2 Rückschlagventil 2
- 4.3 Rückschlagventil 3
- 5.1 Trockenmittelbehälter Trockner 1
- 5.2 Trockenmittelbehälter Trockner 2
- 5.3 Trockenmittelbehälter Trockner 3
- 6.1 Doppelrückschlagventil 1
- 6.2 Doppelrückschlagventil 2
- 6.3 Doppelrückschlagventil 3
- 7.1 Prüfventil "Kabeldruck" 1
- 7.2 Prüfventil "Kabeldruck" 2
- 7.3 Flansch für Prüfmanometer
- 7.4 Anschlusskupplung Notspeisung
- 8.1 Druckbegrenzungsventil 1
- 8.2 Druckbegrenzungsventil 2
- 8.3 Druckbegrenzungsventil 3
- 9.1 Luftvorratsbehälter 1
- 9.2 Luftvorratsbehälter 2
- 9.3 Luftvorratsbehälter 3
- 9.4 Reserveluftvorratsbehälter
- 10.1 Sicherheitsventil "Kompressor" 1
- 10.2 Sicherheitsventil "Kompressor" 2
- 10.3 Sicherheitsventil "Kompressor" 3
- 10.4 Sicherheitsventil "Hochdruck"
- 10.5 Sicherheitsventil "Kabeldruck" 1
- 10.6 Sicherheitsventil "Kabeldruck" 2
- 10.7 Sicherheitsventil "Zwischendruck"
- 11.1 Manometer "Hochdruck"
- 11.2 Manometer "Kabeldruck" 1
- 11.3 Manometer "Kabeldruck" 2
- 11.4 Manometer "Zwischendruck"
- 11.5 Kontaktmanometer "Hochdruck"
- 11.6 Kontaktmanometer "Kabeldruck"
- 12.1 Druckminderer "Kabeldruck" 1
- 12.2 Druckminderer "Kabeldruck" 2
- 12.3 Druckminderer "Zwischendruck"
- 13.1 Absperrventil "Kabeldruck" 1
- 13.2 Absperrventil "Kabeldruck" 2
- 13.3 Absperrventil "Hochdruck"
- 13.4 Absperrventil "Kondensat"
- 13.5 3/2 Wege-Miniventil 1
- 13.6 3/2 Wege-Miniventil 2
- 13.7 Absperrventil "Zwischendruck"
- 13.8 Absperrventil für Kabelanschluss
- 14.1 Düse Ausgangsluft "Kabeldruck" 1
- 14.2 Düse Ausgangsluft "Kabeldruck" 2
- 14.3 Düse Ausgangsluft "Hochdruck"
- 14.4 Pneumatischer Widerstand
- 14.5 Düse "Entlüftung"
- 15.1 Gesamtluftmengenmesser "Kabeldruck" (1)
- 15.2 Luftmengenmesser
- 15.3 Luftmengenmesser Regenerierluft
- 16.1 Schauglas
- 17 Kondensatauffangbehälter
- 18.1 Schlauchkupplung "Kabeldruck"
- 18.2 Schlauchkupplung "Hochdruck"
	- 18.3 Anschluss "Doppelanlage"
	- 18.4 Anschluss "Drucksensor" 1
- 18.5 Anschluss "Drucksensor" 2
- 18.6 Anschluss "Prüfmanometer"
- 19.1 Verbindungsschlauch
- 20.1 Zyklonabscheider
- 20.2 Zyklon-, Wasser- und Ölabscheider
- 21.1 Steuerschieber
- 22.1 Kohlefilter
- 22.2 Adsorber

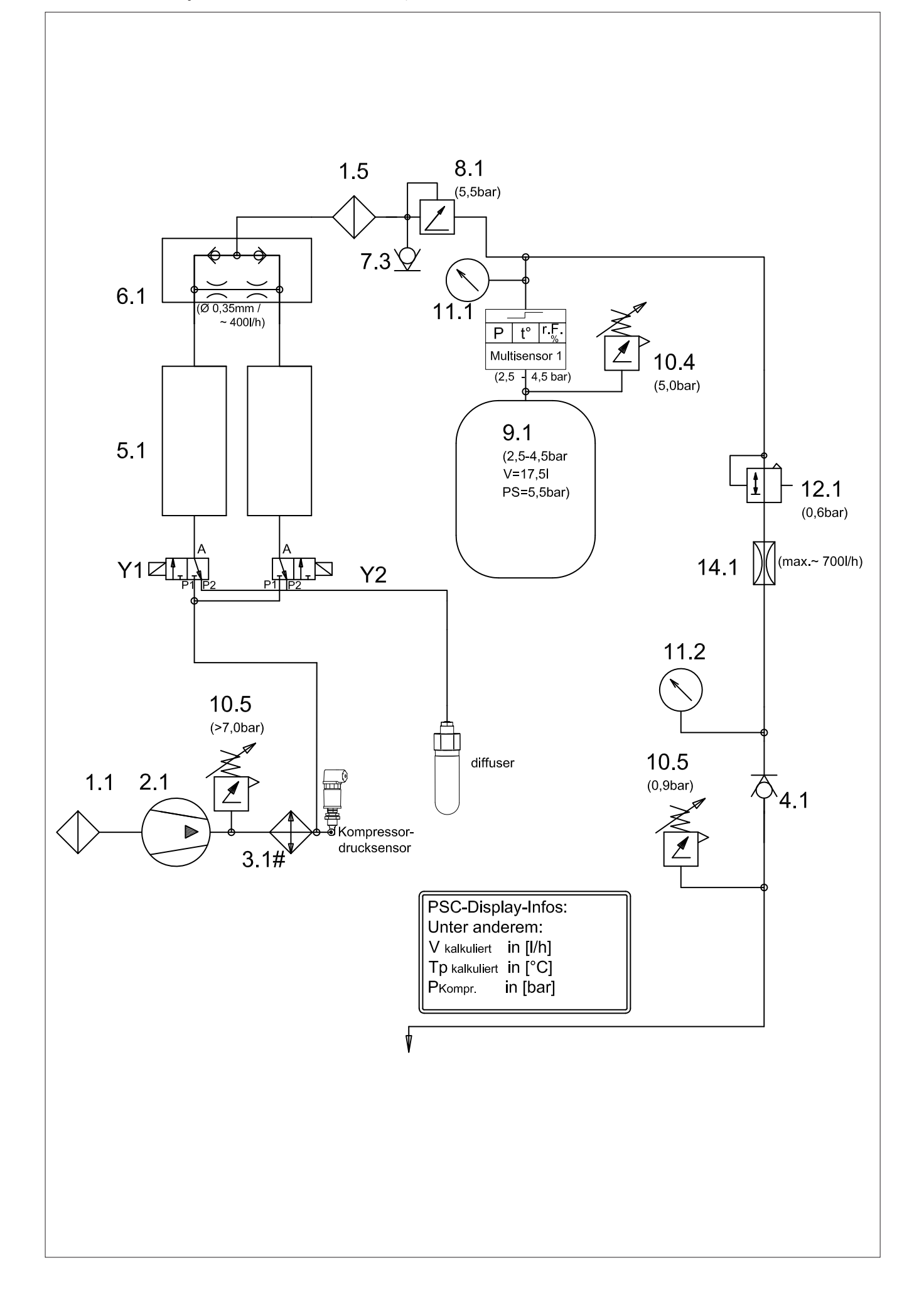

#### Seite 66

#### **Geräteliste Elektrik Dielectric DIE360-PSC**

- A1 Feuchteüberwachungsgerät 1<br>A2 Feuchteüberwachungsgerät 2
- A2 Feuchteüberwachungsgerät 2<br>A3 Feuchteüberwachungsgerät 3
- Feuchteüberwachungsgerät 3 A4 Steuerungsgerät
- 
- A5 Strömungswächter Leiterplatte DIE360-PSC A6 Strömungswächter - Ergänzungsteil
- B1 Druckschalter "Hochdruck"<br>B2 Druckschalter "Kabeldruck
- Bruckschalter "Kabeldruck (1) zu niedrig"
- B3 Druckschalter "Kabeldruck (1) zu hoch"<br>B4 Druckschalter Kabeldruck 2 zu niedrig"
- Druckschalter "Kabeldruck 2 zu niedrig"
- B5 Druckschalter "Kabeldruck 2 zu hoch"
- B6 Druckschalter "Zuschaltung Kompressor 2"
- C1 Kondensator
- 
- E1 Ventilator 1<br>E2 Ventilator 2 Ventilator 2
- E3 Ventilator 3
- F1 Motorschutzrelais 1
- F2 Motorschutzrelais 2<br>F3 Motorschutzrelais 3
- Motorschutzrelais 3
- F4 Thermischer Überlastschutz<br>F6 Druckwächter
- F6 Druckwächter<br>F7 Sicherung
- Sicherung
- F8 Überspannungsschutz
- G1 Netzgerät 1<br>G2 Netzgerät 2
- G2 Netzgerät 2
- Netzgerät 3
- G4 Batterie
- G5 Batterie-Ladegerät
- G6 Brückengleichrichter
- H1 Signal-LED "AC"
- H2 Signal-LED "DC"
- H3 Signal-LED "F"
- H4 Signal-LED, H<sup>"</sup><br>H5 Signal-LED M" Signal-LED ..M"
- 
- H6 Signal-LED "T"<br>H7 Signal-LED "N"
- Signal-LED "N" (oder "N1")
- H8 Signal-LED "N2"<br>H9 Signal-LED "W" Signal-LED "W"
- H10 Signal-LED "K" (oder "K1")
- H11 Signal-LED "K2"
- H12 Signal-LED "G"
- H13 Signal-LED "A"
- H14 Signal-LED "Störung"
- H15 Signal-LED "Signalunterbrechung"
- K1 Schütz Kompressor 1
- K2 Schütz Kompressor 2
- K3 Schütz Kompressor 3
- K4 Spannungsausfallrelais AC<br>K5 Signalrelais "K"
- Signalrelais "K"
- K6 Feuchteschaltrelais 1
- K7 Feuchteschaltrelais 2<br>K8 Feuchteschaltrelais 3
- K8 Feuchteschaltrelais 3<br>K9 Zeitrelais "Laufzeit"
- Zeitrelais "Laufzeit"
- K10 Signalrelais "T"
- K11 Signalrelais "A" K12 Signalrelais "F"
- K13 Signalrelais "M"
- $K14$  Signalrelais "H"
- K15 Signalrelais "N"
- K16 Zeitrelais "8 min" 1
- K17 Zeitrelais "8 min" 2
- K18 Schaltuhr
- 
- K19 Schaltrelais<br>K20 Signalrelais Signalrelais "W"
- K21 Zeitrelais "Nachlauf"<br>K22 Schaltrelais
- Schaltrelais
- K23 Signalrelais "V"
- M1 Motor Kompressor 1<br>M2 Motor Kompressor 2
- M2 Motor Kompressor 2<br>M3 Motor Kompressor 3
- Motor Kompressor 3
- M4 Vergasermotor
- P1 Betriebsstundenzähler Kompressor 1<br>P2 Betriebsstundenzähler Kompressor 2
- P2 Betriebsstundenzähler Kompressor 2<br>P3 Betriebsstundenzähler Kompressor 3
- P3 Betriebsstundenzähler Kompressor 3<br>P4 Feuchte-Anzeiger 1
- P4 Feuchte-Anzeiger 1<br>P5 Feuchte-Anzeiger 2
- P5 Feuchte-Anzeiger 2<br>P6 Feuchte-Anzeiger 3
- P6 Feuchte-Anzeiger 3<br>P7 Betriebsstundenzäh
- P7 Betriebsstundenzähler 1 mit Wartungssignal<br>P8 Betriebsstundenzähler 2 mit Wartungssignal
- P8 Betriebsstundenzähler 2 mit Wartungssignal<br>P9 Betriebsstundenzähler 3 mit Wartungssignal Betriebsstundenzähler 3 mit Wartungssignal
- P10 Voltmeter
- 
- Q1 Hauptschalter AC<br>Q2 Hauptschalter DC
- Hauptschalter DC
- Q3 Sicherungs-Hauptschalter DC<br>Q4 Hauptschalter 1
- Q4 Hauptschalter 1<br>Q5 Hauptschalter 2 Hauptschalter 2
- 
- Q6 Hauptschalter 3<br>Q7 Sicherungsautor Sicherungsautomat AC
- 
- S1 Programmschalter 1<br>S2 Programmschalter 2
- S2 Programmschalter 2<br>S3 Programmschalter 3 S3 Programmschalter 3<br>S4 Schalter ..F-aus" 1
- Schalter "F-aus" 1
- S5 Schalter "F-aus" 2<br>S6 Schalter F-aus" 3
- Schalter "F-aus" 3
- S7 Umschalter
- S8 Türschalter
- S9 Taster "W-Test"
- V Diode
- X1 Klemmleiste 1
- X2 Klemmleiste 2
- X3 Klemmleiste 3<br>X4 Klemmleiste 4
- X4 Klemmleiste 4<br>X5 Klemmleiste 5 X5 Klemmleiste 5<br>X6 Steckdose

Steckdose

Y1 3/2 Wege-Magnetventil - Trockner 1 Y2 3/2 Wege-Magnetventil - Trockner 2 Y3 4/2 Wege-Magnetventil - Trockner 1<br>Y4 4/2 Wege-Magnetventil - Trockner 2 Y4 4/2 Wege-Magnetventil - Trockner 2

 $=$  Kabeldruck (1)

Y6 Feuchtesperr-Magnetventil<br>Y7 Rückschlag-Magnetventilb Rückschlag-Magnetventilblock

Y8 Magnetventil - Entlüftung

Kurzzeichen für Signale  $AC = Bertieb AC$  $DC = BertriebDC$  $F = F$ euchte  $H = Hochdruck$ M = Kompressorausfall

 $T =$  Laufzeit<br>N (oder N1)

A = Störung G = Kabel gefüllt

 $S = Sicherung$ <br>  $V = Spanning$ 

 $N2 =$ Kabeldruck 2<br>W = Wartung  $=$  Wartung

K (oder K1) = Kabelfehler (1)<br>K2 = Kabelfehler 2  $=$  Kabelfehler 2

 $=$  Spannungsausfall AC

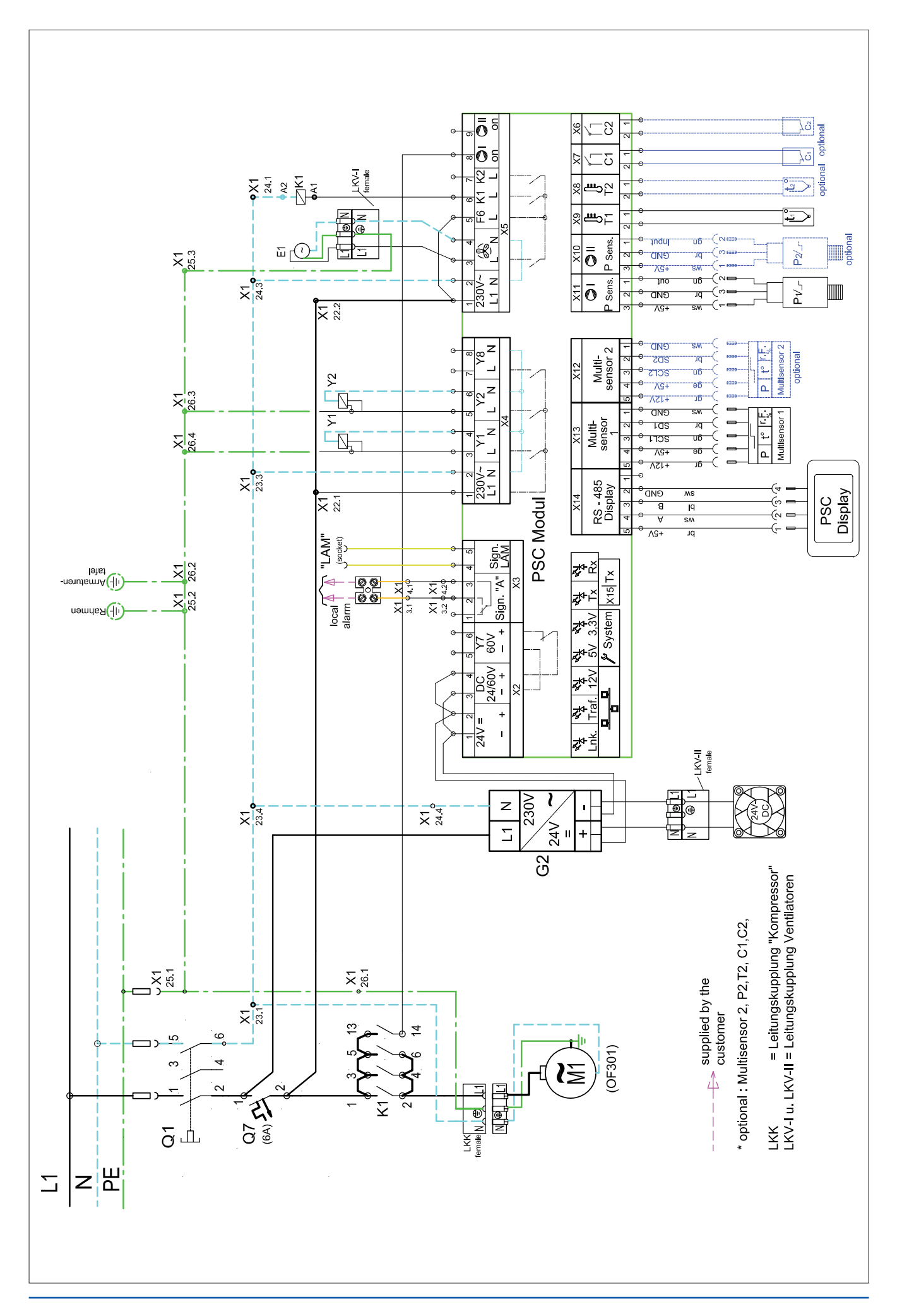

#### Seite 68

#### **Geräteliste Elektrik Dielectric DIE360-PSC**

- A1 Feuchteüberwachungsgerät 1<br>A2 Feuchteüberwachungsgerät 2
- A2 Feuchteüberwachungsgerät 2<br>A3 Feuchteüberwachungsgerät 3
- A3 Feuchteüberwachungsgerät 3<br>A4 Steuerungsgerät Steuerungsgerät
- A5 Strömungswächter Leiterplatte DIE360-PSC
- A6 Strömungswächter Ergänzungsteil
- B1 Druckschalter "Hochdruck"<br>B2 Druckschalter "Kabeldruck
- Bruckschalter "Kabeldruck (1) zu niedrig"
- B3 Druckschalter "Kabeldruck (1) zu hoch"<br>B4 Druckschalter Kabeldruck 2 zu niedrig"
- Druckschalter "Kabeldruck 2 zu niedrig"
- B5 Druckschalter "Kabeldruck 2 zu hoch"
- B6 Druckschalter "Zuschaltung Kompressor 2"
- C1 Kondensator
- 
- E1 Ventilator 1<br>E2 Ventilator 2 Ventilator 2
- E3 Ventilator 3
- F1 Motorschutzrelais 1
- F2 Motorschutzrelais 2<br>F3 Motorschutzrelais 3
- Motorschutzrelais 3
- F4 Thermischer Überlastschutz<br>F6 Druckwächter
- F6 Druckwächter<br>F7 Sicherung
- Sicherung
- F8 Überspannungsschutz
- G1 Netzgerät 1<br>G2 Netzgerät 2
- G2 Netzgerät 2
- Netzgerät 3
- G4 Batterie
- G5 Batterie-Ladegerät
- G6 Brückengleichrichter
- H1 Signal-LED "AC"
- H2 Signal-LED "DC"
- H3 Signal-LED "F"
- H4 Signal-LED, H<sup>"</sup><br>H5 Signal-LED M" Signal-LED ..M"
- 
- H6 Signal-LED "T"<br>H7 Signal-LED "N"
- Signal-LED "N" (oder "N1")
- H8 Signal-LED "N2"<br>H9 Signal-LED "W"
- Signal-LED "W"
- H10 Signal-LED "K" (oder "K1") H11 Signal-LED "K2"
- H12 Signal-LED "G"
- H13 Signal-LED "A"
- H14 Signal-LED "Störung"
- H15 Signal-LED "Signalunterbrechung"
- 
- K1 Schütz Kompressor 1
- K2 Schütz Kompressor 2 K3 Schütz - Kompressor 3
- 
- K4 Spannungsausfallrelais AC<br>K5 Signalrelais "K" Signalrelais "K"
- K6 Feuchteschaltrelais 1
- 
- K7 Feuchteschaltrelais 2<br>K8 Feuchteschaltrelais 3 K8 Feuchteschaltrelais 3<br>K9 Zeitrelais "Laufzeit"
- Zeitrelais "Laufzeit"
- K10 Signalrelais "T"
- K11 Signalrelais "A"
- K12 Signalrelais "F"
- K13 Signalrelais "M"
- $K14$  Signalrelais "H"
- K15 Signalrelais "N"
- K16 Zeitrelais "8 min" 1
- K17 Zeitrelais "8 min" 2
- K18 Schaltuhr
- K19 Schaltrelais<br>K20 Signalrelais
- Signalrelais "W"
- K21 Zeitrelais "Nachlauf"<br>K22 Schaltrelais Schaltrelais
- 
- K23 Signalrelais "V"
- M1 Motor Kompressor 1<br>M2 Motor Kompressor 2
- M2 Motor Kompressor 2<br>M3 Motor Kompressor 3
- Motor Kompressor 3 M4 Vergasermotor
- 
- P1 Betriebsstundenzähler Kompressor 1<br>P2 Betriebsstundenzähler Kompressor 2
- P2 Betriebsstundenzähler Kompressor 2<br>P3 Betriebsstundenzähler Kompressor 3
- P3 Betriebsstundenzähler Kompressor 3<br>P4 Feuchte-Anzeiger 1
- P4 Feuchte-Anzeiger 1<br>P5 Feuchte-Anzeiger 2
- P5 Feuchte-Anzeiger 2<br>P6 Feuchte-Anzeiger 3
- P6 Feuchte-Anzeiger 3<br>P7 Betriebsstundenzäh
- P7 Betriebsstundenzähler 1 mit Wartungssignal<br>P8 Betriebsstundenzähler 2 mit Wartungssignal
- P8 Betriebsstundenzähler 2 mit Wartungssignal<br>P9 Betriebsstundenzähler 3 mit Wartungssignal Betriebsstundenzähler 3 mit Wartungssignal
- P10 Voltmeter
- 
- Q1 Hauptschalter AC<br>Q2 Hauptschalter DC
- Hauptschalter DC
- Q3 Sicherungs-Hauptschalter DC<br>Q4 Hauptschalter 1
- Q4 Hauptschalter 1<br>Q5 Hauptschalter 2 Hauptschalter 2
- 
- Q6 Hauptschalter 3<br>Q7 Sicherungsautor Sicherungsautomat AC
- 
- S1 Programmschalter 1<br>S2 Programmschalter 2
- S2 Programmschalter 2<br>S3 Programmschalter 3 S3 Programmschalter 3<br>S4 Schalter ..F-aus" 1
- Schalter "F-aus" 1
- S5 Schalter "F-aus" 2<br>S6 Schalter F-aus" 3
- Schalter "F-aus" 3
- S7 Umschalter
- S8 Türschalter
- S9 Taster "W-Test"
- V Diode
- X1 Klemmleiste 1
- X2 Klemmleiste 2
- X3 Klemmleiste 3<br>X4 Klemmleiste 4 X4 Klemmleiste 4<br>X5 Klemmleiste 5

X5 Klemmleiste 5<br>X6 Steckdose Steckdose

Y1 3/2 Wege-Magnetventil - Trockner 1 Y2 3/2 Wege-Magnetventil - Trockner 2 Y3 4/2 Wege-Magnetventil - Trockner 1<br>Y4 4/2 Wege-Magnetventil - Trockner 2 Y4 4/2 Wege-Magnetventil - Trockner 2

 $=$  Kabeldruck (1)

Y6 Feuchtesperr-Magnetventil<br>Y7 Rückschlag-Magnetventilb Rückschlag-Magnetventilblock

Y8 Magnetventil - Entlüftung

Kurzzeichen für Signale  $AC = Bertieb AC$  $DC = BertriebDC$  $F = F$ euchte  $H = Hochdruck$ M = Kompressorausfall

 $T =$  Laufzeit<br>N (oder N1)

A = Störung G = Kabel gefüllt

 $S = Sicherung$ <br>  $V = Spanning$ 

 $N2 =$ Kabeldruck 2<br>W = Wartung  $=$  Wartung

K (oder K1) = Kabelfehler (1)<br>K2 = Kabelfehler 2  $=$  Kabelfehler 2

 $=$  Spannungsausfall AC

#### **Bauschaltplan Dielectric DIE360-PSC Nr. 075638.000**

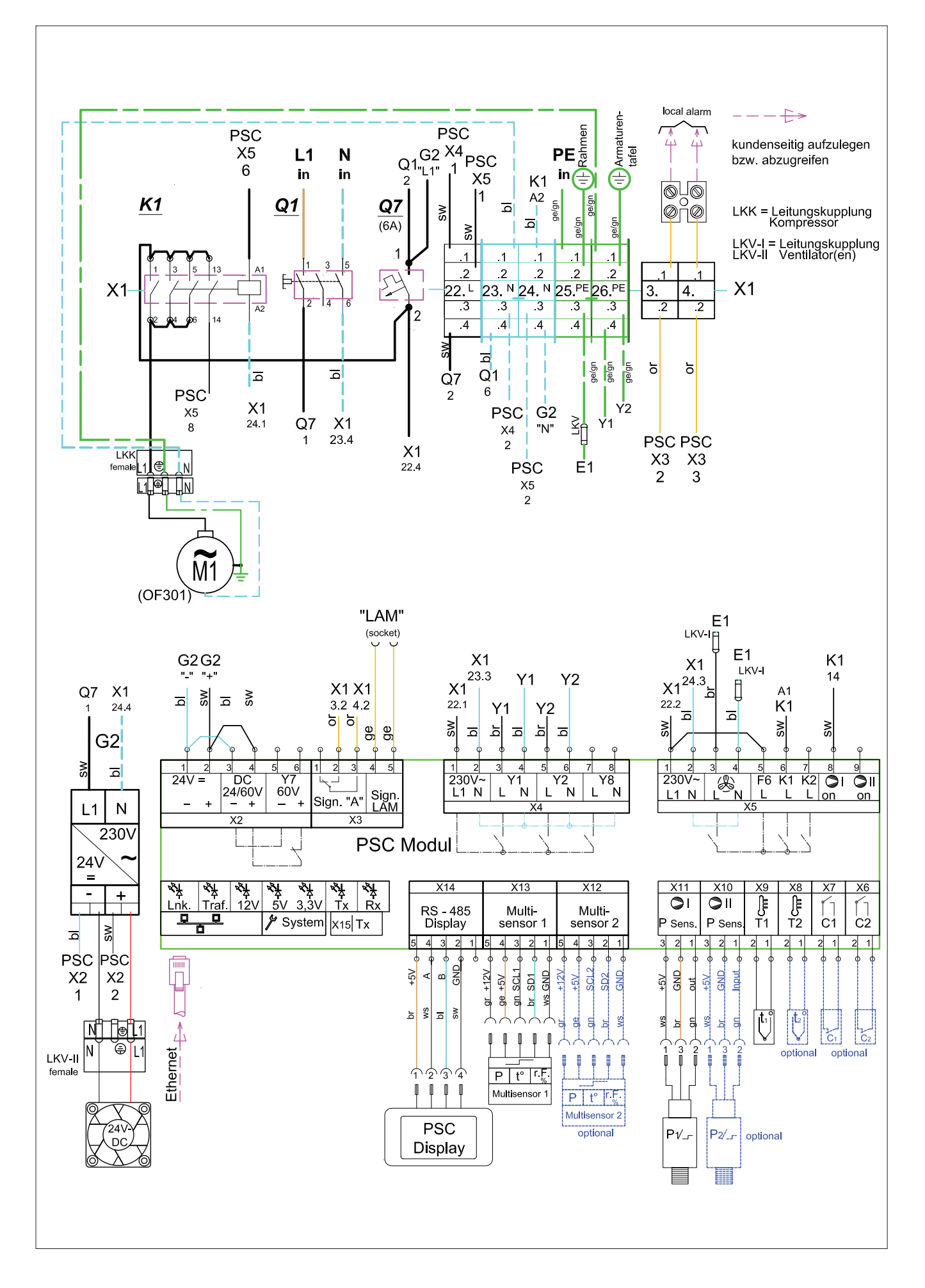

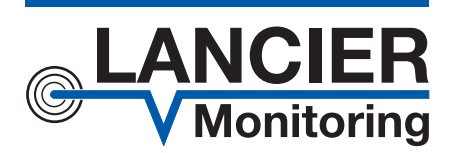

#### **LANCIER Monitoring GmbH**

Gustav-Stresemann-Weg 11 48155 Münster, Germany

Tel. +49 (0) 251 674 999-0 Fax+49 (0) 251 674 999-99 mail@lancier-monitoring.de www.lancier-monitoring.de

# **EG-Einbauerklärung**

im Sinne der EG-Richtlinie 2006/42/EG, Anhang II B

Wir erklären in alleiniger Verantwortung, dass das Produkt

**Fabrikat: LANCIER Monitoring Typ: Modernisierungs-Kit für Druckluftanlagen des Typs DIELECTRIC-ER360B**

#### **Beschreibung:**

Das Druckluftanlagen-Modernisierungs-Kit besteht aus einem externen Schaltkasten und der darin befindlichen Steuerung, einem Anzeige- und Bedienfeld sowie Anlagenteilen zur Drucklufterzeugung, Druckluftaufbereitung, Drucklufttrocknung und Druckreduzierung.

Vor Ort wird durch den Kunden eine Druckluftanlage Typ DIELECTRIC-ER360B mit Druckluftspeicher mit o. g. Komponenten komplettiert.

Weiter wurden folgende EG-Richtlinien angewandt:

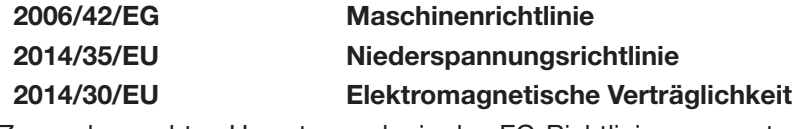

Zur sachgerechten Umsetzung der in den EG-Richtlinien genannten Sicherheits- und Gesundheitsanforderungen wurde(n) folgende Norm(en) und/oder technische Spezifikation(en) herangezogen:

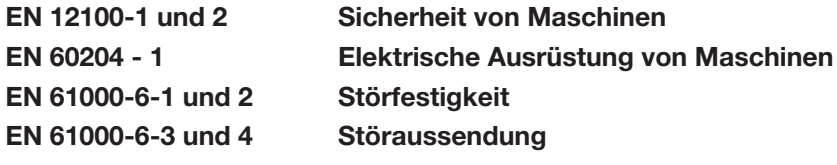

Die Inbetriebnahme dieses Produkts ist so lange untersagt, bis die Maschine oder die Anlage, in welche dieses Produkt eingebaut werden soll oder von welcher es eine Komponente darstellt, den Bestimmungen der EG-Maschinenrichtlinie entspricht und die EG-Konformitätserklärung gemäß Anhang II A vorliegt.

Die Erklärung verliert ihre Gültigkeit mit jeder Änderung an den gelieferten Teilen.

Auf begründetes Verlangen einer einzelstaatlichen Stelle können die speziellen technischen Unterlagen angefordert werden bei: Name: Ulrich Siebeneck Adresse: siehe oben

Die Datenübermittlung erfolgt elektronisch oder auf Papier.

Münster, 25.05.2016

M. Cillux M. Hieph

BA 075664.000/Rev. 00